# SENSACIONAL **NEZEMBRO 1985** ANOV N ST Ganhe um micro TKOOX PRIMEIRA REVISTA BRASILEIRA DE MICROCOMPUTADORES A

# ENSINO POR COMPUTADOR

·Geografia **Hifen** Werbendo Meentos

# SISTEMMAS **ESPECIALISTAS MONITOR ASSEMBLER ENOTK90X**

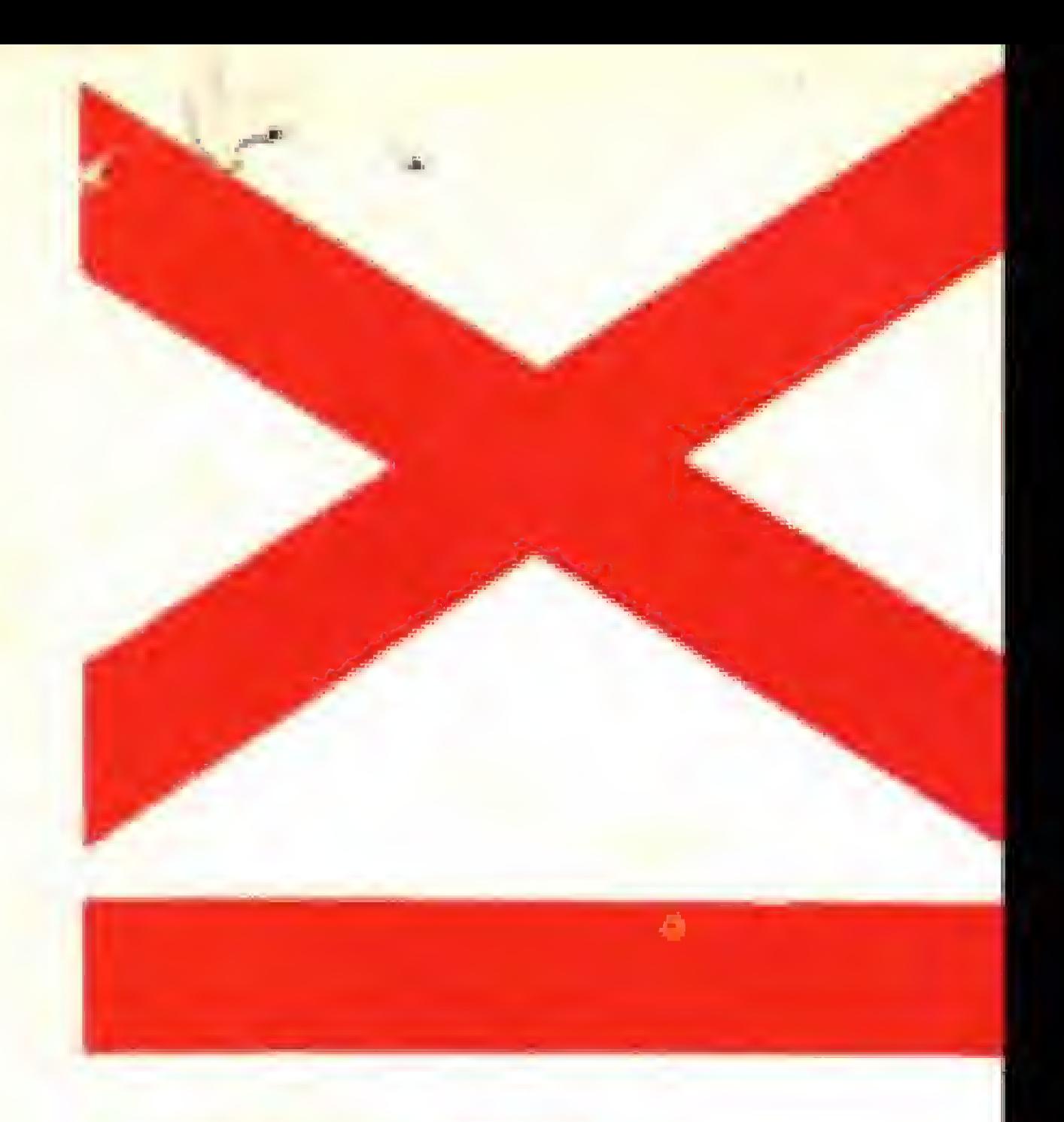

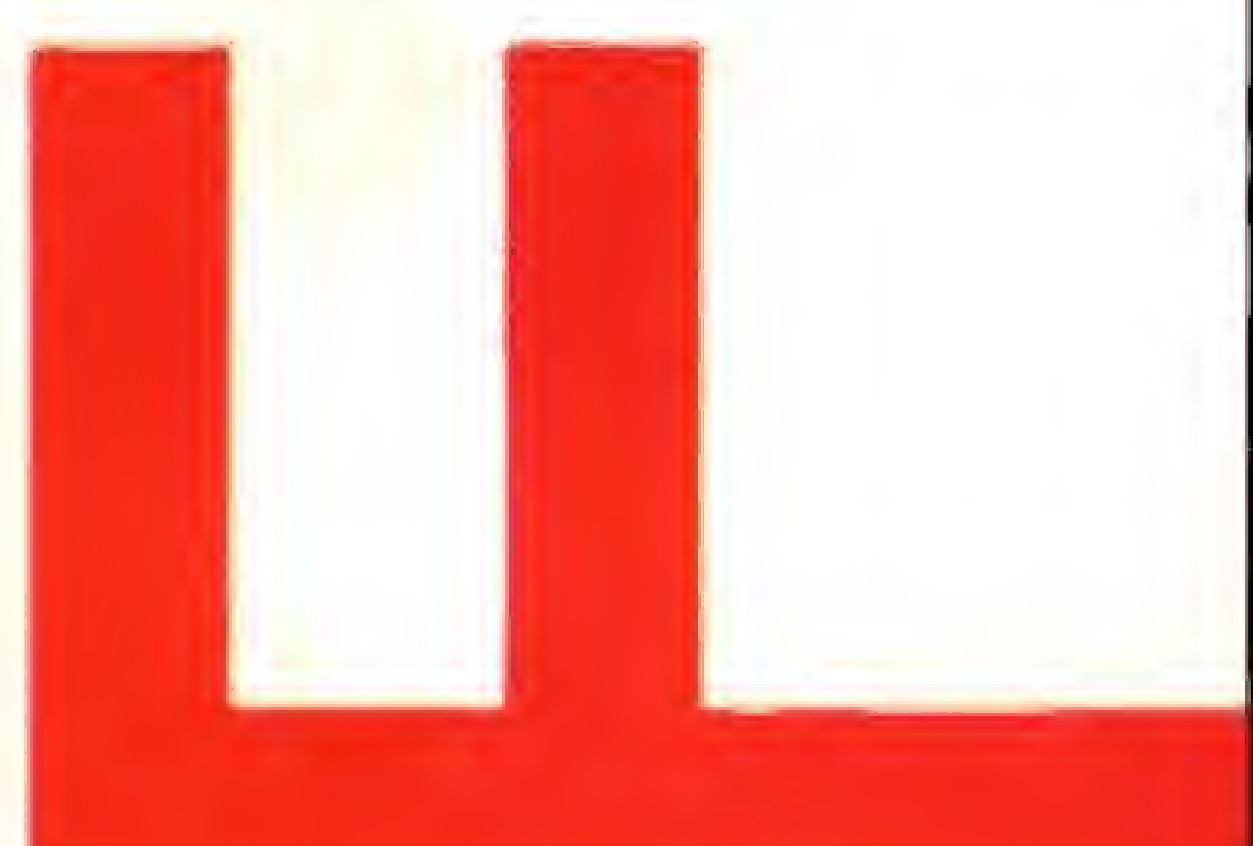

# GRAFIX 80 F/T. **COMPATÍVEL ATÉ COM** SEU PAPEL DE CARTA.

A GRAFIX 80 F/T é versátil. Com ela você pode facilmente imprimir formulários contínuos e folhas soltas como papéis de carta, envelopes, etiquetas, etc. Isto porque 3 GRAFIX 80 F/T é a única que vem equipada com trator e com cilindro de borracha, igual aos das máquinas de escrever, permitindo a impressão da primeira â última linha.

**GRAFIX** 

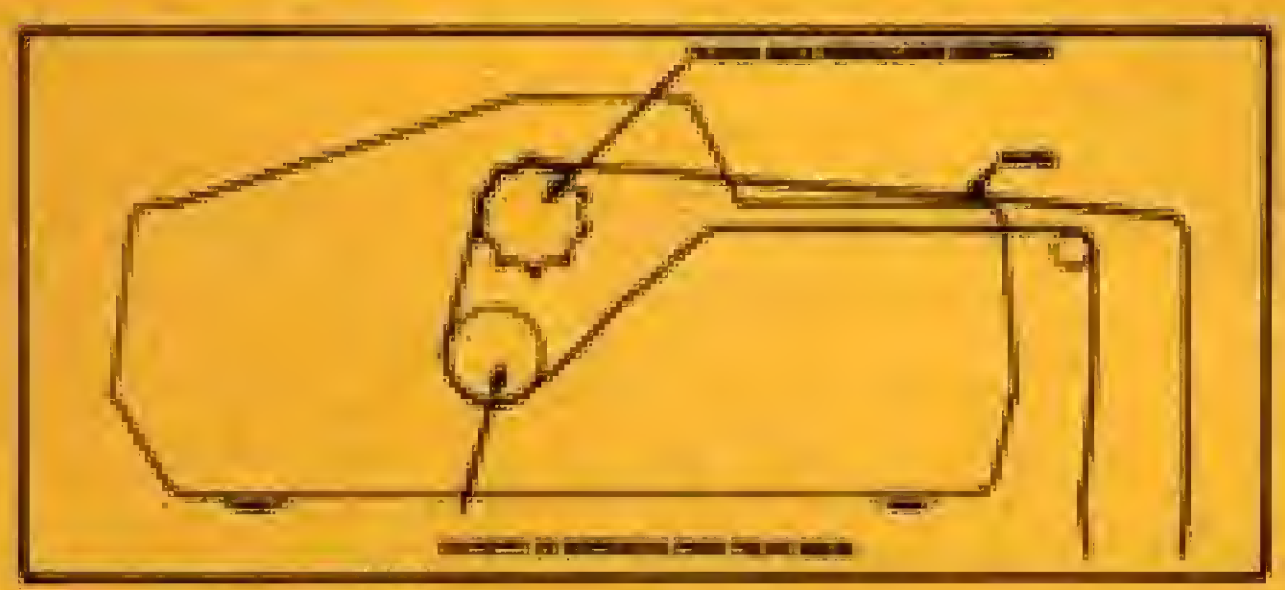

A GRAFIX 80 F/T é rápida e

Além de tudo isso, a GRAFIX 80 F/T è compatível com todos os microcomputadores, especialmente com os compatíveis IBM-PC, imprimindo todos os softwares disponíveis (Dbase III, Lotus 1-2-3, Word, ABC, Chartstar etc.)

Conheça a GRAFIX 80 F/T. A impressora certa para seu micro pessoal ou profissional.

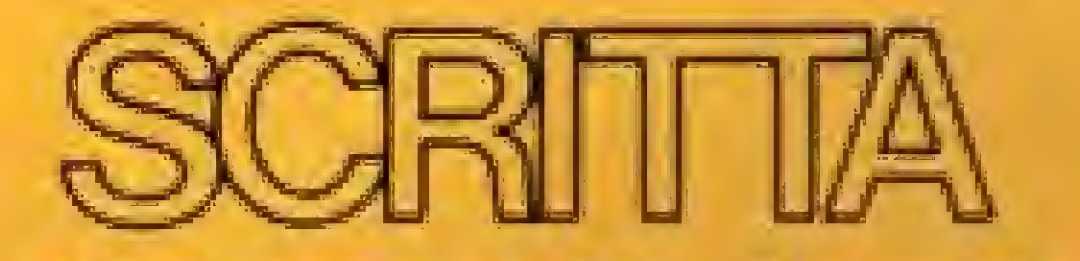

silenciosa. Imprime em 80 colunas a 160 caracteres porsegundo com baixe nível de ruído.

Al. Amazonas, 832 - Alphaville Banteri-SP Tet. 421-1247

GRAFIX. TECNOLOGIA SEMPRE EM EVOLUÇÃO,

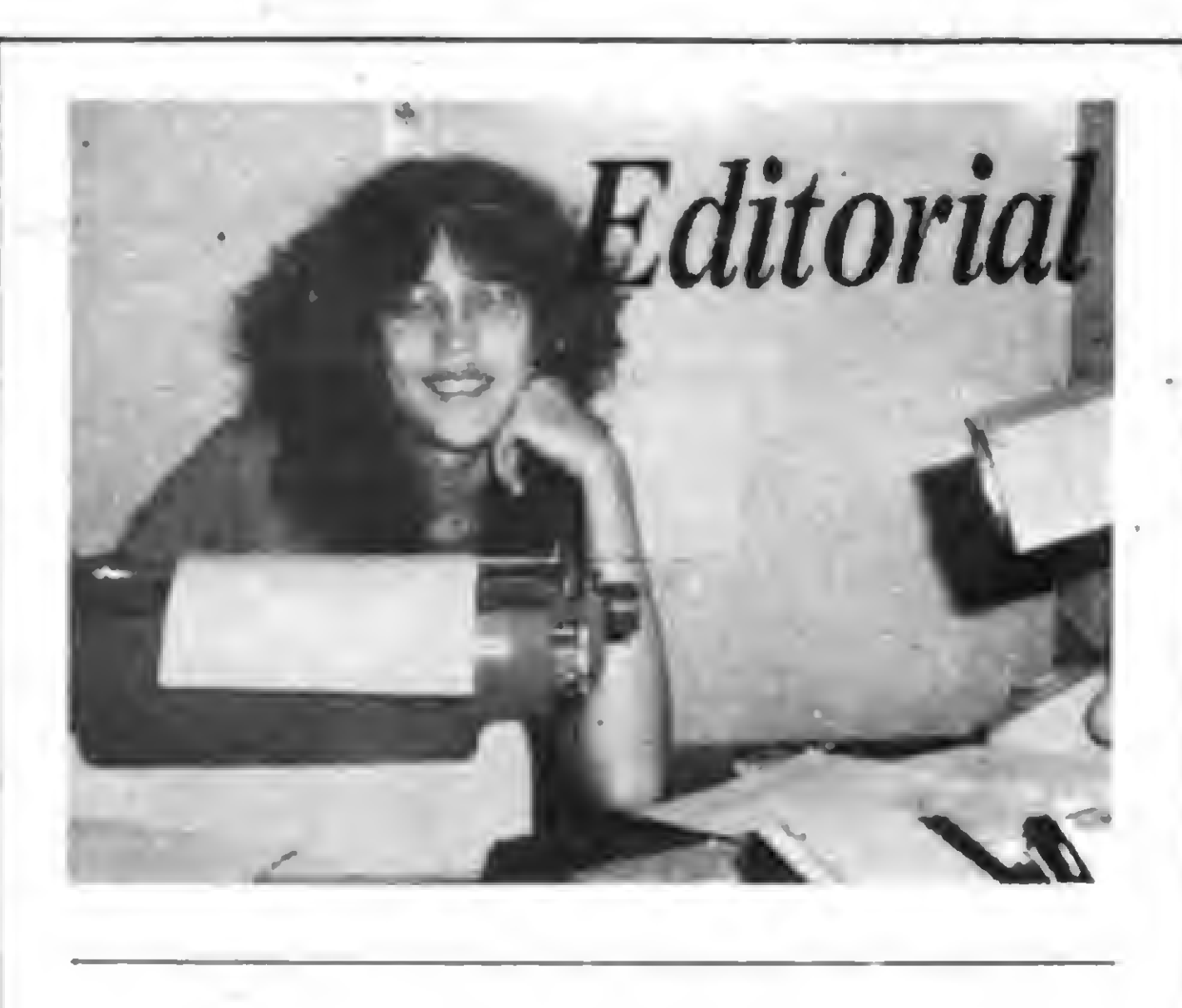

esta edição de MS você terá opor tunidade não só de digitar progra-**Mas educativos, mas também de** se inteirar sobre como as escolas brasileiras têm utilizado os micros.

No caso do Brasil, que já possui desigualdades estruturais fortes, não há muito como evitar a criação de mais uma elite. Apesar dos esforços do governo em minimizar o problema, através do projeto EDUCOM (freqüentemente ameaçado por falta de verbas), é inegável que a rede privada está milhões de anos à frente das escolas públicas.

Já o problema da produção de software educacional de bom nível parece estar melhorando. Os fabricantes têm incentivado esta área e o que até aqui era produção amadora, geralmente um professor-usuário ou usuário-professor desenvolvendo em pequena escala, por encomenda de uma escola, vai ganhando perspectivas comerciais.

S.

Mesmo em sociedades mais experientes com este tipo de aplicação — como os EUA, aonde o número de computadores em sala de aula chega perto de <sup>1</sup> milhão, segundo a revista TIME - as dúvidas não desapareceram. Quanto ao uso dado aos micros pelos colégios, já se tentou de tudo: inicialmente o quente era utilizar a máquina para monitorar exercícios práticos; depois o principal esforço passou a ser ensinar programação, em especial BASIC e LOGO, e atualmente a maioria das escolas norteamericanas prefere treinar os alunos na operação de pacotes, como os editores de texto.

ENSINANDO O MICRO A ENSINAR — Artigo de Heber Jorge da Silva, para a linha TRS-80.

MONITOR ASSEMBLER NO TK90X - Programa de Divino

18 MINI-ASSEMBLER NO APPLE — Artigo de Evandro<br>18 Mascarenhas de Oliveira.

24 GRÁFICOS ESPECIAIS — Artigo de Cláudio Costa, para<br>24 a linha TRS Color.

O COMPUTADOR NA SALA DE AULA - Reportagem.

Seja qual for a utilização, no entanto, existem dois problemas graves que hoje preocupam os educadores: a elitização crescente do ensino e a falta de software de qualidade para a criação de padrões de uso.

> 40 SIMULADOR DE PROVAS Programa de José Rafael<br>40 Sommerfeld, para a linha ZX Spectrum. Sommerfeld, para a linha ZX Spectrum.

58 SISTEMAS ESPECIALISTAS — Artigo do professor<br>58 Emmanuel Lopes Passos.

68 CURSO DE FORTH (III) — Série de autoria do professor<br>68 Antonio Costa.

Na hora de desenvolver, a solução é fugir do bloco do "eu sozinho" , pois já é consenso que a produção de programas educacionais, para ser viável, tem que ser um trabalho de equipe, que conte com a participação de técnicos e mestres. E na hora de comprar, é preciso criar critérios de avaliação precisos, que passam por aspectos como objetivo; pedagogia; documentação e estrutura da programação em si. Afinal, expor sistematicamente o aluno a programas erroneamente concebidos pode levar a resultados desastrosos.

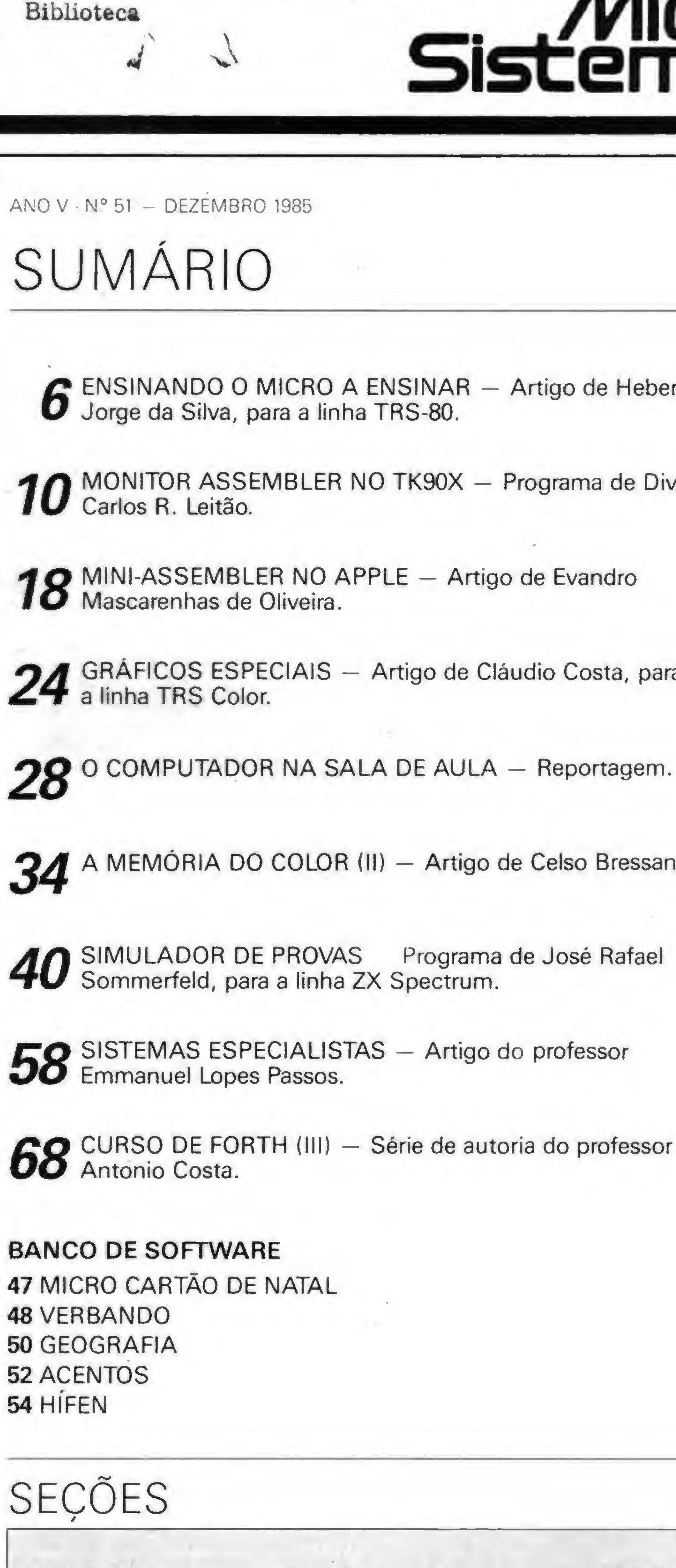

4 CARTAS 20 BITS 72 DICAS 38 INICIANTE 16 XADREZ 64 HARDWARE 74 LIVROS

CAPA: Maurício Veneza

P&D Sistemas Eletrônicos S.A.

# sistemas<br>Sistemas

 $\sqrt{2}$ 

# **Sistemas**

#### EDITORA / DIRETORA RESPONSÁVEL: Alda Surerus Campos

**ASSESSORIA TÉCNICA:** Roberto Quito de Sant'Anna; José Eduardo Neves; Luiz Antonio Pereira; Claudio José Costa.

CPD: Divino C. R. Leitão, Pedro Paulo Pinto Santos.

REDAÇÃO: Graça Santos (Subeditoria); Stelle Lachtermacher; Mónica Alonso Moncores; Carlos Alberto Azevedo.

COLABORADORES: Aldo Naletto Jr.: Alvaro de Filippo: Amaury Moraes Jr.; André Koch Zielasko; Antonio Costa Perreira; Ari Morato; Cláudio de Freitas B. Bittencourt; Evandro Mascarenhas de Oliveira; Geraldo Simonetti Bello; Heber Jor ge da Silva: Ivan Camilo da Cruz: João Antônio Zuffo: João H rique Volpini Mattos: José Carlos Niza: José Ribeiro Pena Ne to: Lavio Pareschi: Luciano Nilo de Andrade: Luis Carlos Eira: Luiz Carlos Nardy: Marcel Gameleira de Albuquerque: Marce Tarrisse da Fontoura: Maurício Costa Reis: Marcelo Renato Ro drigues: Mário José Bittencourt: Nelson Hisashi Tamura: Nel son N. S. Santos; Newton D. Braga Jr.; Paulo Sérgio Goncalves; Rizieri Maglio; Rudolph Horner Jr.; Sérgio Veludo.

ARTE: Cléudia Duarte (coordenação); Leonardo Santos (diagramação); Maria Christina Coelho Marques (revisão); Wellington Silvares e Marco António Rubim (arte-final).

ACOMPANHAMENTO GRÁFICO: Fábio da Silva

**ADMINISTRAÇÃO: Janete Sarrio** 

#### **PUBLICIDADE**

São Paulo: Geni dos Santos Roberto Contatos: Paulo Gomide; Tels: (011) 853-3229, 853-3152

Rio de Janeiro: Elizabeth Lopes dos Santos Contatos: Regina Gimenez; Georgina de Oliveira<br>Tel: (021) 262-6306

**Minas Gerais: Sidney Domingos da Silva** Rua da Bahia, 1148 - sala 1318 CEP 30 000 - Belo Horizonte Porto Alegre

AURORA-ASSESSORIA EMPRESARIAL LTDA. Rua dos Andradas, 1155 - Grupo 1606 - 16° andar Tel.: (0512) 26-0839

**CIRCULAÇÃQE ASSINATURAS:** Ademar Belon Zochio (RJ) José Antônio Alarcon (SP) - Tel.: (011) 853-3800

#### **COMPOSIÇÃO:** Studio Alfa, Coopim

FOTOLITO: Ingrafoto, Reprolito e Juracyr Freire

IMPRESSÃO: **JB Indústrias Gráficas** 

**DISTRIBUICÃO:** Fernando Chinaglia Distribuidora Ltda.<br>Tel: (021) 268-9112

**ASSINATURAS:** No país: 1 ano - Cr5 110 000

NÚMEROS ATRASADOS Cada exemplar - Cr\$ 5.000

Os artigos assinados são de responsabilidade única e exclusiva Todos os direitos de reprodução do conteúdo da revista estão reservados e qualquer reprodução, com finalida-<br>de comercial ou não, só poderá ser feita mediante autorização rèvia. Transcricões parciais de trechos para comentários ou re dados bibliográficos de MICRO SISTEMAS. A revista não aceita material publicitário que possa ser confundido com matéria redacional.

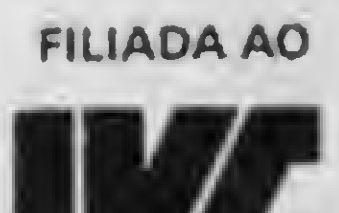

MICRO SISTEMAS é uma publicação mensal da

Análise, Teleprocessamento e Informática Editora Ltda.

Enderecos:

**AITIIN** 

Rua Oliveira Dias, 153 - Jardim Paulista - São Paulo/SP CEP 01433 - Tels: (011) 853-3800 e 881-5668 (redacão) Av. Presidente Wilson, 165 - grupo 1210 - Centro - Rio de Janeiro / RJ - Tel: (021) 262-6306. 11111

O sorteado deste mês, que receberá uma assinatura anual da revista MICRO **SISTEMAS, é Jossy Coser Dorneles, de** Porto Alegre - RS.

#### **DIALETOS BASIC**

Venho através desta esclarecer e reforçar alguns pontos sobre o artigo Dialetos BASIC, da autoria de Maria Sylvia Marques Abaurre, publicada em MS nº 46. 1 - Para poupar o trabalho dos 'Tradutores", quanto ao posicionamento de tela do TRS-80, a tabela da página 27 pode ser substituída pela fórmula: PRINT@L  $\degree$  64+C

onde L é igual a linha, e C é igual a coluna.

2 - Na tabela de comandos da página 28, o comando USR(N) chama uma sub-rotina em Assembler, só que N não é o endereço da sub-rotina. Este endereço deve ser dado através de POKEs (em BASIC Residente) ou da instrução DEFUSRn = N, onde n é o número da sub-rotina e N, o seu endereço. 3 - Existe o comando EDIT no TRS-80 (na tabela desta mesma página consta que não). 4 - O comando GET só existe em BASIC Disco e é usado para trazer do disco um registro de arquivo randômico. A sua utilizacão, da maneira como foi descrita na referida tabela, acarretará erro. Sua sintaxe é: GET n.N

onde n é o número do arquivo e N, o nú-Agradeço em nome de todos os usuários mero do registro. O GET da tabela trata-se de TRS-Color e compatíveis nacionais, solido INKEYS no TRS-80. citando que não acabem com este tipo de  $5 - 0$  comando INPUT # existe no TRS, e matérias, já que nossas opções são escassas. sua utilização e sintaxe é a mesma do IN-**Jossy Coser Dorneles** PUT # do Color, sendo que, se o número do Porto Alegre - RS arquivo for negativo, é sinal que o referido arquivo está em cassete. 6 - O comando HIMEM:X, do Apple, pode ser sintetizado transformando-se X em LSB-**CORRESPONDÉNCIAS** MSB e dando POKE 16561, LSB:POKE 16562, MSB. O comando LOMEM não existe nem pode ser sintetizado. O Club do TK90X deseja trocar progra-- O comando PRINT AT que consta na mas e idéias sobre este equipamento. As cartabela está diferente do que consta no textas devem ser enviadas para a Av. Dioguito. O texto está certo e não a tabela. nho, 1990/302, Praia do Futuro, CEP 60.000. 8 - Nos equipamentos TRS há uma diferen-Edgy Eduardo Enéas de Arruda Paiva ca entre RANDOM e RND(N) (ou RAND  $Fortaleza - CE$ (N), no Sinclair). Existem os dois comandos, só que RANDOM aciona um gerador de nú-Sou professor de programação BASIC e meros aleatórios, e RND(N) gera um númeestou, juntamente com alguns amigos, quero aleatório inteiro não maior que N. rendo formar um clube do micro, pórem, Fernando Leal de Menezes não contamos com nenhuma experiência no São Paulo - SP

#### Prezado Fernando, sua carta foi remetida à autora, que enviou esta resposta:

"Inicialmente quero agradecer sua carta que veio me alertar acerca de alguns enganos cometidos na confecção final da tabela. São eles:

1 - Na linha da instrução GET houve erro, e o GET AS do Apple foi repetido para o TRS-80. O correto para este computador é INKEYS:AS = INKEYS, prova disso é a tradução do comando INKEY\$ do TRS-80 que aparece na tabela como GETAS... para  $0.64/20.$ 

2 - Após a impressão da tabela notei o erro relativo a instrução INPUT #, que realmente existe para o TRS-80, e sua sintaxe é IN- $PUT # -1,X,Y$  (lé uma linha de dados em fita cassete). Seu "oposto" PRINT #-1,X,Y está corretamente mencionado na tabela:

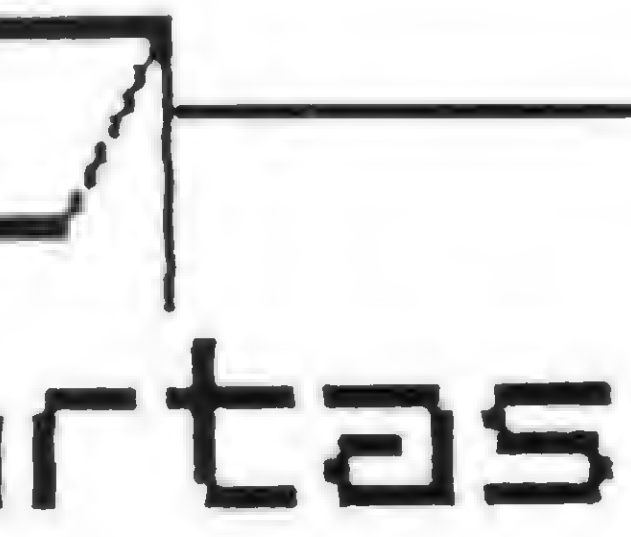

3 - O PRINT AT X, Y da tabela deverá ser substituido por PRINT... (leia artigo); 4 - Houve uma inversão quanto ao posicionamento do comando EDIT A ou E A na tabela, que aparece creditado aos computadores Apple (que não possuem o referido comando), mas pertence a coluna dos computadores TRS-80;

5 - O RAND a que me refiro na tabela é a instrução BASIC RANDOMIZE (reinicializadora da função RND). Sua tradução correta para o TRS-80 é RANDON (sem o N que a tabela apresenta). Na coluna Significado, onde se lê: gera números aleatórios a partir de N, deve-se ler; inicia uma nova série de números aleatórios a partir de N.

Fernando, quanto à sua observação nº 3. o N só significa endereço de sub-rotina para o comando CALL (N) dos Apple. Suas duas outras observações, tanto sobre o posicionamento da tela no TRS-80 quanto à possível tradução do comando HIMEM: X do Apple, vêm enriquecer a tabela e mostrar quanto é importante a troca de opiniões entre programadores de diferentes "sintaxes"."

Maria Sylvia Abaurre  $Vitòria - ES$ 

#### **MS AGRADECE**

Quando adquiri a MS de setembro tive uma agradável surpresa, pois vi uma reportagem completa e muito esclarecedora aos usuários compatíveis com o TRS-Color. Trata-se da matéria Video no Color, de Cláudio Costa. Desde que comprei meu CP 400 Color, não havia encontrado qualquer publicação que o abordasse de forma tão completa como na edição nº 48 de MS.

assunto. Gostaríamos de receber informações de clubes formados (ou em formação): como funcionam; os estatutos; como entrar de sócio; enfim, idéias de companheiros aficcionados em informática. O endereço para correspondência é: Av. Anhanguera, 1814, VI. Nova, CEP 74000. **Belchior Rezende** 

Goiânia - GO

Envie sua correspondência para: ATI - Análise, Teleprocessamento e Informática Editora Ltda., Av. Presidente Wilson, 165/gr. 1210, Centro, Rio de Janeiro/RJ, CEP 20030, Seção Cartas/Redação MICRO SISTEMAS.

Ler Micro Sistemas é um dos SHIFT melhores programas que você pode fazer em matéria de Informática. Mas programa bom mesmo você vai fazer nesse TK-90X que a Micro Sistemas vai lhe dar de presente. E que presente! São 2 computadores por mês (assim, suas chances de ganhar serão em dobro), durante os meses de outubro, novembro e dezembro. E se depois dessa você não fizer um programão, não importa. Nas páginas de Micro Sistemas você sempre encontra um sob medida para as suas necessidades.

# TK-90X É O MAIS RECENTE LANCAMENTO DA MICRODIGITAL ELETRÔNICA LTDA.

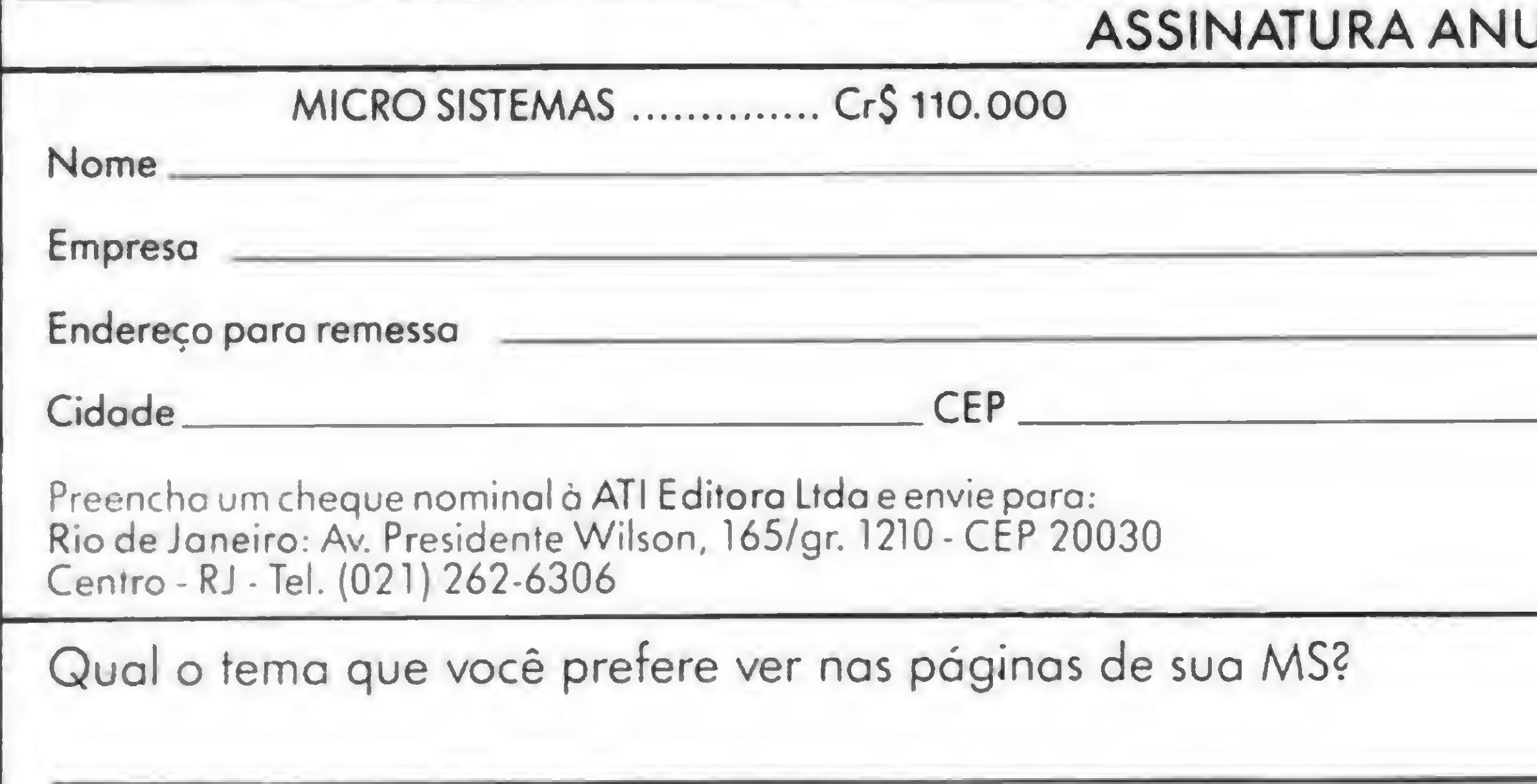

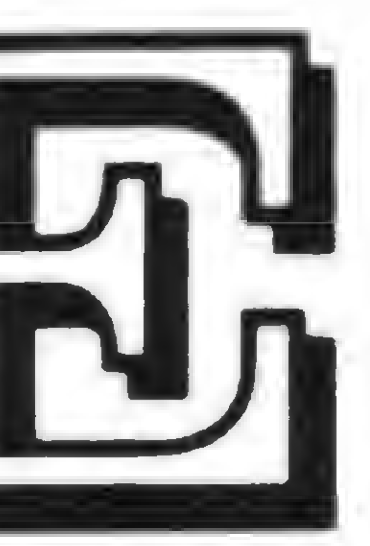

TK 9025

### VEJA COMO É FÁCIL GANHAR

Para ganhar um TK-90X é muito simples. Basta você assinar, por um ano, a revista Micro Sistemas e responder à consulta no pé do cupom. ATENÇÃO: renovação de assinatura também vale para a promocão.

No mês de Janeiro terá um quarto sorteio para os que não foram contemplados em OUT/NOV/DEZ.

UAL **DRENOVAÇÃO O** ASSINATURA Profissão / cargo Estado São Paulo: Rua Oliveira Dias, 153 - Jardim Paulista - 01433 -São Paulo (SP) - Tel. (011) 853-7758

O desenvolvimento de software educativo exige criatividade e algumas técnicas adequadas. Se você tem um micro da linha TRS-8G e deseja ingressar nesta área, este artigo poderá ajudá-lo.

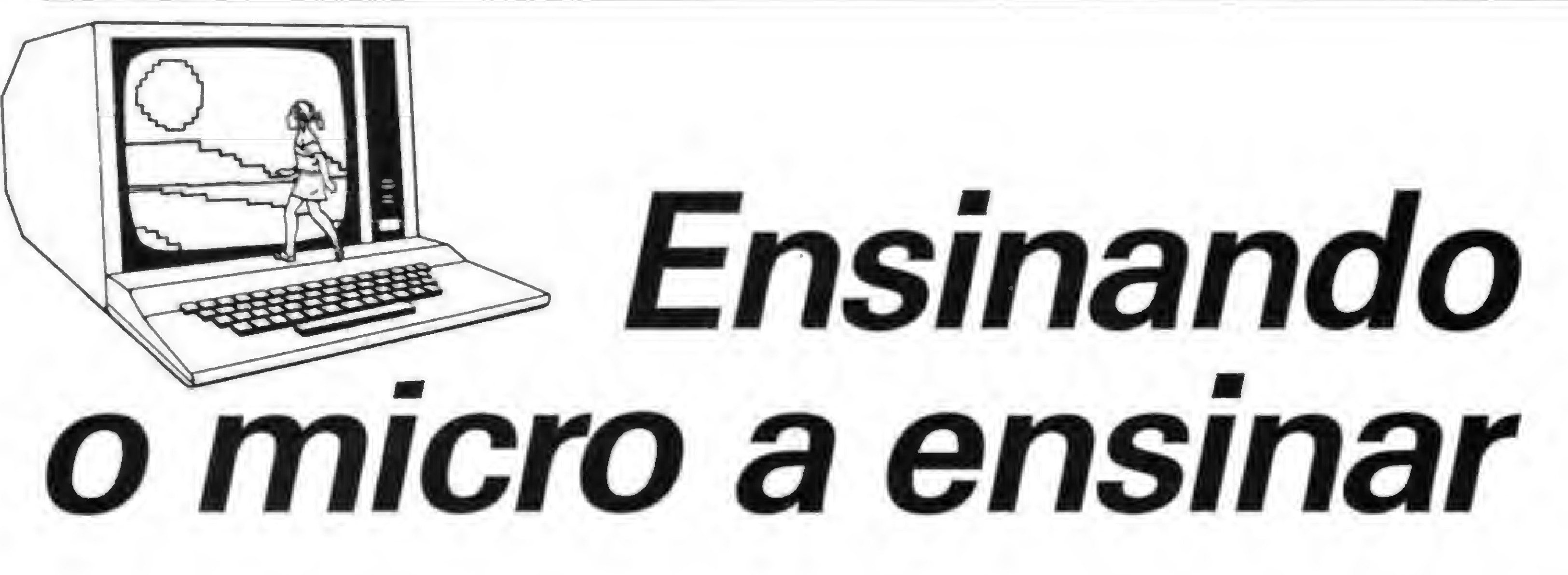

Heber Jorge da Silva-

em dúvida, uma questão bastante polêmica nos dias<br>de hoje é a da crescente utilização do microcomputador nas escolas como instrumento auxiliar de ensino. Existe a corrente dos que acham que tal prática é pre-

judicial, sob a alegação de que ela inibe a capacidade de raciocínio das crianças. Realmente, ficamos preocupados quando vemos, por exemplo, as crianças abandonarem o estudo da tabuada e ficarem totalmente dependentes de uma calculadora para saberem quanto são 7x6. Acontece que, todos nós sabemos, o tempo do "de cor e salteado" já passou e o microcomputador está aí mesmo surgindo como uma espécie de extensão da professora, quando utilizado de forma inteligente e adequadamente.

Para vocé que acredita no potencial do micro no auxílio à É bom ter em mente que, sempre que puder, a criança vai A função RND deve ter uso constante em seu programa. As Um recurso imprescindível na elaboração de programas educativos é a utilização da capacidade gráfica do seu micro. Com este recurso, vocé pode associar figuras às questões propostas, bem como criar efeitos especiais que tornem as suas telas mais atrativas e agradáveis. Por exemplo, com a combinação de diversos códigos de caracteres gráficos do seu microcomputador, você pode formar um conjunto de números ou letras que proporcionarão efeitos bastante interessantes, que não seriam conseguidos com o conjunto de caracteres normais fornecidos pelo gerador de caracteres da máquina. A listagem 1 é uma demonstração da criação e aplicação de um conjunto de caracteres representando os dígitos de 0 a 9, com altura igual a duas linhas de vídeo. Este conjunto pode ser muito útil na proposição de questões de matemática, com um efeito visual muito bom, e que você poderá facilmente adaptar e usar em seu programa: a linha 30 reserva espaço para o armazenamento das strings; nas linhas de 40 a 140 são criados os dígitos de 0 a 9, utilizando-se os códigos de caracteres gráficos do micro, e armazenando-os em um arranjo string  $A \S$  (). As linhas de 150 a 180 demonstram uma das maneiras de se passar para o vídeo os dígitos grá-

As crianças são fascinadas pelo vídeo. Quem duvidar disso é só fazer uma visitinha de observação a uma dessas lojas de videogames, para se convencer do contrário e descobrir, talvez, que este fascínio não é um privilégio só das crianças... Surge então a questão: por que não aproveitar uma coisa que tanto prende a atenção das crianças para fazer com que elas aprendam sem sentir que estão aprendendo, ou ainda fazer com que

captados pela rotina são utilizados como subscrição do arranjo de variáveis string. Um outro modo de se mostrar os gráficos criados para o vídeo se aplica no caso de se ter um número armazenado em uma variável qualquer. Para ver como funciona, substitua as linhas de 150 a 180 nas listagens 1 ou 2 por:

> ISO CLS: INPUT 'Digite us numero'; Ne 60 Ma-Milhalistaalikal, 21. FOR I-1 TO LENCHA 170 PPINT  $A(VAL(MID)$  Ms.  $1,1$ )  $1-1$ )  $AC$ ;

180 NKXT

Listagem <sup>1</sup> 10 REM \*\* EXEMPLO 20 REM 88 DEMONSTRAÇÃO DE ENTRADA DE NUMEROS GRAFICOS 30 CLEARIOOO 40 DEFSTRA: DIM A(10): Al=CHR\$ (24): AB=STRING\$ (2, Al) +CHR\$ (26): A2=CH R\*(149):A3=CHR\*(1B3):A4=CHR\*(133):A5=CHR\*(141):A6=CHR\*(140):A7=C HR\$(128); AC=CHR\$(27) 50 A (1)=CHR\$ (151) +A2+AB+A5+A4 60  $A(2) = CHFS (170) + A7 + AB + CHFS (138) + A7$ 70 A(3)=CHR\*(179)+A2+AB+A5+CHR\*(132) 80 A (4)=CHR\$ (179) +A2+AB+A6+A4 90 A(5)=CHR\$(181) +A2+AB+A7+A4 lOO A(6)-A3\*CHR\*<145) AB+A6+A4  $110 A(7) = A3+CHR$ (145) + AB+A5+A4$ 120 A (8)=CHR\$ (163) +A4+AB+CHR\$ (138) +A7 130 A(9)-A3«-A2\*AB+A5\*A4 140 A<IO)-A3+A2+AB+A6+A4 150 CLS: D=0: PRINT"Digite numeros ... 160 A=INKEY\$: IF A="" THEN 160 ELSE IF ASC(A) >57 THEN 160 170 PRINT  $A(VAL (A) + 1)$ ;  $AC$ ; :  $D=D+1$ 1.80 IF D<32 THEN 160ELSE 150

aprendam se divertindo? educação e deseja escrever programas educativos, aqui vão algumas dicas que poderão ser aproveitadas como tempero dos seus programas, tornando o aprendizado mais fácil e eficiente. tentar dar um jeitinho de acertar sempre. Uma boa medida para se evitar isso é a desativação da tecla BREAK ou a inibição do comando LIST do programa. Qualquer uma delas dificultará o acesso e alteração das variáveis do programa. Para desativar a tecla BREAK, coloque no início do seu programa a instrução: POKE 16396,175 :FOKE 16397, 201 e para reativálo use: POKE 16396, 201. O comando LIST do programa pode ser inibido com: POKE 16863,195:POKE 16864, 114:POKE 16865,0 e restabelecido através de: POKE 16863, 201 :POKE 16864, 191 POKE 16865, 147. questões que obedecem a uma regra lógica são captadas pela criança, que passa a acertar as respostas sem fazer uso do raciocínio. Um exemplo típico são as questões de tabuada, onde as ficos criados, através de uma rotina INKEYS onde os dígitos

Utilizando a rotina da listagem 4, você terá um efeito também bastante interessante. Assim que captar uma resposta errada da criança, chame esta rotina em linguagem de máquina de dentro de um loop, e você terá a impressão de clarões de explosões, prococados pela inversão de todos os caracteres gráficos e espaços existentes na área de vídeo, ficando intactos os demais caracteres. Todos os artifícios utilizados são válidos, desde que a criança veja imediatamente os efeitos e resultados dos seus erros e acertos.

10 REM ## EXEMPLO 2<br>20 REM ## EXEMPLO 2<br>30 CLEAR1000<br>40 DEESTRA: DIM 4(10) 10 REM #\* EXEMPLO 2 Listagem 2 20 REM <> DEMONSTRAÇÃO DE ENTRADA DE NUMEROS GRÁFICOS 30 CLEARIOOO 40 DEFSTRAjDIM <sup>A</sup> <sup>&</sup>lt; 10) i Al.-CHR\* <sup>&</sup>lt; 24) « A2-CHR\* <sup>&</sup>lt; 128) i AB-STRING4 <sup>&</sup>lt; 4. Al) i <sup>A</sup>  $3=CHR$(26)$ 50 A(1)=CHR\$(184)+CHR\$(135)+CHR\$(139)+CHR\$(180)+AB+A3+CHR\$(191)+ A2+A2+CHR\$(191)+AB+A3+CHR\$(139)+CHR\$(180)+CHR\$(184)+CHR\$(135) 60 A(2)=CHR\$(160) +CHR\$(190) +CHR\$(149) +A2+AB+A3+A2+CHR\$(170) +CHR\$ (149) +A2+AB+A3+CHR\* (160) +CHR\* (186) +CHR\* (181) +CHR\* (144) 70 A (3)=CHR\$ (190) +CHR\$ (131) +CHR\$ (131) +CHR\$ (189) +AB+A3+A2+CHR\$ (16 0) +CHR\$ (158) +CHR\$ (129) +AB+A3+CHR\$ (184) +CHR\$ (183) +CHR\$ (176) +CHR\$ ( 176) 80 A (4)=CHR\$ (190) +CHR\$ (131) +CHR\$ (131) +CHR\$ (189) +AB+A3+A2+CHR\$ (13 6) +CHR\$ (174) +CHR\$ (145) +AB+A3+CHR\$ (175) +CHR\$ (176) +CHR\$ (176) +CHR\$ ( 139) 90 A (5)=A2+CHR\* (160) +CHR\* (190) +CHR\* (149) +AB+A3+CHR\* (184) +CHR\* (18 3) +CHR\* (186) +CHR\* (181) +AB+A3+A2+A2+CHR\* (186) +CHR\* (181) 100 A(6)=CHR\$(191) +CHR\$(131) +CHR\$(131) +CHR\$(131) +AB+A3+CHR\$ (131) +CHR\* (131) +CHR\* (131) +CHR\* (189) +AB+A3+CHR\* (175) +CHR\* (176) +CHR\* (17  $6) + CHF$ \$ (159) 110 A(7)=CHR\$(190)+CHR\$(131)+CHR\$(131)+CHR\$(189)+AB+A3+CHR\$(191) +CHR\* (140) +CHR\* (140) +CHR\* (180) +AB+A3+CHR\* (175) +CHR\* (176) +CHR\* (17  $6) + CHFS (159)$  $120$  A(B)=CHR\*(143)+CHR\*(131)+CHR\*(163)+CHR\*(159)+AB+A3+A2+CHR\*( 68) +CHR\$ (151) +A2+AB+A3+A2+CHR\$ (191) +A2+A2 130 A (9) = CHR\$ (190) + CHR\$ (131) + CHR\$ (131) + CHR\$ (189) + AB+A3+CHR\$ (187) +CHR\* (140) +CHR\* (140) +CHR\* (183) +AB+A3+CHR\* (175) +CHR\* (176) +CHR\* (17 6)4CHR»<139) 140 A (10)=CHR\$ (190) +CHR\$ (131) +CHR\$ (131) +CHR\$ (189) +AB+A3+CHR\$ (139 ) +CHR\* (140) +CHR\* (140) +CHR\* (191) +AB+A3+CHR\* (175) +CHR\* (176) +CHR\* (1 76) +CHR\$ (159): AC=CHR\$ (32) +CHR\$ (27) +CHR\$ (27) 150 CLS: D=0: PRINT"Digite numeros ..." 160 A—INKEY\*»IF A—"" THEN 160 EL5E IF ASC <A)>57 THEN 160 170 PRINT  $A(VAL (A) + 1)$ ;  $AC$ ; :  $D=D+1$ 180 IF DK12 THEN 160 ELSE 150

respostas têm uma sequência facilmente descoberta.

do cassete é um outro recurso muito valioso na concepção de programas educativos. Para melhor avaliar a importância do som, experimente começar a jogar um game sonoro qualquer e, após alguns minutos, desligar os plugs do som. Você sentirá subitamente que o jogo perdeu muito do seu atrativo e bem depressa você perderá o estímulo de continuar jogando. O mesmo acontece com os programas educativos: o som, da mesma

nistração e Negocios - de Clark F.ishbach. Coletànea destinada aqueles interessados m usar o firamework de imediato, ou seja, programas prontos para entrar na máquina sam maiores complicações. Suas aplicações também abrangam as áreas de Marketing e Gerência de Pessoal, entre ouum, que podem re utilizar deste software para implementar ou aumentar sua produtrvidade. Um guia ideal para os executivos e profissionalis que não têm tempo Pti Aprtoat».

CÓDIGO 450 158 CrS 75,000

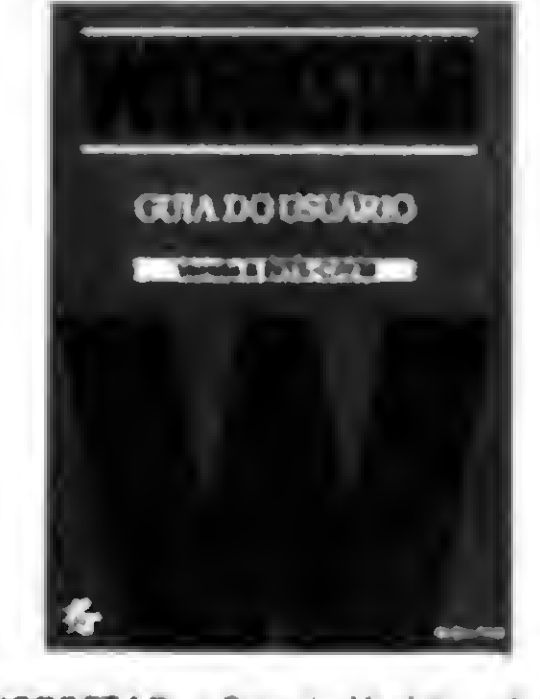

Guia do Usuáno - de W Versio B bitt - CP/M, Leitura indispensável às secretárias, executivos em ge ral. profissionait de jornalismo, direito atc. É um yula complato sobra este software CÓDIGO 450.134 Cr\$ 49.000

Na listagem 2, você tem um outro conjunto de caracteres gráficos, também representando os dígitos de 0 a 9, agora com altura de três linhas de vídeo. Arme-se de uma boa dose de paciência, pegue uma folha de lay-out de vídeo do seu micro e comece a trabalhar; faça o mesmo com as letras do alfabeto e os demais caracteres.

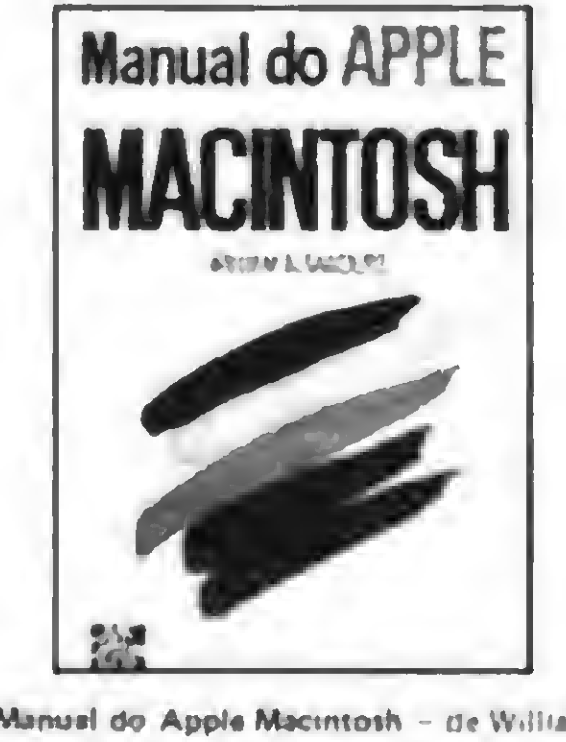

rocessimento de Palavras

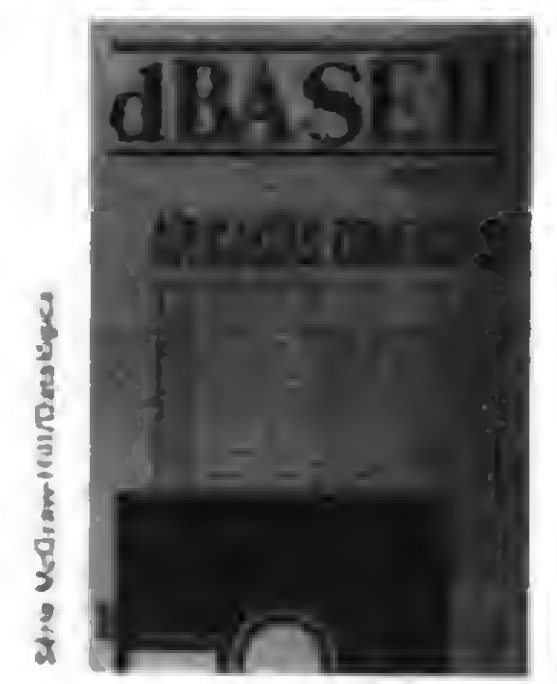

Sanders. Primeiro no Brasil, ette livro apresenta as principals caracteristicas e Goncaitosdo Mac - mclumdo stus IfAcaoi comandos e operações Inclui também dois capítulos aspeciais sobra Gráficos a

Ces 39,000

dBASE II - Aplicações Comerciais -Robert A. Byans. Esta livro traz demonstrações de como o dBASE II pode ser utiurado para se programar uma vanedade e aplicações comerciais. Com uma seção completa de referências, este quia oferece uma visão total de inúmeros tópicos da •ntarataa. daada o sottgvara como hnpuagem de programação, a técnicas de depu raçio. com éniasa no uso do programa am atividades profissionais/comerciais CÓDIGO 450.043 Cr\$ 75,000

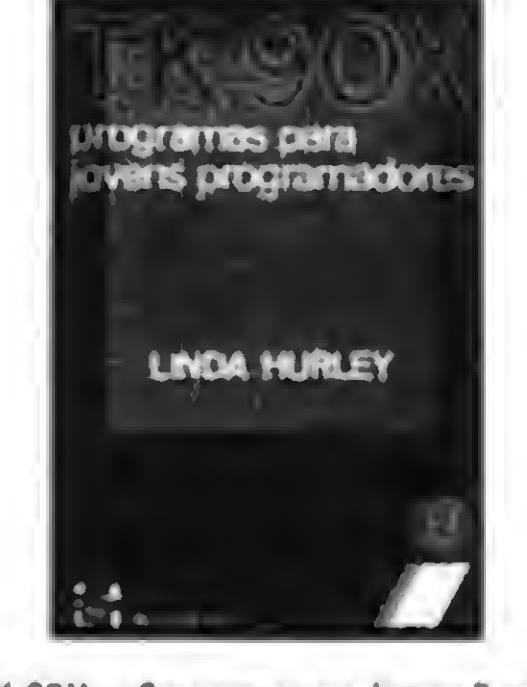

TK 90X - Programas para Jovens Progra madores - de L»nda Hu«ley A um guia contando «nttruçòts sobra como progra mar o novo microcomputador TK 90X Contando umj coWtAn#a da programa» comprevniivos, cada capitulo inicia com um programa curto a de fácil assimilação que produz um retuitado imiediato CÓDIGO 450 189 Cr\$ 35 000

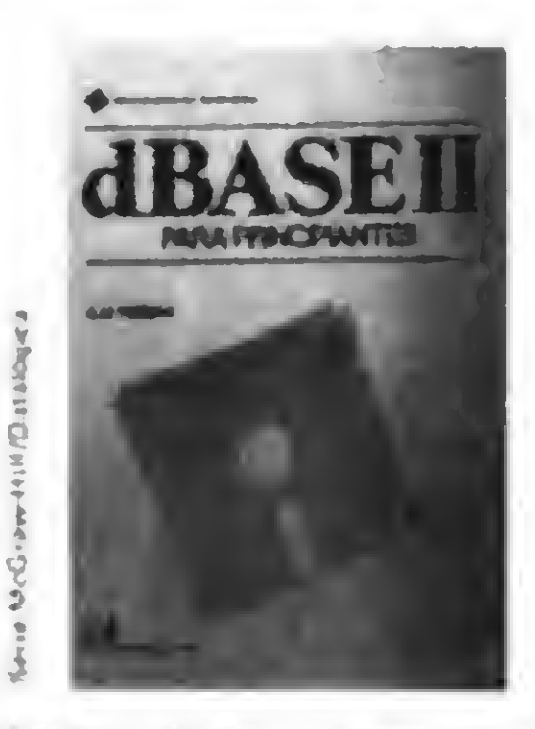

dBASE II - Para Principuintes da Atan Freedman. Este e um verdadeiro guia vi ual de introducio ao dBASE II Fqi pro rtado para familiarizar os leitores com es ta tofr\*ra«a. mui comandos « «uai tapaci tades. E ideal para us leitores iniciante na computação, por ser rico em ilustra çbas da comandos, gral»cos « aatmpioi am gerat CÓDIGO 450 159 Cr\$ 75 000

Outro exemplo da utilização dos recursos gráficos do seu micro para enriquecer a apresentação dos seus programas é a caretinha triste ou alegre para condenar ou comemorar os erros e acertos obtidos. É espantoso como uma coisa tão simples pode exercer um efeito psicológico tão forte sobre as crianças! Elas passam a se esforçar o máximo para não verem aquela carinha triste. Na listagem 3, você verá como construir e utilizar essas caretinhas, uma de cada vez.

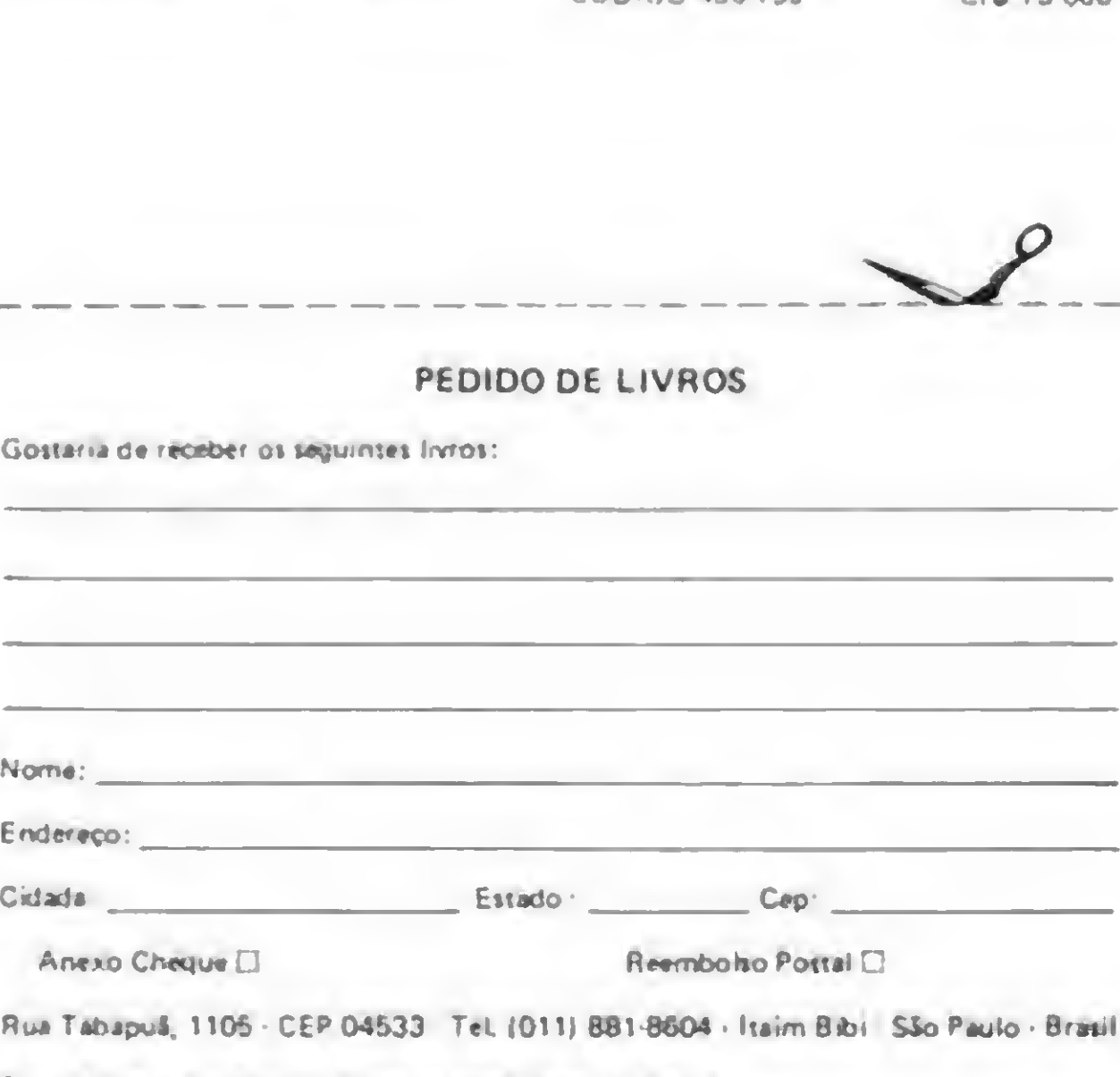

\* Em todas as livranas ou diretamente/solicite catálogos

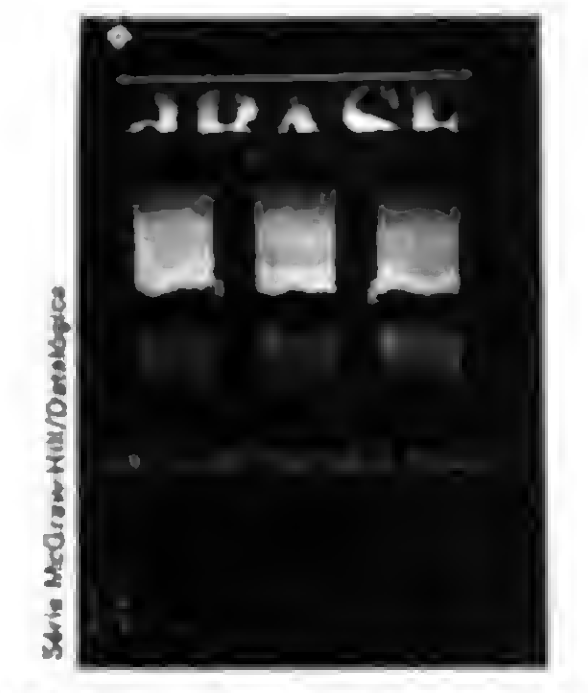

te livro, o autor introduz os leitores na nova paracáo da fananoamanfo dt banco de dados o úBASE III. O texto fornece ume vrtilo geral de todas as otimizações poníveit de se obter com a utilização deste software, juntamente com informações valiosas sobre como criar arquivos, manipular dados e aplicar seus comandos. E um texto ideal a interativo para os usuanoa dasfa programa CODIGO 450.044 C/\$ 75.000 1BASE III - Banoo da Dados para Todas •s Aplicacdas - da Roban <sup>A</sup> Bytri %as

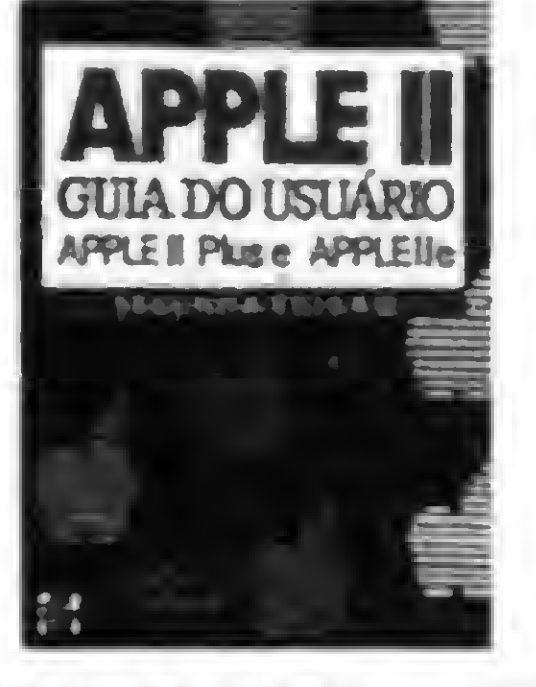

Appla II - Guia do Usuário -Apple II plus a lie, de Lon Poole. O "beat veller" de todos os tempos na área de intormática apresenta sua segunda edicão com o Appla II $e -$  versão 64 k. CÓDIGO 450.328 C/S 75 000

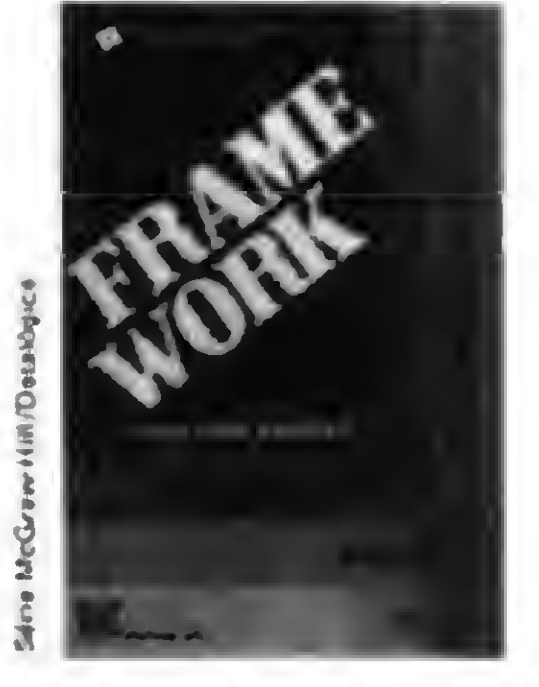

Framawork para Principiantes — Guia do Usualrio - da Bill Harrison. Este livro foi projetado para colocar a grande flaxibili dada deste software à disposição de seus usuárros. No texto, o leitor encontrará a axplicações sobre suas principais caracterí» ticas: Folha Eletrônica, Banco de Dados Processmento do Trpo "Outlining" lum verdadeiro "processamento de idéias"). pacote de comunicações e muito mais. além da numaroiot aaamplos da cada uma de suas funções. CÓDIGO 450 199 Cr\$ 75,000

A possibilidade de se obter som no micro através da porta

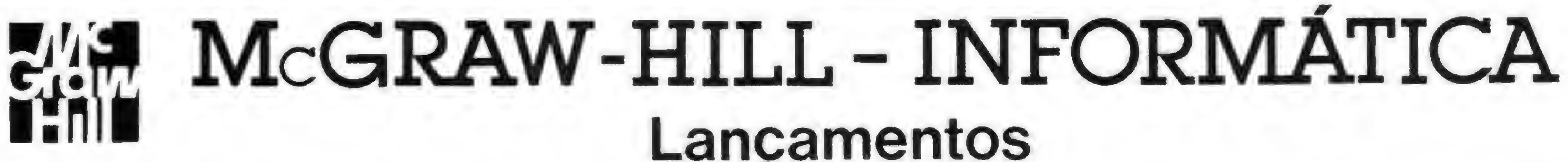

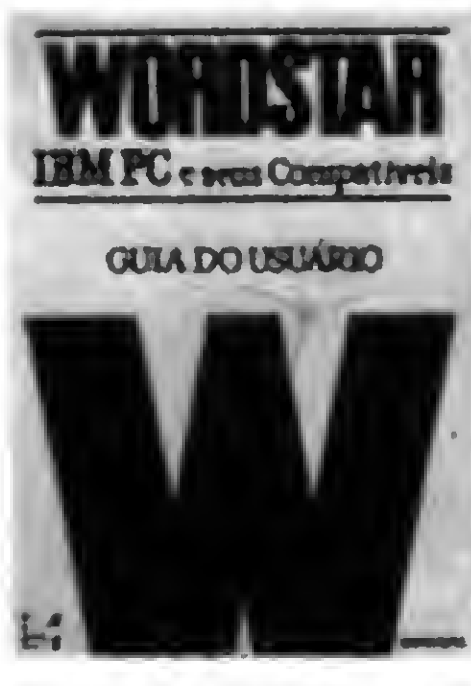

ttiordstar - Guia do Usuário - IBM PC • seus Compativais - de Richard Curtis Guia completo sobre o Wordstar, para nciuindo acentuação em portugués. Ferramenta indispensável ns vida do profilisional moderno. CÓDIGO 450.086 Cr\$ 49,000

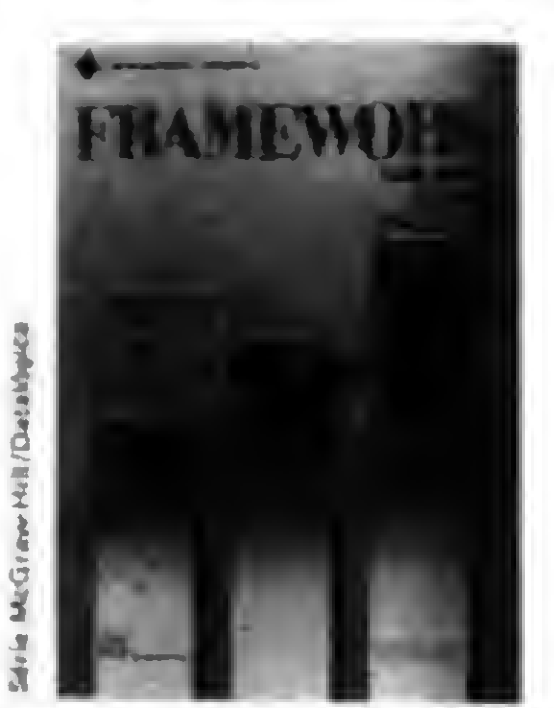

PEDIDO DE LIVROS

Gostaria de receber os seguintes Irvros;

#### ENSINANDO O MICRO A ENSINAR

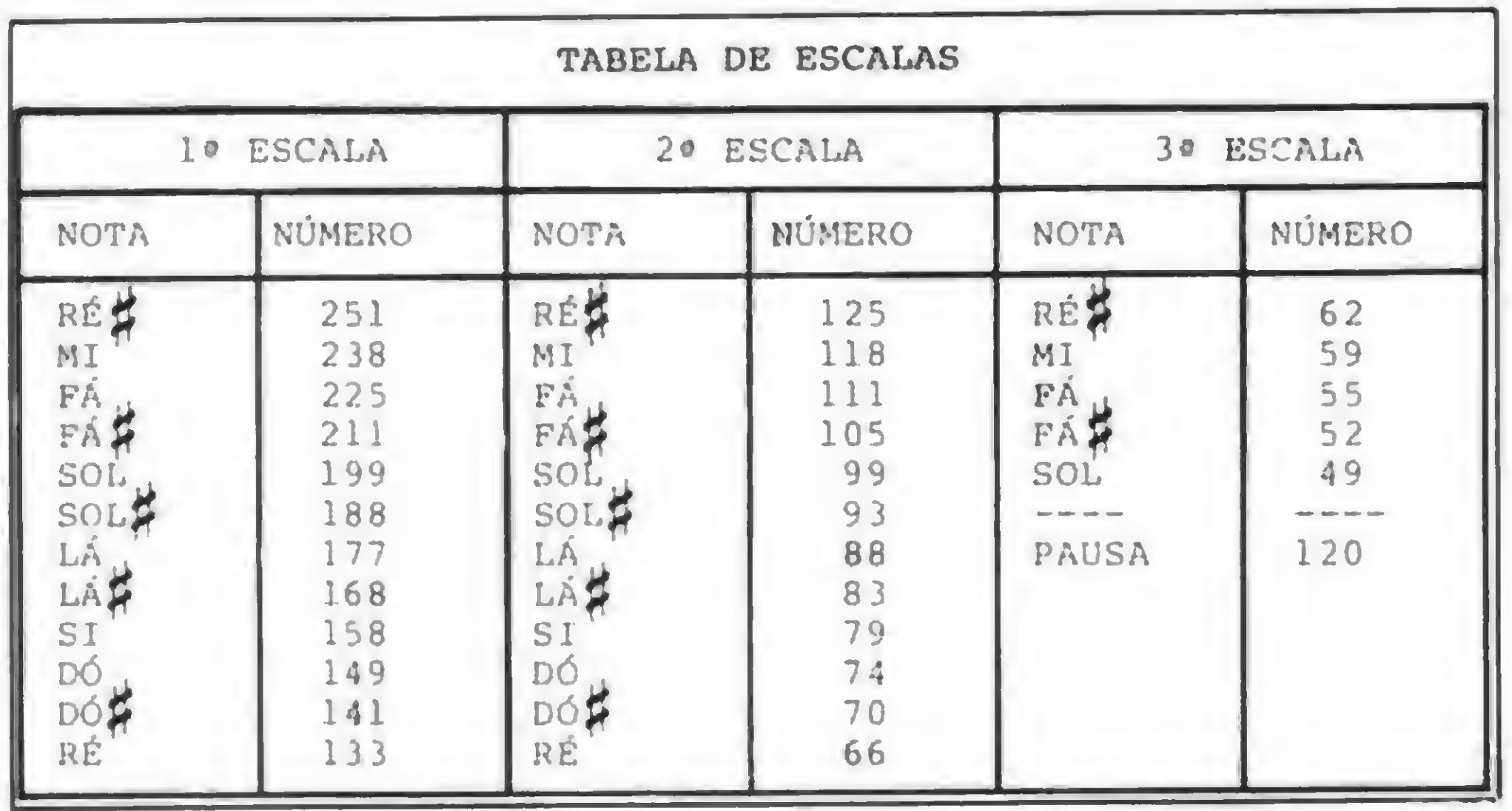

forma que os gráficos, contribui imensamente para que a criança se prenda mais no que lhe é apresentado. A listagem 5 é uma rotina em linguagem de máquina que permite a obtenção de sons pela porta do cassete. Faça algumas experiências com as chamadas, inclusive dentro de loops, até obter os efeitos sonoros desejados.

#### Figura <sup>1</sup>

Finalmente, que tal comemorarmos o sucesso do aprendizado com uma música bem apropriada? E por se tratar de música, vamos demonstrar a execução do "Parabéns pra você", segundo a técnica desenvolvida pelo extraordinário Leo Christopherson, um dos "papas" dos efeitos especiais, autor de diversos jogos já bastante conhecidos aqui no Brasil, como Dancing Demon, Voyage of the Valkyrie, Android Nim e muitos outros, verdadeiras obras primas de efeitos gráficos e sonoros. Esta técnica, que é mostrada na listagem 6, já colocada no domínio público pelo autor há algum tempo atrás, utiliza o empacotamento de strings com rotinas em linguagens de máquina.

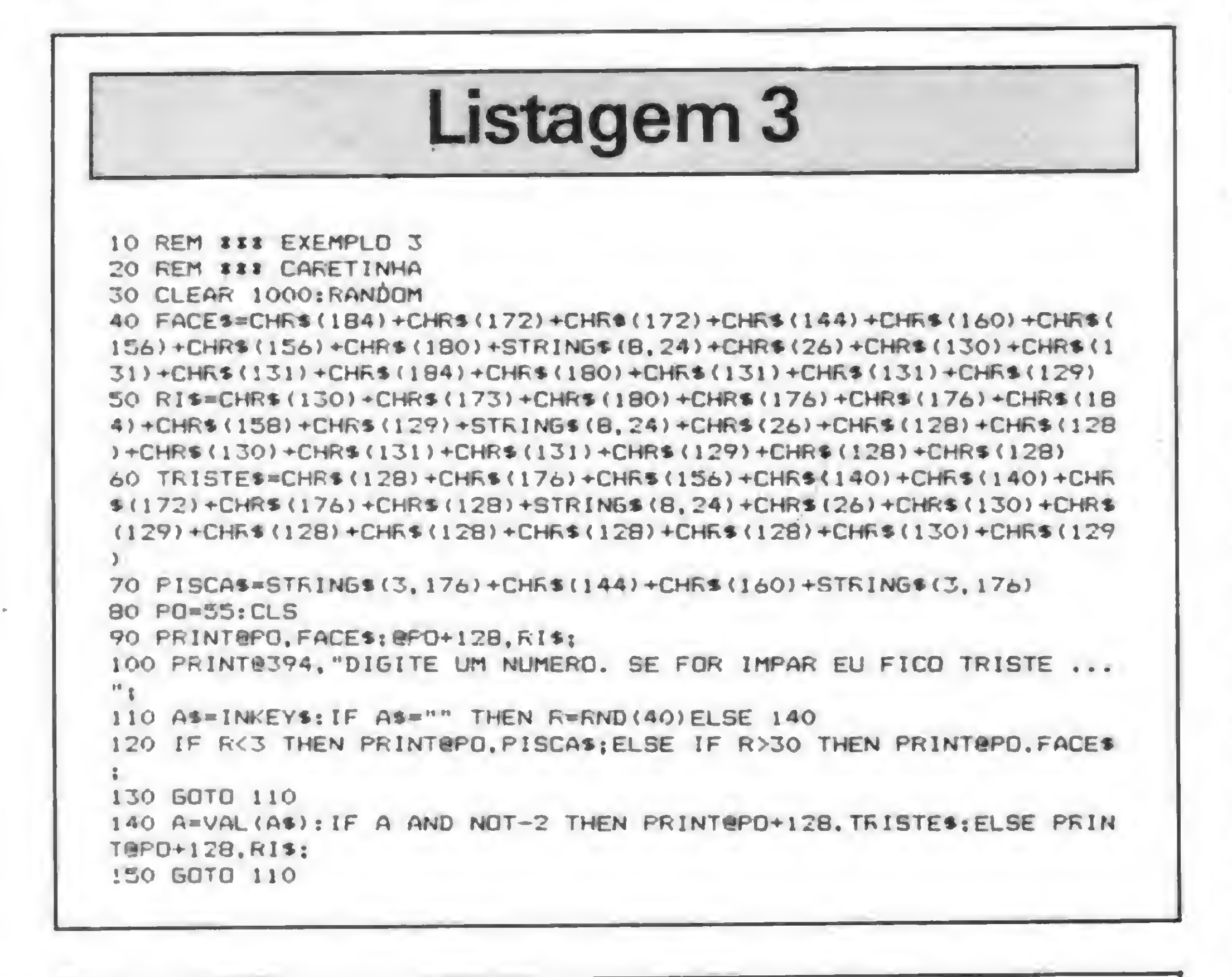

As linhas 30 e 60 definem as strings que irão conter a sub-rotina de música eos parâmetros musicais, respectivamente;a string da linha 30 contém 70 pontos, que é igual ao número de bytes da rotina de música e a string da linha 60 tem um número variável de pontos, dependendo da quantidade de parâmetros musicais a serem passados à sub-rotina. O número desses parâmetros pode ser no máximo de 255, que é o tamanho limite que pode assumir uma string. Para colocar os seus próprios parâmetros, retira-se à figura 1 onde está a Tabela de Escalas e encontre os valores corretos das notas musicais e de suas durações. Não se esqueça de mudar o valor final do loop da linha 240. Os parâmetros da música a ser executada deverão ser criados aos pares, onde o primeiro parâmetro corresponde à duração e o segundo ao valor da nota. Após rodar o programa pela primeira vez, as strings das linhas 30 e 60 já estarão "empacotadas" e você poderá então eliminar as linhas 80 e de 120 em diante, regravando o programa. Sempre que você executar o comando LPRINT a música será executada. Porém, se você tiver uma impressora conectada ao seu micro, assegure-se de que a mesma esteja desligada ao executar o programa, pois a rotina reside no endereço do ponto-de-entrada do driver de impressora (16422). podendo acontecer resultados inesperados se a mesma estiver ligada.

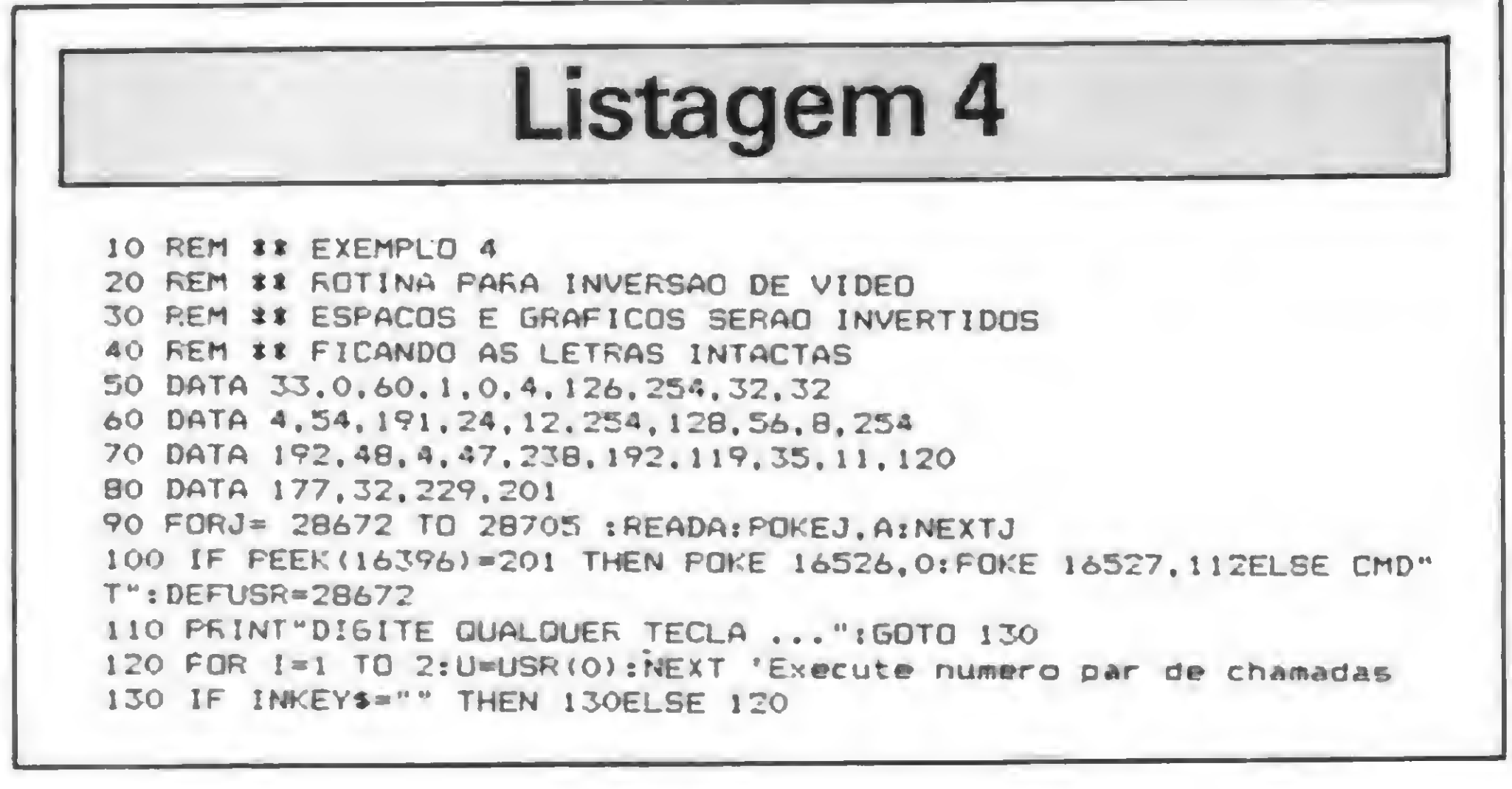

Listagem 5

Formado em Administração de Empresas pela UDF, Heber Jorge da Silva trabalha atualmente na Telebrasilia, onde exerce atividades ligadas à programação de microcomputadores.

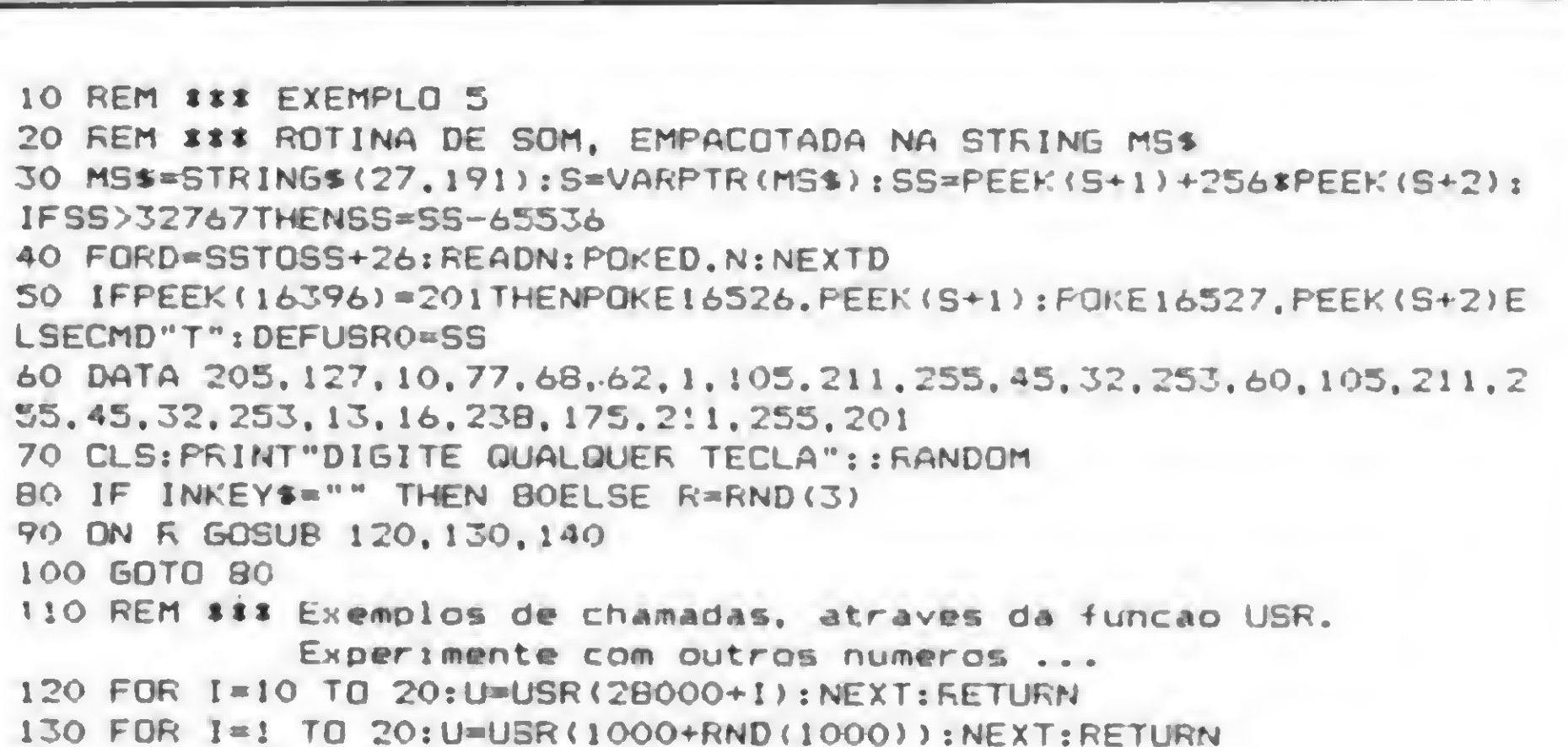

Pela primeira vez, o fantástico mundo da Informática está reunido num só luqar. últimos lançamentos e os Videomática. esta reunigo num solugar. — ulumos lariçar i entos e os — videori ia<br>O Rie lafeSheanning — melhores produtos e sen i — Além del O Rio InfoShopping. Uma idéia inteligente, num espaço inteiramente voltado para essa realidade que conquista a cada dia, cada vez mais, o seu lugar na vida de todos nós.

> bon, Flamengo Vídeo Club, "Mihros",

Computerware, Venha. O mundo da Infor-<br>F.R.T., Data Rib- mática está aberto para mática está aberto para voce.

140 U—USR(10000\*RND <22000))» RETURN

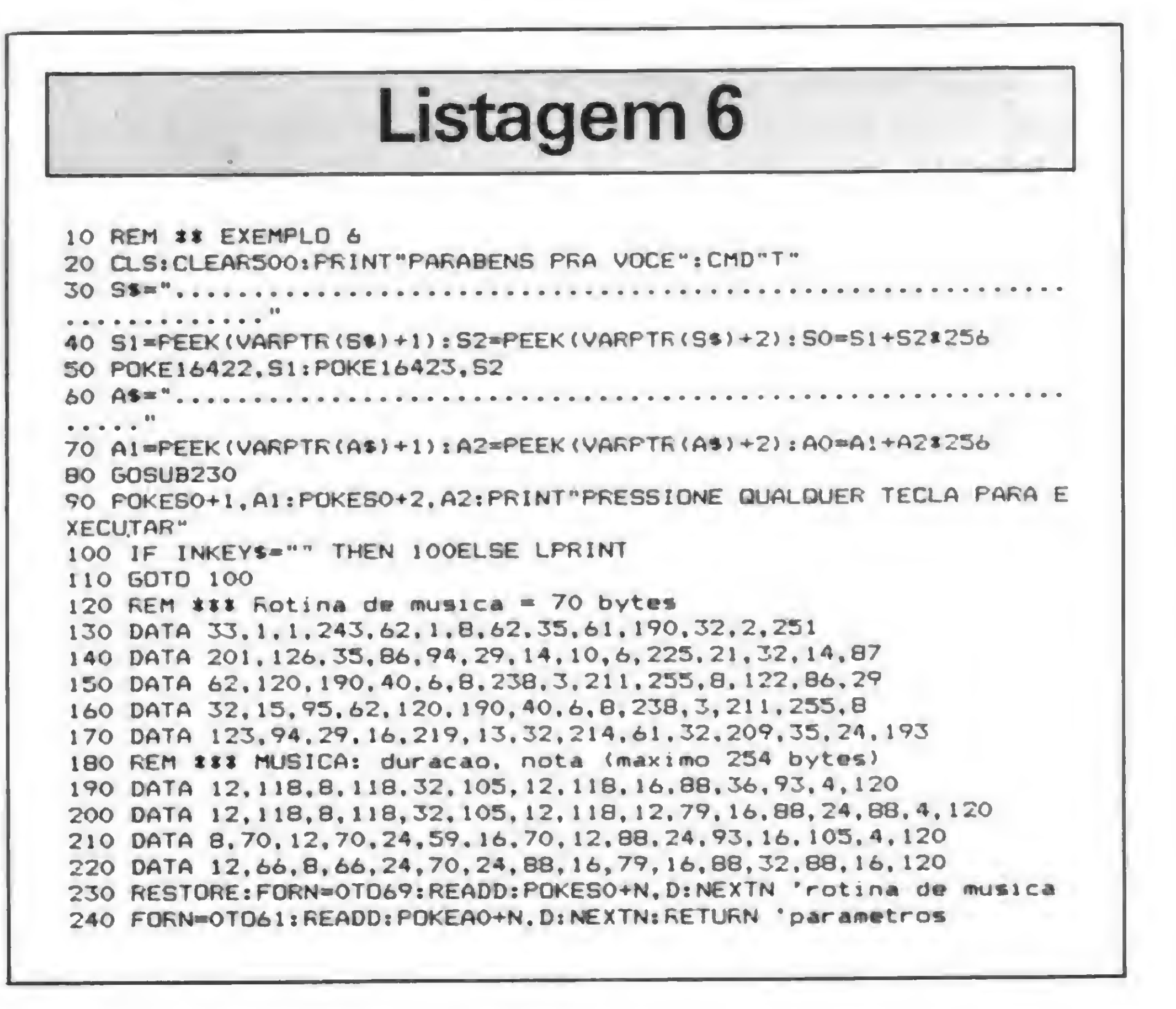

# vOCE GANHOU DE PRESENTE 05H0PPHG DO FUTURQ

Um espaço onde você vai conheceras novidades, os ços, na Aleph Sistemas e Métodos, Andraus Informá-<br>tica, Ciência Moderna Computação, Compurhix, Computer Shopping Moore,

Racimec, R&T Informática, Trade Informática, Unitel e<br>Videomática. melhores produtos e servi- Além delas, no Rio Info-Shopping você tem dois confortáveis auditórios para seminários, convenções e simpósios, e o Tech-Room, onde os lançamentos e as promoções informáticas acontecem.

### <u>isa ay an an ar an an an an an an av</u> --------

i i

i

Aberto de segunda a sexta, das 9 às 21 horas, e aos sábados, até as 18 horas. Largo do Machado.

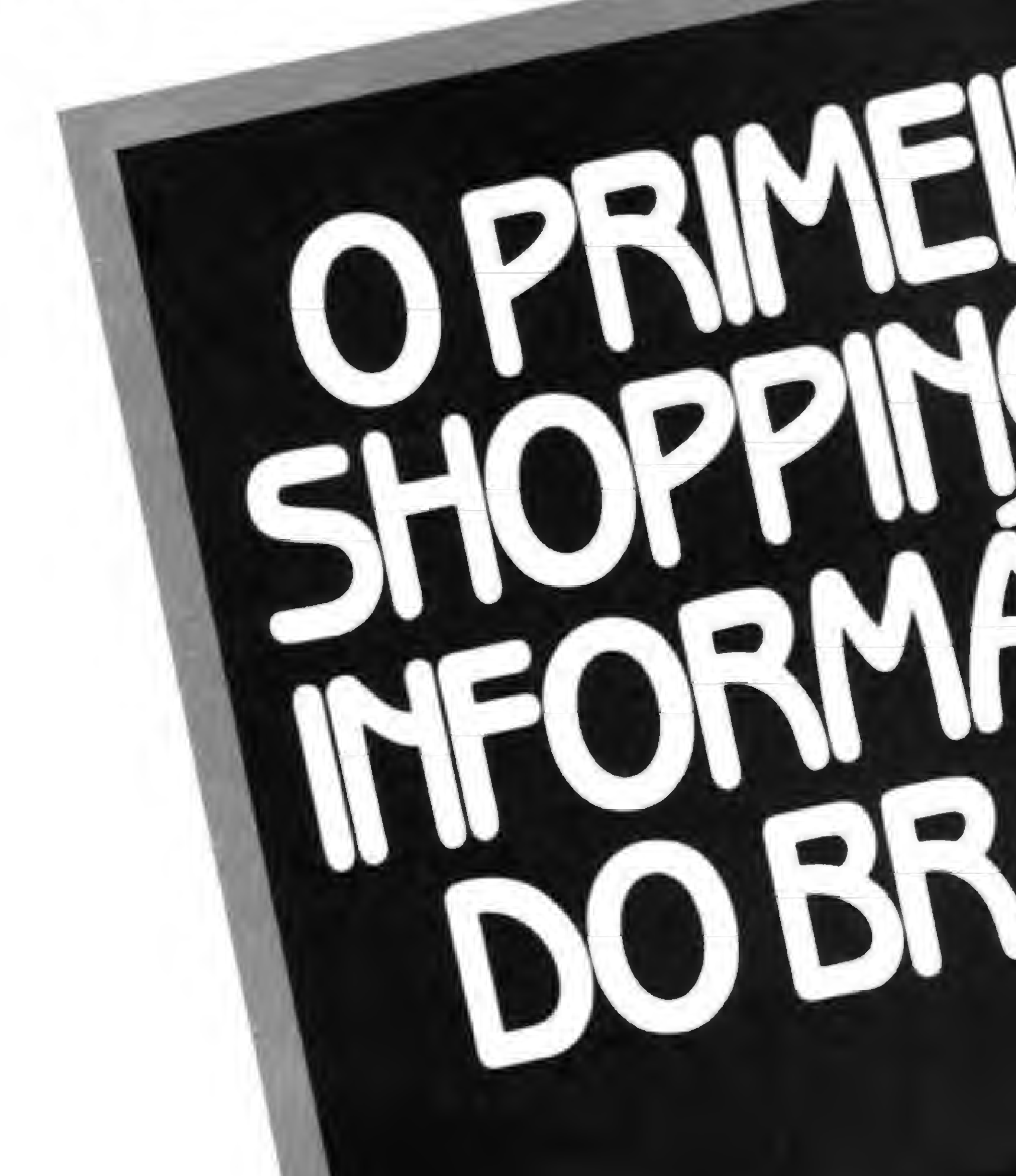

Mo Largo do Machado, junto ao Metrô. Com estaciona mento próprio, ho Rio InfoShopping. A última geração dos shopping centers.

### Editar, inserir e corrigir programas em linguagem de máquina, no seu ZX Spectrum, são recursos deste Monitor Assembler. Explore-os.

# **Monitor Assembler**  $no$  TK  $90X$

Divino Carlos R. Leitão

s usuários de micros da linha Sinclair que sempre acompanharam MICRO SISTEMAS devem se lembrar do Monitor Assembler, publicado em MS n? 23, de José Carlos Niza. Foi com esse programa que muitos usuários começaram a desvendar os mistérios da linguagem de máquina e depois puderam usar, mais ainda, o potencial dos compatíveis com

o ZX81 através do Monitor Basic, de

Renato Degiovani, e do conhecido MI-

CRO BUG. Agora que já existe no Brasil um equipamento compatível com o ZX Spectrum, nada mais natural que MS volte suas atenções para essas máquinas, que reúnem a conhecida simplicidade dos micros Sinclair e características antes só encontradas em micros mais caros e fora do alcance dos nossos bolsos.

Nas linhas de 1000 a 1999 está a parte de apresentação e distribuição do programa. Se vocé quiser acrescentar algum módulo, basta modificar a linha 1030 e depois fazer o desvio em qualquer espaço até a linha 1120, podendo inclusive a mesma ser aumentada até 1499.

O ideal seria poder brindar a vocês com uma versão do MICRO BUG para essas máquinas — e ela ainda vai chegar -, mas enquanto isso, ninguém irá ficar de mãos abanando, já que o CPD de MS elaborou esta nova versão do Monitor Assembler para que vocês possam carregar com mais facilidade em seu micro as rotinas em linguagem de máquina que, certamente, já encontraram nos diversos livros publicados, para o ZX Spectrum, e também para servir como padrão para as rotinas que forem editadas em MS.

#### COMO USAR O MONITOR

O funcionamento do Monitor é bem simples e sua construção é modular para

que no futuro possam ser introduzidas novas rotinas.

Os modos de operação são chamados pela inicial da sua função. Assim, o modo H é para entrada/exame de números hexadecimais; o modo D para entrada/ exame de números decimais etc. Veja as explicações a seguir:

Este modo funciona de maneira semelhante ao modo H, porém permite a inserção de apenas um elemento por vez, mostrando na tela o endereço, seu conteúdo e ainda o caráter correspondente ao seu conteúdo, exceto se for um caráter de controle que não pode ser mostrado no vídeo. O conteúdo do endereço é apresentado nas formas decimal e hexadecimal, porém a entrada de dados só é permitida em decimal. Além deste detalhe, valem para este modo as mesmas regras de entrada de dados do modo H, inclusive as de avanço e retrocesso dos endereços.

Este modo arquiva todo o programa em fita, usando o comando SAVE. É aconselhável que você faça várias gravações de cada parte dos programas que estiver digitando, para evitar a perda do trabalho, se houver algum problema durante a digitação. Rotinas acima do RAMTOP deverão ser salvas com o co-

#### MODO H(2000 a 2499)

Ao ser acionado, pergunta qual é o endereço inicial. A partir da entrada do mesmo, você poderá entrar com um dado hexadecimal ou um bloco de dados com até oito elementos. Lembre-se que os números hexadecimais são sempre constituídos de pelo menos um par de caracteres entre 0 e F de modo que o número 2, por exemplo, tem que ser escrito como 02. Se a entrada de dados estiver errada, o programa a recusará. Após cada inserção de dados, aparecerão na linha 21 da tela o endereço e os dados digitados, com a soma dos seus bytes à frente. Se for apenas um elemento, a soma pode ser considerada como conversão do número para o sistema decimal.

pessoas. HOTBIT é o primeiro computador feito sob medida para todas FINALMENTE as necessidades. Ele tem, programas para administrar os A revolucionária tecnologia da informática já pode ser utilizada por todas as seus negócios, controlar tudo na sua casa e levar prazer O MICRO QUE FUNCIONA aos estudos de seus filhos. E suas<br>DDA TODO A 41 INIDO Capacidade de expansão garantida, A revolucionária tecnologia da informática já pode ser utilizada por todas as<br>pessoas. HOTBIT é o primeiro computador feito sob medida para todas<br>**HINALMENTE** as necessidades. Ele tem programas para administrar os<br>seus neg I ODO MUNDO, programas e sistemas operacionais em disco, impressora, modem e outros periféricos fazem o HOTBlT crescer e acompanhar a sua evoíução, Dentro ou tora de casa, vocé vai descobrir que existe enfim

> que ajuda a controlar negócios no mundo inteiro: MSX. Ajudando na contabilidade, programação de vendas, estoque, relatórios e projetos, redação e cópias dê cartas, só para dar alguns exemplos, HOTBlT dá mais resultados com menos operações, graças às exclusivas teclas Hot Tocks, de funções programáveis, <sup>E</sup> o teclado é igualzinho ao da máquina de escrever: fala bom português, com todos os acentos.

Neste modo, você pode ainda entrar com qualquer número precedido de + ou -, sendo que neste caso o endereço será incrementado ou decrementado

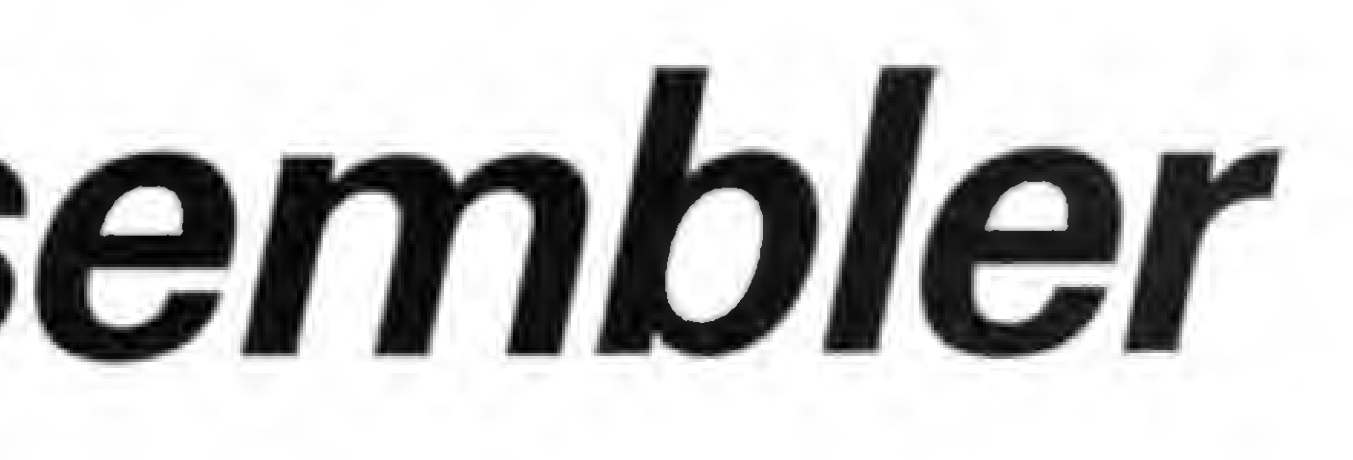

SUA CASA HOTBIT ajuda sua mulher a controlar a despensa, o cardápio do mês, a lista do supermercado,, as contas a pagar, os juros da poupança, a agenda diária. Ou entáo dá dicas sobre biorritmo, regime, receitas favoritas. Tudo isso em imagens bem nítidas, no vídeo de sua TV, em 16 cores incríveis. Incrível também é a extensa rede de apoio técnico á sua disposição. Onde HOTBlT estiver, ele estará sempre bem acompanhado.

# NA VIDA DE SEUS FILHOS

do número digitado; se for digitado apenas um dos sinais, o incremento será de 1 ou -1 conforme o caso; para avançar um número do endereço você pode também digitar apenas ENTER. Qualquer valor fora dos parâmetros fará com que reapareça a pergunta "MODO?", de onde você poderá chamar as outras rotinas do programa. A letra M mostrará a memória disponível e a letra E, sozinha, fará surgir novamente a pergunta "EN-DEREÇO?" sem sair do modo H.

#### MODO D(2500 a 2999)

#### MODO S(3000 a 3499)

um micro para todos, <sup>E</sup> para sempre.

#### $\left( \frac{1}{2} \right)$  and  $\left( \frac{1}{2} \right)$  in  $\left( \frac{1}{2} \right)$  in  $\left( \frac{1}{2} \right)$  in  $\left( \frac{1}{2} \right)$  in  $\left( \frac{1}{2} \right)$ **31T NA SUA EMPRESA HOTBIT é compatível com a tecnologia**

Nos estudos ou no lazer, HOTBfT também está pronto para entrar na vida de seus filhos. Tomando tudo mais fácil, emocionante e gostoso.

Eles vão aprender desde a própria linguagem dõ micro, até Ciências, matemática, física, química e muito mais. Vão criar gráficos e desenhos, Vao sentir também toda a emoção dos jogos <sup>É</sup> só acoplar Joysticks. Passe num revendedor HOTBIT e leve o seu para o escritório. Ou para casa. Ele funciona

pra tudo. E pra todos.

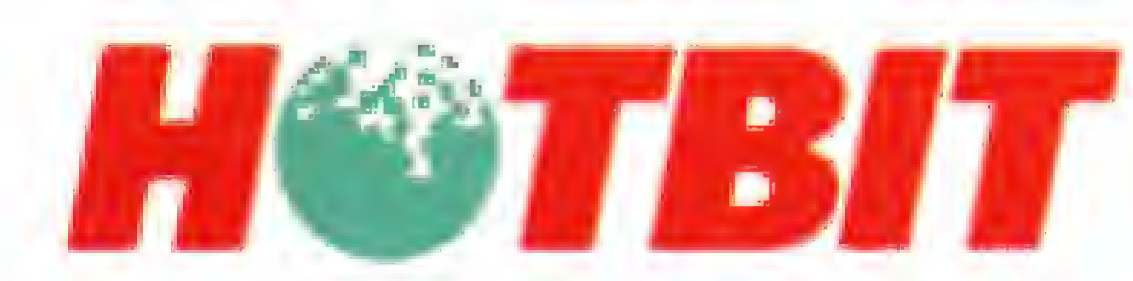

#### **FUTCIFICACOES TRENDEAS**

EFC<sup>o</sup>m

**BUTTO S.A. BA BITTS AND SHARP** 

HOTELT FUNCTORE EN

H2K8), Widoo KAM 16 K BYTES, Suidin Widoo 1 Ja CAM 16 K BYTES, Saklas Video Composito (PAL AL) e Áudio para Mondor, 80 para TV Colonida e PAB. Texto 40 column<br>Gridico 256 x 192 poetes. 16 coms. Interface para Causee 1, 2007, 400 Bauds. Padrão PSK, Som: 8 ortavas e 3 ca SCATWARD, Carsina de Innia, Allanumérico, Semigráfico, Especial e 1 JABAZ, 400 Bauds, Padrão PSK, Som: 8 oilavas e 3 canais 13 l'ecla, con bloco de comando do como independente e des hayóns delinheir pelo usuano. StOT: 2 a 8 00 pinos para cariachos e ROfflick 2 (1) penni. Denember 405 a 180 x 68 trent. Pero 1, 2 kg. Allmentagås 129/270 V AC 60 Hz. Acesséron: Cabo para TV, Cabo para Gravador, **ALENE LEATING** 

ta<br>Artista NS-232 Komunicação), Unidade de Despires 3 1/2" par» fő column<sup>»</sup>

**SHARP** 

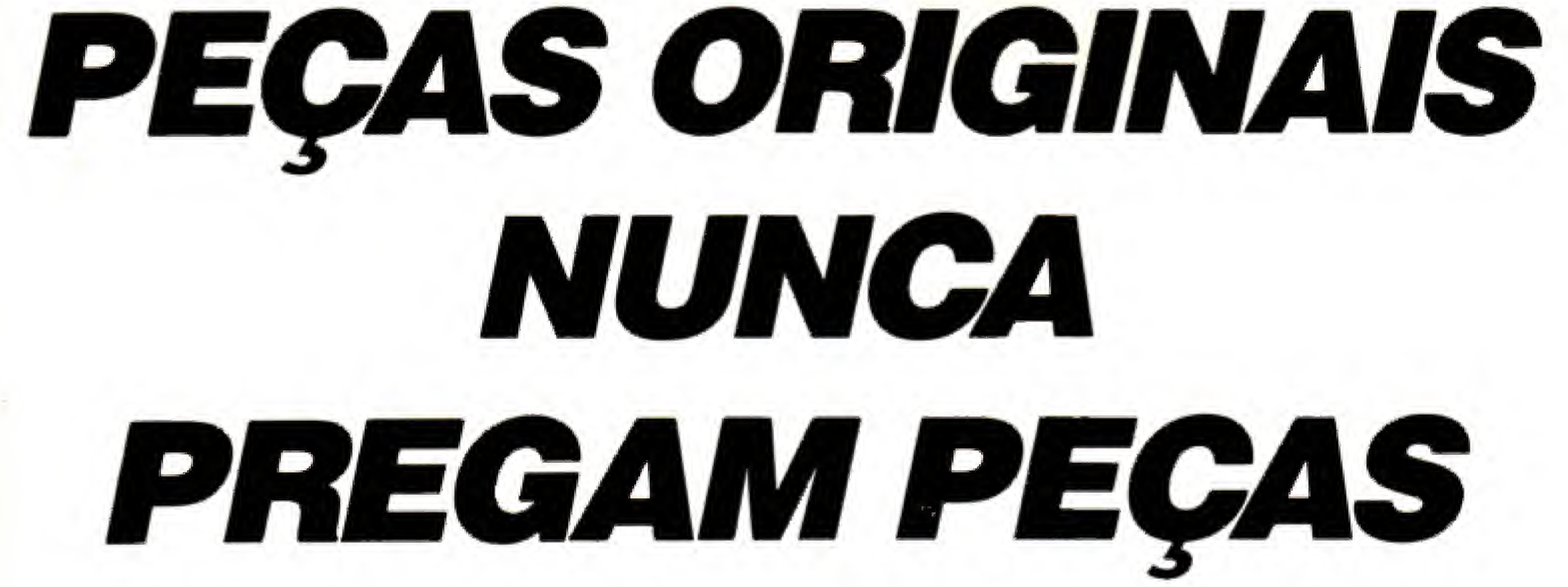

No momento em que for necessária a expansão de seu AP II ou T.I. Unitron ou ainda a reposição de afgum dos componentes, verifique cuidadosamente se as peças são originais. Fazendo isso você ou sua empresa estarão lucrando mais, com uma série de vantagens. <sup>A</sup> primeira delas está na garantia que a fábrica oferece para conjuntos formados com acessórios originais Unitron. Outra vantagem está na alta qualidade de uma peça ou acessório original; você ou sua empresa contam com a assistência técnica sempre presente nos momentos necessários, além disso a expansão do seu Unitron será sempre assistida por técnicos especializados.

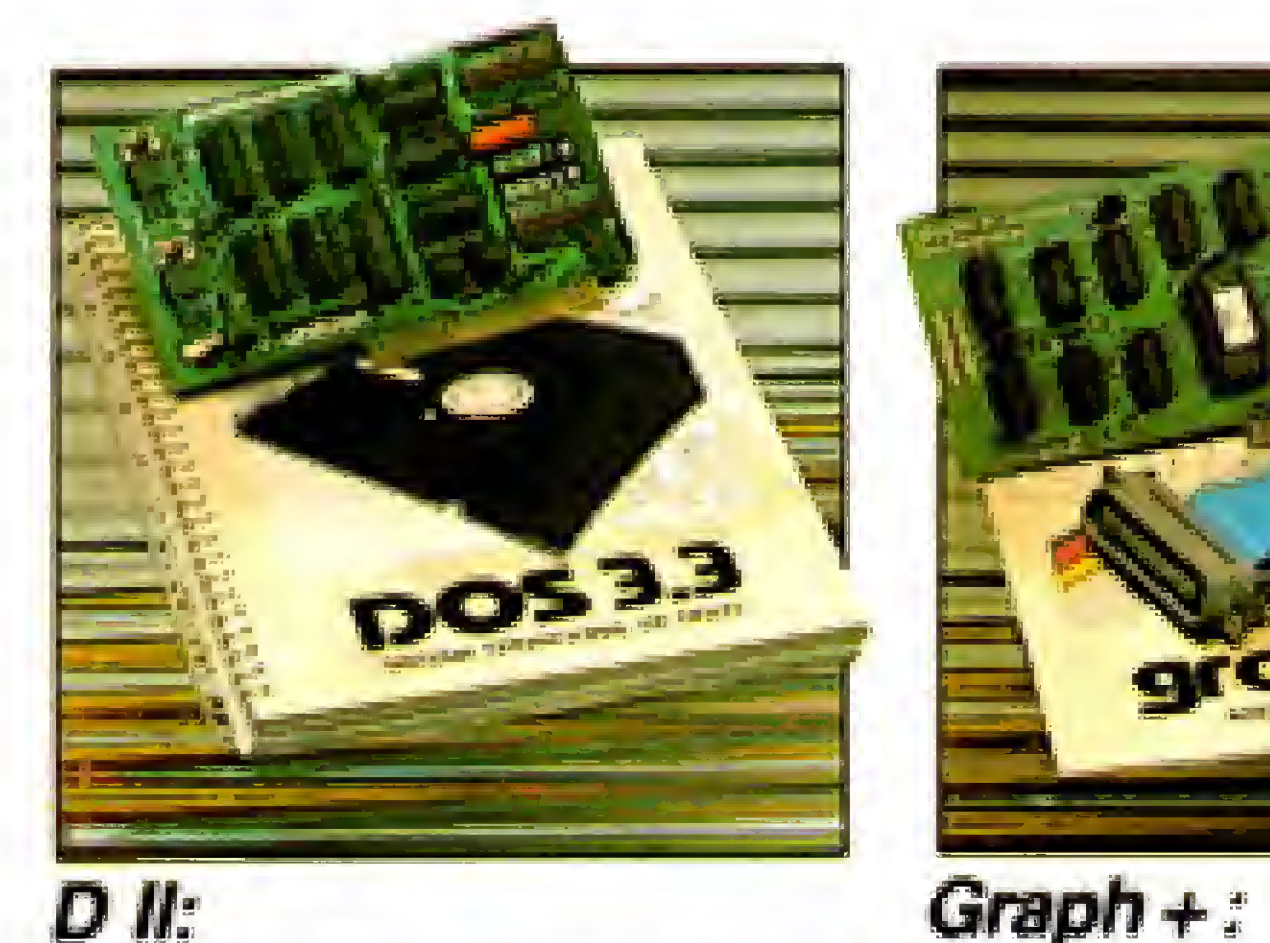

Interface controladora para Interface paralela para im-<br>até duas unidades de disco pressora com funções gráfiaté duas unidades de disco pressora com funções gràfi-<br>flexivel de 5 1/4":<br>cas e comandos próprios pa-

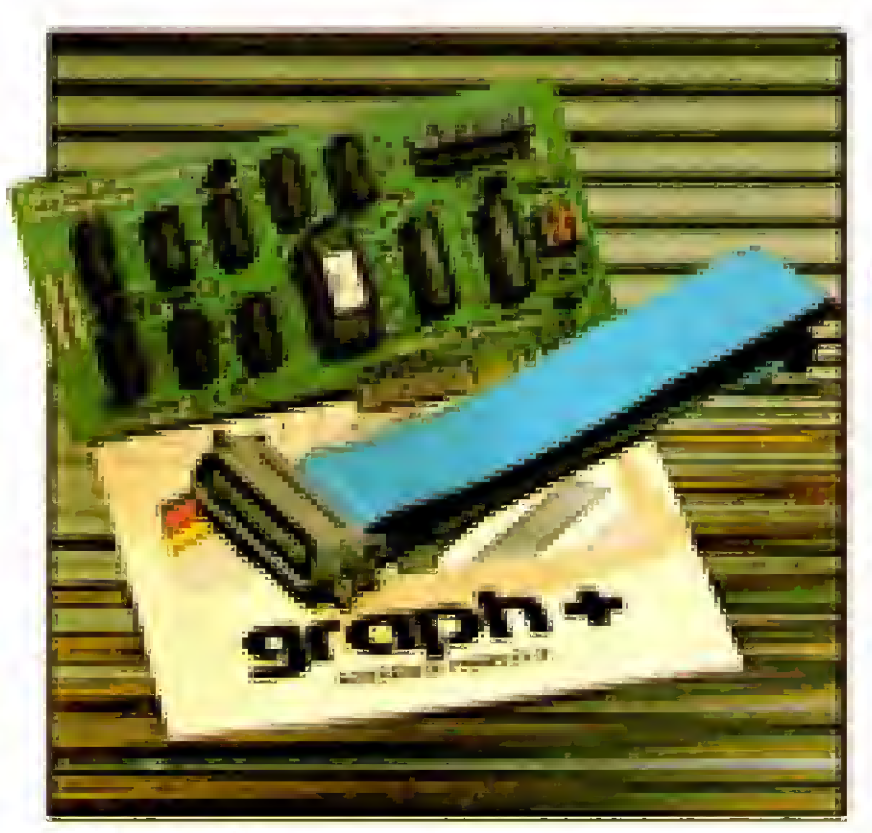

cas e comandos próprios para as impressoras nacionais.

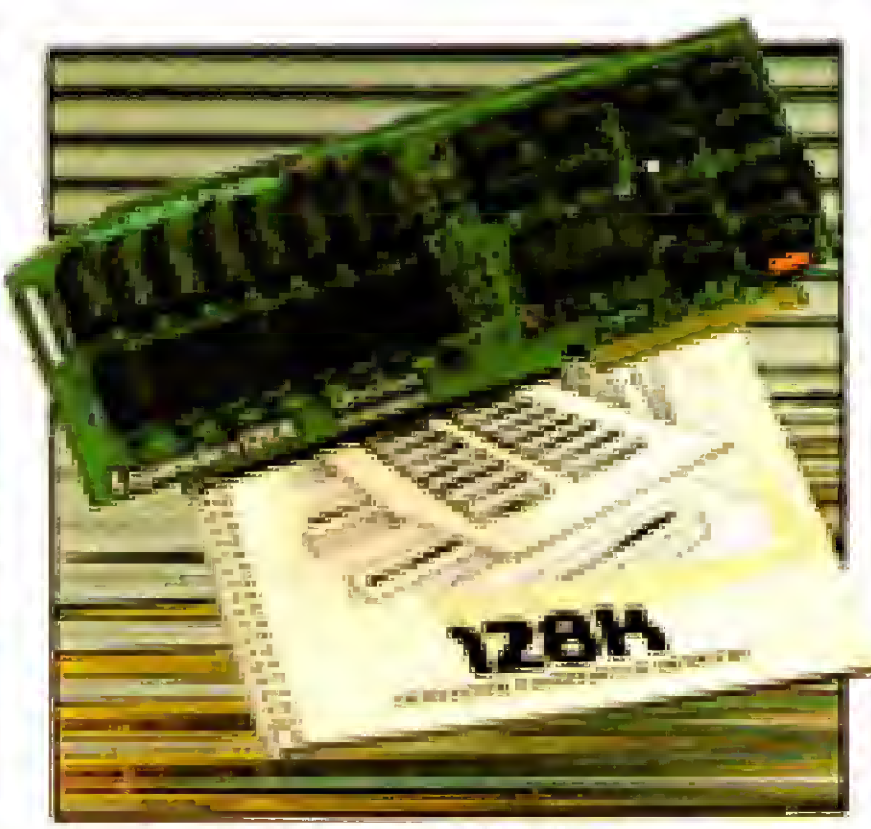

 $+ 16K, + 32K,$  $-64K e + 128K$ : Expansões de Memória RAM com a possibilidade de simulação de "disk-dnver' de atia velocidade (psaudo-disco).

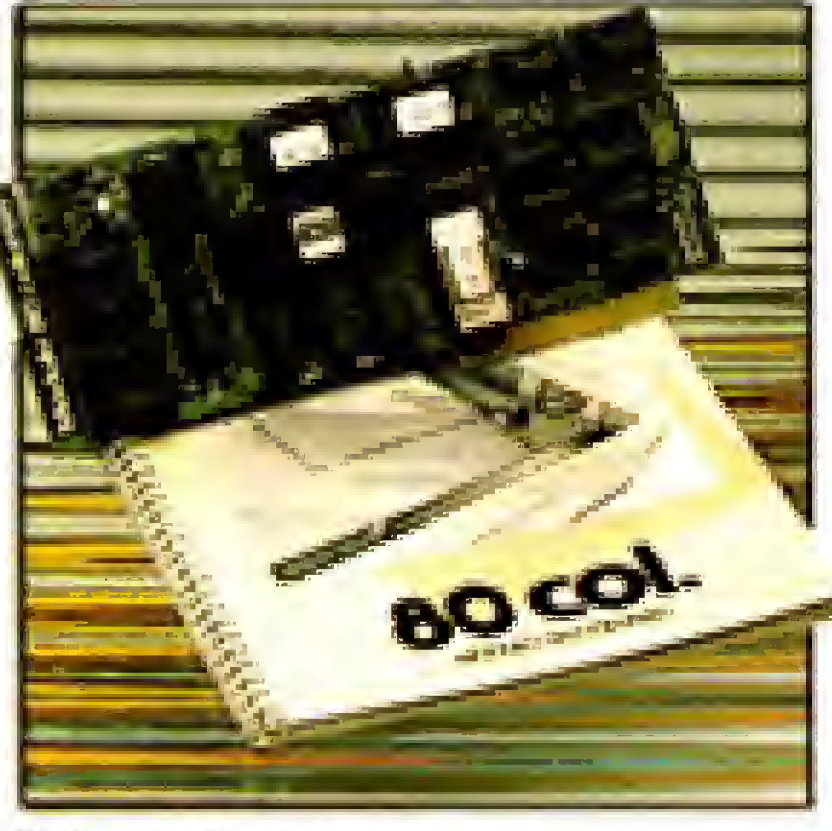

80 colunas: Módulo para mudança do padrão de video para 80 colunas x 24 linhas.

CONT

#### Cuide do seu patrimônio. Afinal peças originais nunca pregam peças.

Outras expansões Unitron: Interface para comunicações, RS-232C - Memória Buffer adicional para impressora - unidades de disco SLIM de 5-1/4'ou 8,"impressoras de 80 a 125 CPS, módulo de cores PAL-M ou modulador de RF para conexão a TV, - interface GP-IB para controle de instrumentação, - cartão com memórias EPROMpara inserção de "programas residentes".

Este modo é o mais simpático e um grande auxiliar nos programas que necessitam de grandes quantidades de bytes em linha REM. Basta dar o número da linha, seu tamanho e até escolher o caráter da mesma; o resto uma pequena rotina em linguagem de máquina irá fazer sozinha.

Para aqueles que gostam de se aprofundar na lógica dos programas aqui vai uma explicação a respeito da rotina. Ela está toda contida na linha 3500 e cada elemento do DATA corresponde a um byte da rotina, que usa ao todo 89 bytes.

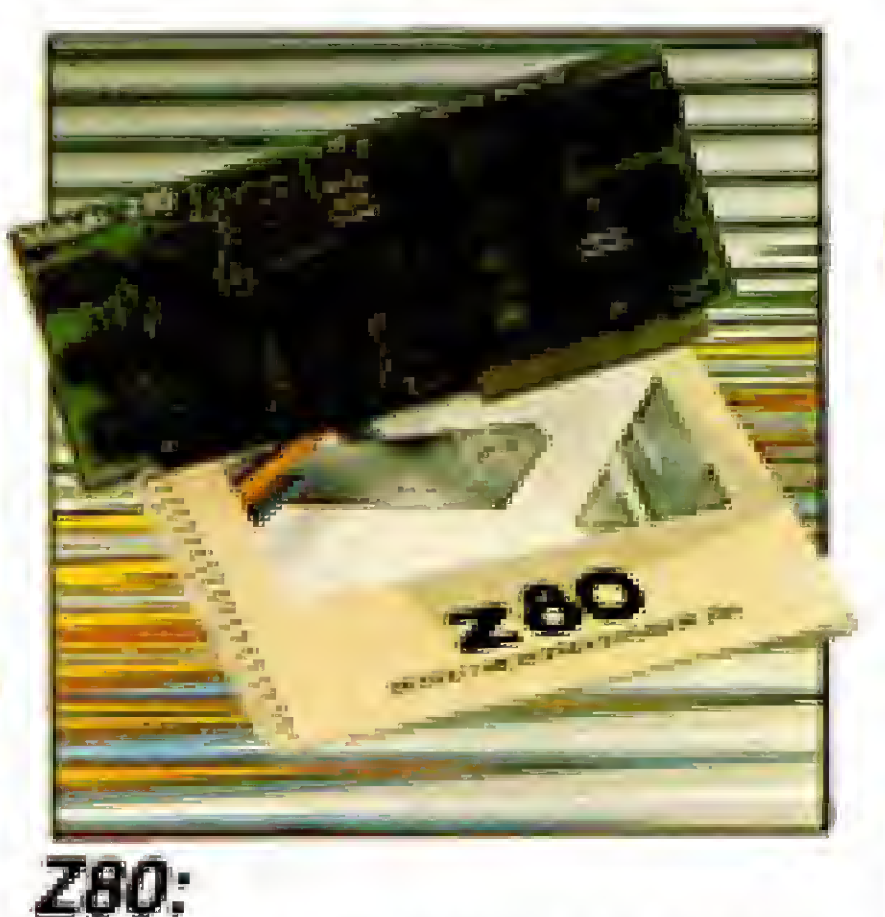

Módulo com microprocessador Z-80 adicional, permitindo utilização de Sistema Operaciooal CP/M.

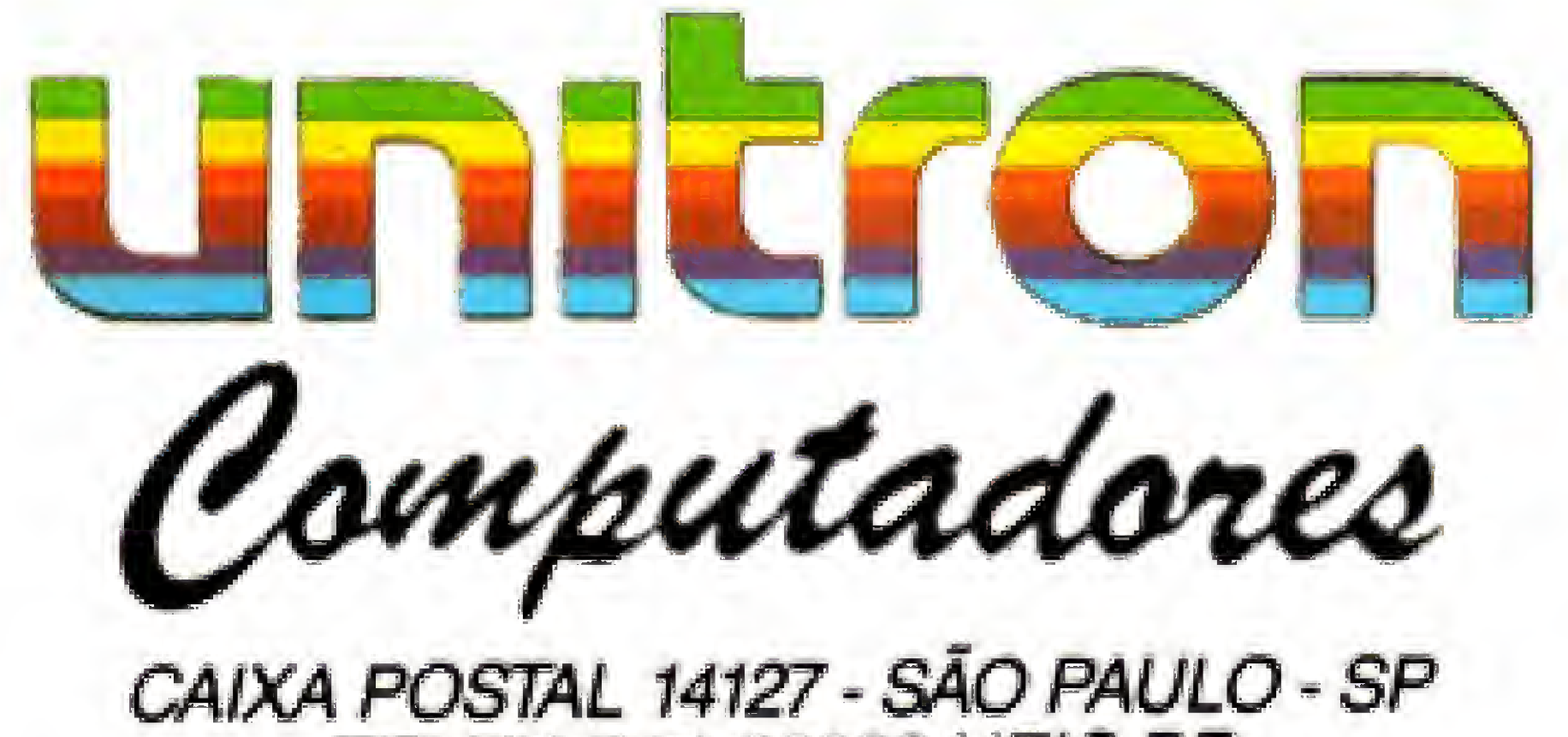

TELEX {011) 32003 UEIC BR

à

A

**PART** 

APP

mando direto SAVE "NOME" CODE, pois não são salvas pelo modo S. Veja no final do artigo mais esclarecimentos a respeito.

#### MODO R(3500 a 3999)

bloco de linhas, dando o número da primeira e da última que se deseja apagar. Funciona da mesma forma que o modo R. São 46 bytes que podem ser colocados em qualquer parte da RAM. A exemplo do modo R, usa também o mesmo espaço no Buffer da impressora, sendo que é aconselhável estar com a impressora desligada ao utilizar estes dois modos. Não é preciso desconectála do micro, basta desligar a fonte de energia da impressora ou apenas colocála em OFF, se a mesma tiver um interruptor para isto. A razão de se usar este espaço é que desta forma o programa roda sem modificações em micros de 16 ou 48 Kb, não havendo necessidade de usar espaços da RAM que talvez sejam necessários ao programa que você irá digitar.

A rotina é construída sem endereços absolutos, podendo ser colocada em qualquer parte da RAM. Neste programa. foi escolhida a área reservada ao Buffer da impressora. Ela usa também os endereços 23296/97, para ler o número da linha; 23298/99. para ler o tamanho da linha; e 23670, para ler o código do caráter. Se você desejar usá-la em outros programas, basta colocá-la em qualquer endereço e preencher estes três endereços (sendo os dois primeiros com 16 hits e o terceiro com 8 bits) com os valores para que a mesma funcione.

#### MODO B(Retorno ao BASIC)

Para testar as rotinas que estiver digitando, use o comando direto RAND USR XXXX onde XXXX será o endereço de chamada da rotina, mas por uma questão de segurança, grave sempre o programa antes de fazer qualquer teste.

Este modo usa apenas a linha 1100 para causar um parada no monitor sem ter que usar a tecla BREAK.

#### MODO M(Memória disponível)

Também um modo de apoio que usa apenas duas linhas (1080 e 1090). Ao ser acionado, mostra a quantidade de memória disponível na RAM. Pode ser chamado diretamente também nos modos H e D.

O Monitor Assembler foi desenvolvido em um micro TK90X, por isso utiliza o comando SOUND presente na linha 1550; este comando deve ser substituído no ZX Spectrum e Timex 2069 pelo comando BEEP que fará o mesmo efeito. Na linha 1028, você encontrará também o comando UDG 0, seguido de dois POKEs; elimine esta linha se o seu micro não for um TK90X, pois este é o comando correspondente aos caracteres acentuados da língua portuguesa e não existe nos outros compatíveis.

#### MODO A(4000 a 4499)

Também um modo importante do programa, permite que se apague um

Divino Carlos R. Leitão é formado em Desenho Mecânico pelo Senai. È programador de microcomputadores há três anos, tendo inclusive alguns programas comercializados pela Ciberne Software. Atualmente, trabalha no CPD da revista MICRO SISTEMAS, onde desenvolve jogos e aplicativos em equipamentos que utilizam o microprocessador Z-80.

Esta rotina também usa os endereços 23296/97 e 23298/99 para ler respectivamente os números da primeira linha a apagar e o da última; estes endereços, assim como no modo R, são fixos e devem ser preenchidos antes de ser acionada a rotina. No programa isto será feito automaticamente.

Se você quiser deletar o Monitor, deverá fazê-lo com um comando direto RAND USR 23300 depois que os parâmetros forem preenchidos; tudo estará hem explicado no próprio programa. Lembre-se que só deverá fazê-lo depois que tiver certeza que o programa que estiver digitando não contém nenhum erro.

#### ESCLARECIMENTOS FINAIS

Após digitar e gravar este programa, entre com o comando RUN 1000 para acionar o Monitor; se houver qualquer problema durante a digitação, apenas repita este comando e poderá iniciar onde parou. Quando tiver que digitar qualquer rotina no topo da memória, não esqueça de reservar o espaço necessário. Nos micros compatíveis com o ZX Spectrum basta dar o comando direto CLEAR XXXX onde XXXX é o valor para o qual você deseja baixar o topo da

RAM. Esta área está livre de apagamento por NEW, mas também não será gravada se você usar o comando S do Monitor. Para guardá-la em fita, use o comando direto SAVE "nome do programa" CODE XXXX, YYYY onde XXXX será o endereço do primeiro byte a salvar e YYYY a quantidade de bytes que deverão ser salvos após XXXX. Para recuperar depois, basta usar o comando direto LOAD " " CODE. Não há necessidade de especificar os parâmetros, pois o micro saberá quando ler o Header (aquele barulhinho antes das gravações).

Agora você já pode digitar com mais facilidade os programas em linguagem de máquina no seu compatível com o ZX Spectrum.

Para maiores esclarecimentos sobre este programa, leia a matéria de MS n? 23, na página 10, e também o excelente livro As Melhores Rotinas para o ZX Spectrum de J. Hardmar e A. Hewson, publicado pela editora Verbo de Informática, e do qual foram extraídas as rotinas dos modos R e A.

programas traz dois artigos especiais: A Programação de

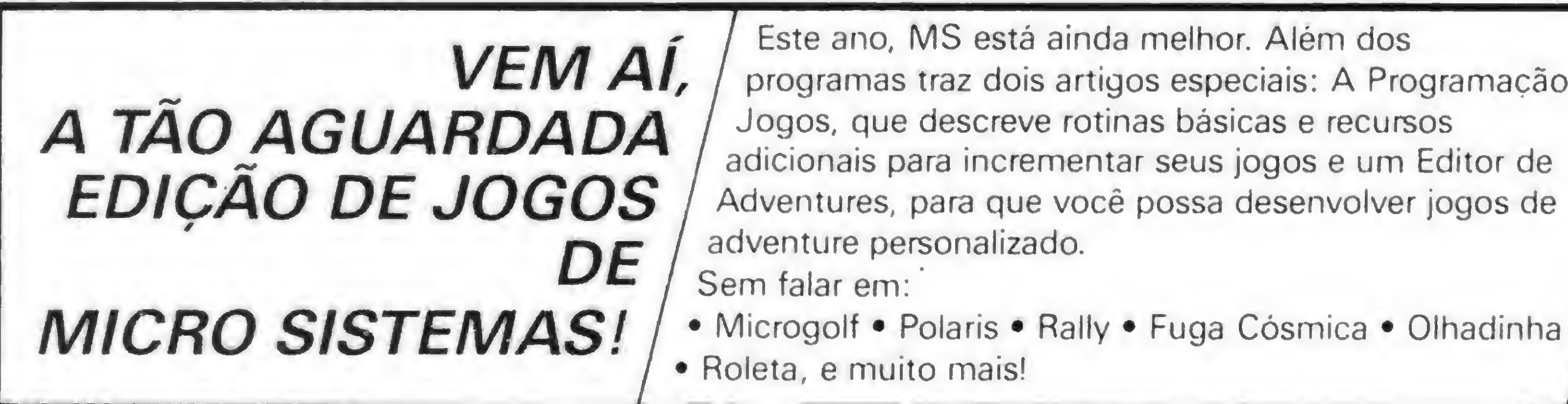

NÃO PERCA!

DE CABEÇA

NESTA AVENTURA,

JOGUE-SE

E BOM

DIVERTIMENTO.

#### MONITOR ASSEMBLER NO TK90X

MENU

1000 CLS : PRINT ""\*\*\*\* MICRO ED ITOR ASSEMBLER \*\*\*\*\* ZX SPECTRUM VIIMEX 2068/TK90X \*\*\*\*\*\*\*\*\*\*\*\*\*\* \*\*\*\*\*\*\*\*\*\*\*\*\*\*\*\*\*\*\*\*\* 1010 PRINT " MODOS DE OPERACAO 1012 PRINT 'TAB 2; BRIGHT 1; FLA SH 1; "H"; BRIGHT 0; FLASH 0;" -INSERE DADOS HEXADECIMAIS" 1014 PRINT 'TAB 2; BRIGHT 1; FLA SH 1;"D"; BRIGHT 0; FLASH 0;" -INSERE DADOS DECIMAIS" 1016 PRINT 'TAB 2; BRIGHT 1; FLA SH 1;"S": BRIGHT 0; FLASH 0;" -SALVA EM FITA" 1018 PRINT 'TAB 2; BRIGHT 1; FLA SH 1;"R"; BRIGHT 0; FLASH 0;" -CRIA LINHA REM" 1020 PRINT 'TAB 2; BRIGHT 1; FLA SH 1;"M"; BRIGHT 0; FLASH 0;" -MOSTRA MEMORIA DISPONIVEL" 1022 PRINT 'TAB 2; BRIGHT 1; FLA SH 1;"B"; 8RIGHT 0; FLASH 0;" -RETORNA AO BASIC" 1024 PRINT 'TAB 2; BRIGHT 1; FLA SH 1;"A"; BRIGHT 0; FLASH 0;" -APAGA BLOCOS DE LINHAS" 1026 LET SOM=1550: POKE 23658, 8: LET SC=1500: LET X=1 1028 UDG 0: POKE 65448,28: POKE 65449.0 1030 INPUT "MODO ? "; MS: IF LEN ME) 1 OR (ME()"A" AND ME()"M" AND MS()"B" AND MS()"R" AND MS()"S" AND MS()"D" AND MS()"H") THEN G 010 1030 1040 IF MS="H" THEN GOTO 2000 1050 IF MS="D" THEN GOTO 2500 1.580 IF MS="S" THEN GOTO 3000 1070 IF MS="R" THEN GOTO 3500 1080 IF MS()"M" THEN GOTO 1100 1090 LET SP=PEEK 23730+256\*PEEK 23731: LET EL=PEEK 23653+256\*PEE K 23654: LET X=2: GOSUB SC: PRIN T AT 21.0; "MEMORIA DISPONIVEL = ";SP-EL;" bytes",: LET X=2: GOSU B. SC 1100 IF MS="B" THEN STOP 1110 IF MS="A" THEN GOTO 4000 1120 GOTO 1030 1500 IF X(1 THEN RETURN 1510 FOR F=1 TO X: POKE 23692,3: PRINT AT 21, 31;" ";: NEXT F: R ETURN 1550 LET X=RND: FOR F=1 TO 20: S OUND . 025, X: NEXT F: RETURN MODO H 2000) INPUT "ENDERECO ? ":E 2010 LEI D'S="": LET X=1 2020 LET D=PEEK E: LET A=INT (D/ 16): LET B=0-INT (D/16)\*16: PRIN T AT 21,0;" ";AT 21, (5-LEN S TR\$ E);E;" - ".,AT 21,8;CHR% (A+  $(48+7*(A+48)57))$ ; CHR% (B+(48+7\*)  $(48+8)57)$ ) 2030 IF DS="" THEN INPUT "DADOS EM HEX "; DS: IF LEN DS)16 THEN G OTO 2070 2035 IF D'S="M" THEN GOTO 1085 2040 IF  $DL="E''E''$  AND LEN  $DL = 1$  THEN GOTO 2000 2045 IF D\$="" THEN LET E=E+1: GO TO 2160 2050 IF DS(1)="-" OR DS(1)="+" T HEN GOSUB 2650: LEI L=E+X: GOTO 2010 2060 IF LEN DS/2='NT (LEN DS/2) **THEN GOTO 2080** 2070 LET D'S=" ': PRINT #0; 'ENTRAD A INVALIDA": GOSUB SOM: GOTO 203 2080 FOR F=1 TO LEN D&: IF D&(F)  $\langle$ "0" OR (DS(F))"9" AND LILE)("A" > OR DS(F))"F" THEN HOTO 1030 2090 NEXT F: LET 5=0: LET x=LEN  $D\frac{5}{2}$ 2100 PRINT AT 21,8:09; 2110 LET A=CODE D\$(1)\*16-1 68+11 2\*(CODE DS(1))57)): LEI B=LODE D \$(2)-(48+7\*(CODE D\$(2))5/))

3525 PRINT "NUMERO DA LINHA = " **Monitor Assembler**  $;N$  -3530 INPUT "TAMANHO DA LINHA ? " :T: IF (PEEK 23730+256\*PEEK 2373 2120 POKE E.A+B: LET S=S+A+B: LE 1)-(PEEK 23653+256\*PEEK 23654)(( T E=E+i: LET D'B=D'B(3 TO): IF D'B T+6) THEN PRINT #0;" ESPA O INSU FICIENTE NA MEMORIA ": GOSUB SOM <>"" THEN GOTO 2110 2130 PHINT " = ";S: IF X=1 THEN : GOTO 3530 3535 PRINT "TAMANHO DA LINHA= " GOTO 2160 2140 FRINT #0; 'CONFIRME COM "; F 3540 INPUT "CHRS A SER USADO ? " LASH 1; BRIGHT 1;" ENTER " 2150 PAUSE 0: IF CODE INKEYS()13 :CS: IF LEN CSY1 THEN GOTO 3540 3545 PRINT "CHRS DA LINHA = ' THEN LET DS="": GOTO 2030 21.60 LET X=1: GOSLIB SC: GOTO 202 3550 PRINT #0; "CONFIRME OS DADOS "; BRIGHT 1; FLASH 1; "S"; FLASH MODO D 0; BRIGHT 0;"IM "; BRIGHT 1; F LASH 1;"N"; BRIGHT 0; FLASH 0:" 2500>INPUI "ENDERECO ? ";E 2520 LET D=PEEK E: LET A=INT (D/ 3560 IF INKEYS="N" THEN GOTO 35. 16): LET B=D-INT (D/16)\*16: PRIN T AT 21,0;" ";AT 21, (5-LEN S 3570 IF INKEYS="S" THEN GOTO 359 TR\$ E);E;" - ",,AT 21,(11-LEN ST R\$ D):D;TAB 13;CHR\$ (A+(48+7\*(A+ 3580 GOTO 3560 48>57)));CHR\$ (B+(48+7\*(48+B)57) 3590 CLS : PRINT AT 10,10; BRIGH ));" H";: IF D)32 THEN PRINT TAB T 1; FLASH 1;" AGUARDE ": IF D T 20: CHR \$ D **HEN GOTO 3610** 2530 INPUT "DADO EM DECIMAL ";D\$ 3600 RESTORE 3500: FOR F=23300 F : IF DS="" THEN LET E=E+1: GOTO 0 23384: READ X: POKE F, X: NEXT 2610  $F: LETD=1$ 2540 IF D\$(i)="-" OR D\$(i)="+" T 3610 RAND N: POKE 23296, PEEK 230 HEN GOSUB 2650: LET E=E+X: LET X 70: POKE 23297, PEEK 23671  $=1:$  GOTO 2630 3620 RAND T: POKE 23298, PEEK 236 2550 IF D\$(1)="E" THEN GOTO 2500 70: POKE 23299, PEEK 23671 2560 FOR F=1 TO LEN DS: IF CODE 3630 RAND CODE CS: LET X=USR 233 DS(F)(48 OR CODE DS(F))57 THEN G 00: IF X=0 THEN CLS : PRINT #0;" 0T0 1030+60\*(CODE D\$(F)=77) OK. LINHA CONSTRUIDA": GOSUB SOM 2570 NEXT F: GOTO 2590 : GOSUB SOM: GOTO 1000 2580 IF VAL DS(0 THEN LET E=E+VA 3640 CLS : PRINT #0;"A LINHA JA L DS: GOTO 2620 EXISTIA NO PROGRAMA, TENTE COM O 2590 IF VAL D9>255 THEN LET E=E+ UTRO NUMERO...": GOSUB SOM: GOSU VAL DS: GOTO 2620 B SOM: GOTO 3510 2600 POKE E, VAL DS: LET E=E+1  $2610$  LET D=PEEK (E-1): LET A=INT MUDO A (D/16): LET B=D-INT (D/16)#16: 4000)DATA 042,000,091,237,091,00 PRINT AT 21,8;" ";AT 21, (11-LEN 2, 091, 124, 181, 200, 122, 179, 200, 21 STRS D); D; TAB 13; CHRS (A+(48+7\* 3, 205, 110, 025, 227, 035, 205, 110, 02  $(A+48)57)$ ); CHRS  $(B+(48+7*(48+8))$ 5, 209, 167, 237, 082, 200, 216, 235, 12 57)));" H";: IF D>32 THEN PRINT 2, 179, 200, 213, 229, 205, 024, 016, 22 TAB 20; CHR 5 D 5,209,027,024,243  $2620$  LET  $X=1$ 4010 CLS : LET D=0: PRINT "\*\*\* D 2630 GOSUB SC: GOTO 2520 ELETAR BLOCOS DE LINHAS \*\*\*" 2650 LET X=0: IF LEN DS=1 THEN L 4020 PRINT #0; TAB 3; "QUER DELETA ET  $X = 0.5 = 11.7$  +  $(0.5 = 11.7)$  : RETURN R O MONITOR ?", TAB 7: BRIGHT I: 2660 FOR F=2 TO LEN DS: IF CODE FLASH 1:"S"; FLASH 0; BRIGHT );" DE(F)(48 OR CODE DE(F))57 THEN R IM OL "; BRIGHT 1; FLASH ;" **ETURN** N"; BRIGHT 0; FLASH 0; "AO 2670 NEXT F: LET X=VAL DS: RETUR 4030 IF INKEYS="S" THEN GOTO 410 4040 IF INKEYS()"N" THEN GOTO 40 MODO S 30 3000)CLS : PRINT "Rotina de grav 4056 INPUT "NUMERO DA PRIMEIRA acao,","siga a sequencia abaixò INHA ? ": I: IF I(1 THEN GOTO 405 3010 PRINT "'1. Coloque uma fita 4060 INPUT "NUMERO DA ULTIMA LIN HA ? ";U: IF U>999 THEN PRINT #0 virgem no seu gravador e a posicao;" :"ATENCAO, O MONITOR SERA AFETAD note a sua 3020 PRINT "'2. Verifique se os O!": GOSUB SOM conectados. cabos est o 4070 PRINT ""Apagar linhas entre 3030 INPUT "Nome do programa ? (  $:$ ", I;"  $\in$  "; U max 10 CHRS)"; NS: IF NS="" OR LE 4080 PRINT #0: "Confirme parametr N NS>10 THEN GOTO 3030 OS COM "; BRIGHT 1; FLASH 1;" EN 3040 SAVE NS LINE 1000: GOTO 100 TER ": PAUSE 0: IF CODE INKEYS() 13 THEN GOTO 4010 4090 RAND I: POKE 23296, PEEK 236 MODO R 70: POKE 23298, PEEK 23671 4092 RAND U: POKE 23298, PEEK 236 3500)DATA 042,000,091,124,181,20 70: POKE 23299, PEEK 23671 0,017,016,039,167,237,082,208,02 4094 CLS : PRINT AT 10, 10; BRIGH 5, 229, 205, 110, 025, 032, 002, 225, 20 T 1; FLASH 1;" AGUARDE " 1, 237, 075, 002, 091, 197, 197, 062, 01 4096 RESTORE 4000: FOR F=23300 T 3, 205, 136, 015, 035, 193, 197, 120, 17 0 23341: READ A: POKE F.A: NEXT 7,040,011,058,118,092,205,136,01 F: IF D THEN GOTO 4150 5, 035, 193, 011, 024, 240, 193, 062, 23 4098 RAND USR 23300: GOTO 1000 4, 205, 136, 015, 035, 193, 003, 003, 12 4100 LET I=1000: LET U=5000: LET 0, 197, 205, 136, 015, 193, 035, 121, 20  $D=1: GOTO 4090$ 5, 136, 015, 035, 193, 121, 197, 205, 13 1110 RESTORE 4000: FOR F=23296 T 6, 015, 193, 035, 120, 195, 136, 015 0 23341: READ A: POKE F.A: NEXT 3505 LET D=0 3510 CLS : PRINT "\*\*\*\* CRIAR 4150 CLS : PRINT AT 10,0; "Para a LINHA REM \*\*\*\*" pagar o MONITOR, digite nomodo d 3520 INPUT "NUMERO DA LINHA ? "; ireto : "; BRIGHT 1; FLASH 1;" R

N: IF N(1 OR N) 9999 THEN GOTO 35 AND USR 23300 ": STOP  $20$ 

# Qual dos dois?

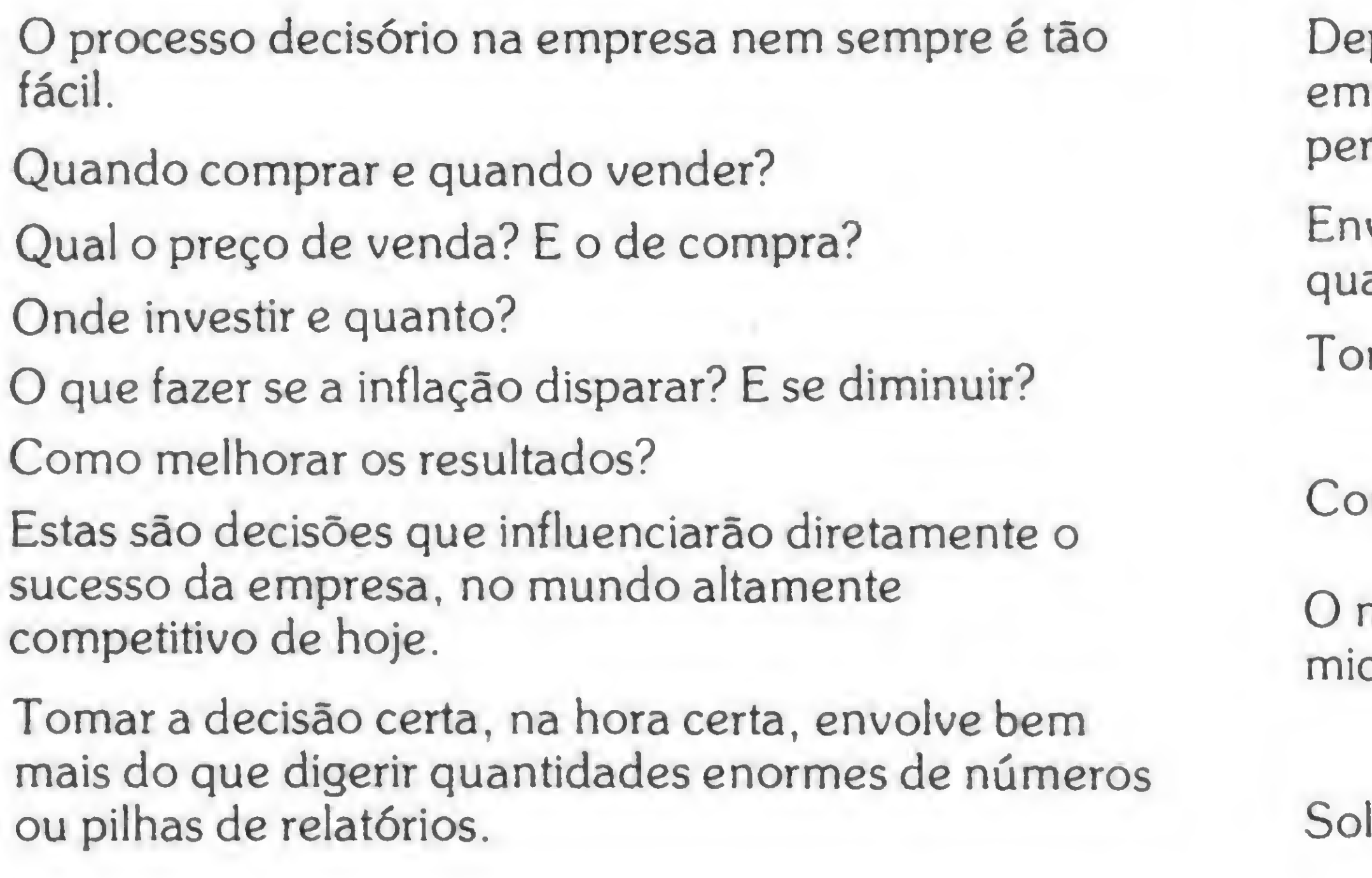

DSS Soluções inteligentes

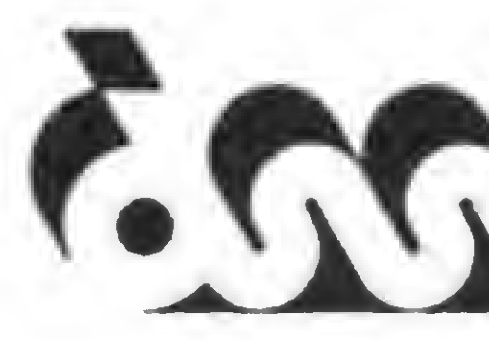

#### **DSS INFORMATICA S/C LTDA**

Rua Funchal, 203 - 4º Andar - Cj. 41 04551 — Vila Olimpia — São Paulo — SP Tel.: (011) 814-3610 Telex.: (011) 24034 - DSSI

Representante exclusivo para o Brasil da EXECUCOM Systems Corporation.

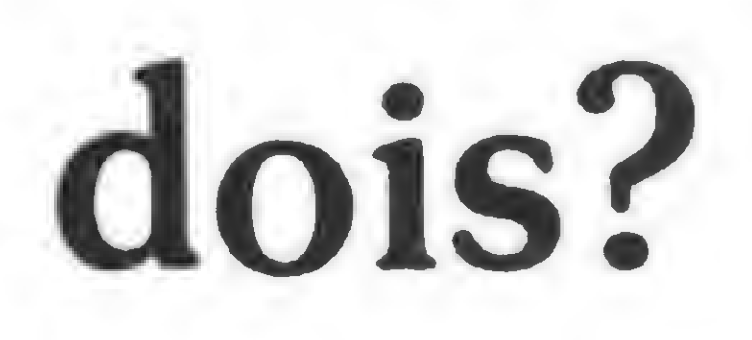

epende do acesso rápido ao fluxo diário de dados da apresa, transformadas em informações suscintas e rtinentes.

 $\bigotimes$ .

 $\mathcal{D}$ .

volve a conversão destes dados em modelos antificáveis para análise precisa e correta.

ome uma decisão já!

onheça o IFPS/Personal

mais avançado sistema de apoio a decisões para cro computadores disponível no mercado brasileiro.

dicite uma demonstração a DSS INFORMÁTICA.

Rua Visconde de Inhaúma, 50–5° And. Cj. 505 20.091. Centro — Rio de Janeiro — RJ Tel.: (021) 233-0673

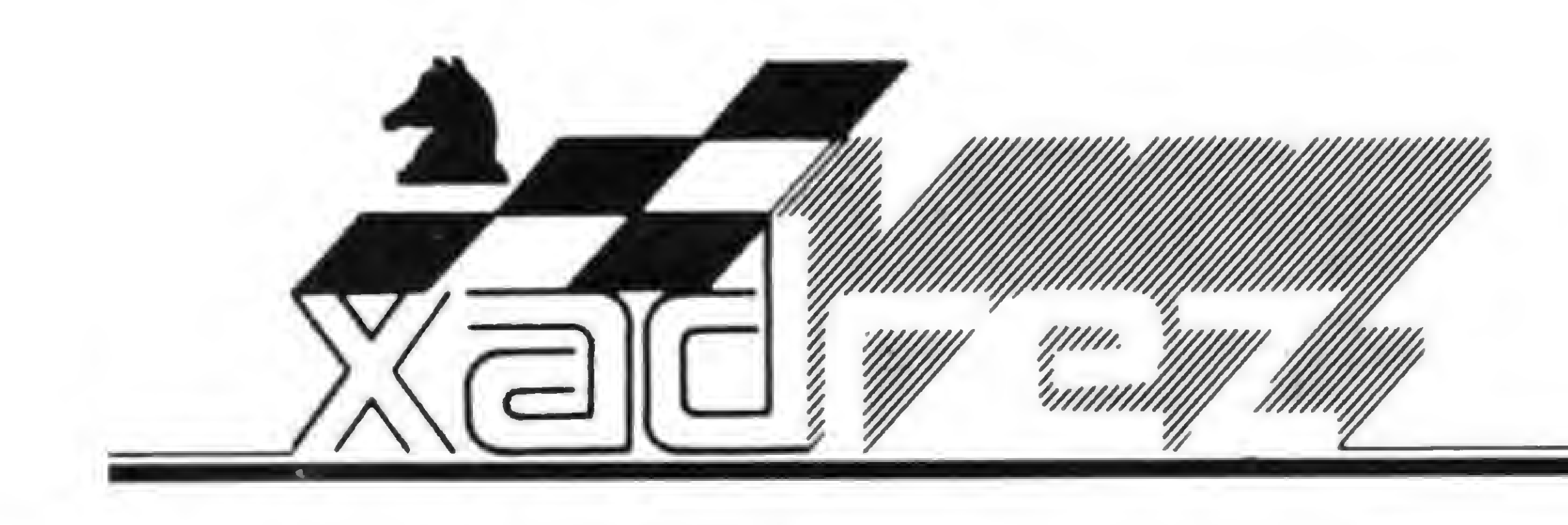

# A última palavra foi do micro

ara avaliar quão forte é o jogo do Elite A/S "C", foi utilizado o livro do mestre inglês Leonard Barden How Good is Your Chess, partida Nº 2, J. T. Mangini vs A. Kotov, Mar del Plata, 1957. Para que o leitor possa julgar a qualidade do jogo, a partida está reproduzida a seguir com as jogadas do Mestre; os pontos ganhos, quando a jogada do micro coincidiu com a do Mestre; os que deixou de ganhar por não acertar, e os tempos gastos.

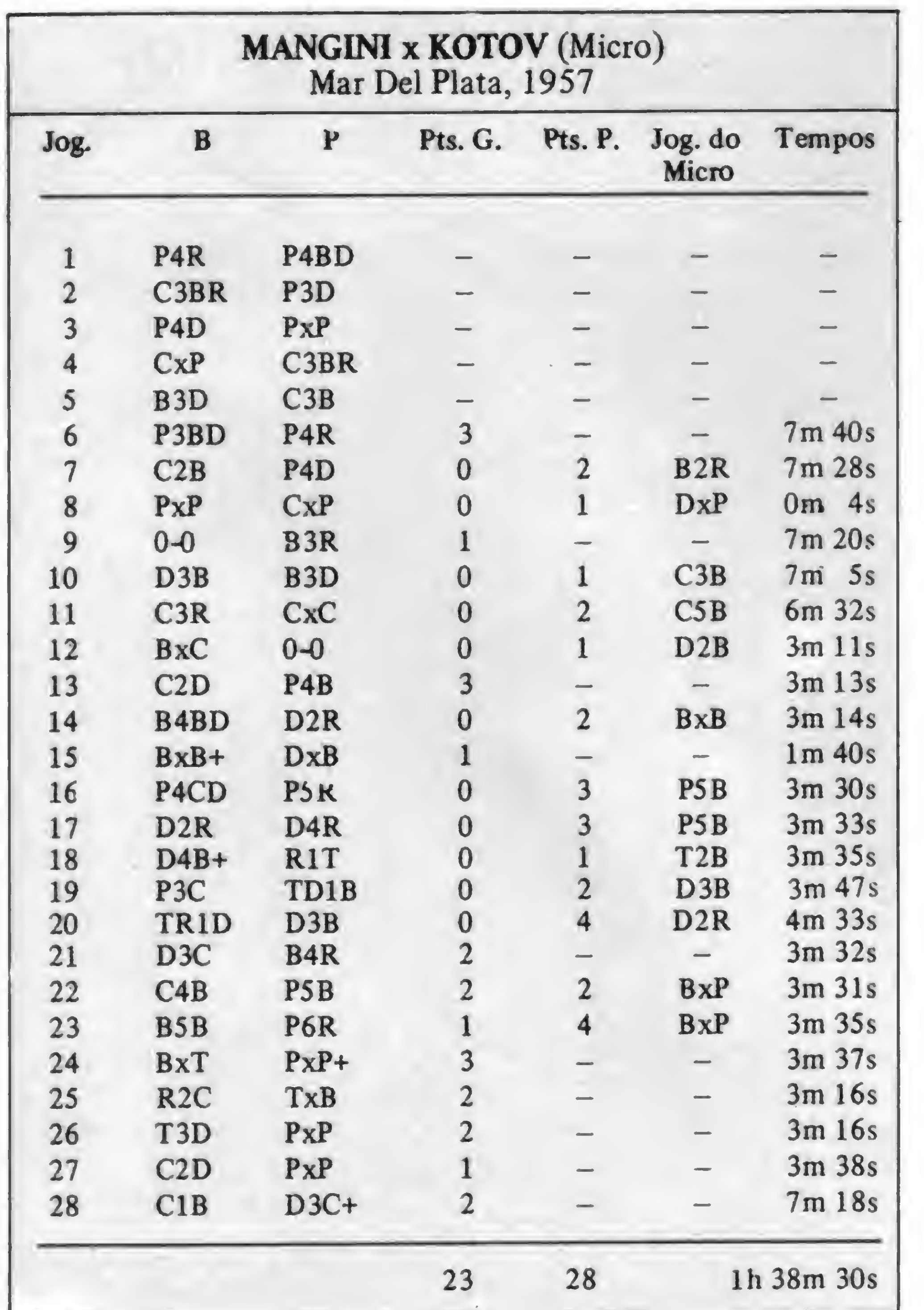

Luciano Nilo de Andrade

![](_page_8_Picture_6.jpeg)

#### Posição final

Barden escreveu: "as brancas abandonaram porque, depois de<br>29-T3C BxT; 30-CxB P8B =D+; 31-TxD TxT; 32-RxT DxC, a partida está decidida."

O Elite AS não pensa assim. Ele indicou uma variante mais incisiva: 29-T3C D5R + 1. Esta jogada revela como foi superficial a análise do mestre inglês: 30-RxP<br>T3B1. Com mate indefensável à vista. Se  $30 - R3T$  P8T = D+, é massacrante.

#### Polugaievsky x Hort Int. de Manilha, 1976

![](_page_8_Picture_11.jpeg)

As brancas jogaram 1-D7D(?), um erro colossal. Como podem as pretas castigar as brancas?

donaram. 7-R2T T8BD! e as brancas aban-SOLUÇÃO: 1-D7D (?) T8TR+1;

O Elite A/S. "C" no Nivel 5 gastou 3m 39s e, no Nível 1, somente 10s!

![](_page_8_Picture_15.jpeg)

As brancas jogam e ganham.  $-$  2t3rl, pb3ppp, 8, 5D2, 8, 1P1cd<br>CP1, P3P2P, 4TB1R.

brancas abandonaram.  $DxC +$ ; 3-B2C  $DxB +$ ; 4-RxD. e as  $20T10Y9T1+LY9T1:0Y3T10S$ 

O Elite A/S "2" gastou 40m 30s para achar a solução, e o Elite A/S, Nível 5, 3m 4s.

Enxadrista experiente, Luciano Nilo de Andrade já escreveu para os jornais "Correio da Manhã", "Data News", e "Última Hora" e para a revista "Fatos & Fotos". Luciano é Economista, trabalhando no Ministério da Fazenda, no Rio de Janeiro. As opiniões e comentários de Luciano Nilo de Andrade, bem como as últimas novidades do Xadrez jogado por computadores, estarão sempre presentes em MICRO SISTEMAS.

# CERTING Gerador Eletrônico Portátil

# GERATRON PC500

![](_page_8_Picture_23.jpeg)

![](_page_8_Picture_24.jpeg)

**GERATRON** sempre foi a solução ideal e econômica para alimentação de emergência de microcomputadores da linha Apple e TRS-80.

Agora você tem disponível o **GERATRON PC 500. Com** potência de 500VA nominal e 1500VA de pico e dotado de chave de transferência estática e sincronizada, o GERATRON PC 500 garante o funcionamento ininterrupto dos micros compatíveis com IBM-PC, na configuração mais completa, durante várias horas após a falta de rede elétrica.

Mas se você precisa de mais de 500VA, a GUARDIAN também dispõe do modelo 750.

![](_page_8_Picture_28.jpeg)

**GERATRON** é marca registrada da GUARDIAN. EQUIPAMENTOS ELETRÔNICOS LTDA.

Rua Dr Garnier, 579 - Rocha CEP 20971 - Rio de Janeiro, RJ Tels. Geral (021) 261-6458 Vendas (021) 201-0195 Telex (021) 34016

![](_page_8_Picture_31.jpeg)

ENERGIA À TODA PROVA

# Mini-Assembler noApple Mini-Assembler<br>no Apple<br>Alimphas de Oliveira<br>Alimphas com a linguagem de máquina nos micros

![](_page_9_Picture_3.jpeg)

Para se atingir este objetivo, observe as seguintes instruções:

Diferencia-se dos Editores Assembler plenos por não usar rótulos (labels) ou linhas de comentários tipo REM, entretanto, pode-se digitar as instruções pelos seus mnemónicos, ao contrário da programação em código de máquina, que é bem trabalhosa, exigindo mais atenção do programador. O programa assim gravado no disco ocupará 760 bytes, indo do endereço \$9300 até o endereço S95F8. 5- Para usá-lo, entrar com: BRUN MINI-ASSEMBLER < RETURN >

2- Executar <sup>o</sup> seguinte programa em BASIC, cuja função é retirar o Mini-Assembler do INTBASIC\* e colocá-lo no en dereço \$3500:

Para ser usado nos micros com o Applesoft, é necessário tê-lo disponível na memória. Uma forma de se conseguir isso é usar o programa INTBASIC \*, encontrado nos discos-mestres do DOS 3.3, extraindo-se dele a parte referente ao Mini-Assembler. que, ao ser executado, colocará o sinal !, indicativo da sua existência, podendo, então, ser iniciada a digitação do programa em linguagem de máquina. COMANDOS DO MINI-ASSEMBLER

![](_page_9_Picture_3220.jpeg)

3— Realocar o programa para o endereço \$9300, próximo ao início do DOS(S9600), através de:

 $CALL-151 < RETURN$ 

<sup>1</sup> - Carregar <sup>o</sup> programa INTBASIC\*, que ocupa <sup>50</sup> setores (não é o INTBASIC em disco com 22 setores), através do co mando: BLOAD INTBASIC<sup>\*</sup>, A\$1003 (o Mini-Assembler inicia neste endereço).  $1 -$  Se você estiver no modo monitor (sinal  $*$ ) e desejar entrar no Mini-Assembler, digite: \*9300G < RETURN >

\*9300 < 3500.37F7M < RETURN >

![](_page_9_Picture_16.jpeg)

4 - Finalmente, salvá-lo com:

BSAVE MINI-ASSEMBLER, AS9300, L760 < RETURN >

Feito isso, aparecerá o símbolo indicador do Mini-Assembler (!), seguido do cursor.

2— Para sair do Mini-Assembler e retornar ao monitor, digite:

!\$FF69G< RETURN >

3— Para retornar ao BASIC, aperte < RESET > 4— Para digitar o programa, entre com o valor do endereço inicial, sem o sinal \$, seguido de : e a instrução em Assembler:

!300:JSR FC58 < RETURN >

O sistema colocará o endereço, os códigos de máquina, a instrução e o operando, se houver:

0300- 20 58 FC JSR SFC58

Isto exibirá as 20 primeiras linhas de instrução. Para continuar a listagem, basta adicionar \$ e um novo L ou vários L:

6 – Para executar o programa digitado, entre com o endereço inicial precedido de S e seguido de G:

7— Para mostrar valores guardados nos endereços, digite o endereço precedido de  $S$  e seguido de  $\leq$  RETURN  $\geq$ :

a compreender a utilização do Mini-Assembler, observe gem de demonstração feita com a impressora ativada. m

Evandro Mascarenhas de Oliveira é Médico e vem desenvolvendo suas atividades nas áreas de Laboratório Clinico e Instrumentação Médica. Trabalhou quatro anos com o computador Burroghs 6700, do Núcleo de Computação Eletrônica da UFRJ, nas linguagens FORTRAN IV e AL GOL. È usuário dos micros NE-Z8000 e AP II.

![](_page_9_Picture_3221.jpeg)

Para continuar, não é necessário digitar o endereço seguinte, bastando deixar um espaço e entrar com a nova instrução; o sistema, automaticamente, colocará o endereço correto e o restante da linha:

 $!$  LDA # 0  $\leq$  RETURN  $>$ 

0303- A9 00 LDA #\$00

Não é preciso colocar o sinal \$ nos valores numéricos, para indicar que são dígitos hexadecimais.

5 — Para listar, entre com o endereço inicial precedido do \$ e seguido de L:

O bloco será mostrado em conjunto de oito valores. 9— Para mover blocos de endereços, digite o endereço inicial para onde vai ser movido, precedido de \$, seguido de < endereço inicial . endereço final <sup>e</sup> <sup>a</sup> letra M:

!S310 < 300.30AM < RETURN >

<sup>10</sup> - Para entrar com valores numéricos de tabelas, digite <sup>o</sup> endereço inicial precedido de \$ <sup>e</sup> seguido de :, escrevendo os valores separados por espaços:

! S 300: 10 1F 20 AA 96

!S300L< RETURN >

!SLLL< RETURN >

!S300G< RETURN >

!S300< RETURN >

8— Para exibir um bloco de endereços, digite o endereço inicial precedido de \$, seguido de . e o endereço final:

!\$300.310 < RETURN >

![](_page_9_Picture_3222.jpeg)

Quando houver erro de digitação, aparecerá o sinal (A) no caráter errado e soará o sinal sonoro (bip).

O programa a seguir demonstra os vários comandos do Mini-Assembler:

![](_page_9_Picture_3223.jpeg)

te programa limpa a tela de texto, colocando-a em modo o de alta-resolução (full screen) e colorindo a tela em uno.

nsiderando a utilidade do Mini-Assembler, o autor sugere s fabricantes de micros da linha Apple, que utilizem o retador Applesoft, incluam em seus discos-mestres o ama Mini-Assembler.

![](_page_10_Picture_0.jpeg)

Apple Laser IIC

A Milmar Indústria e Comércio está oferecendo um novo integrante da sua linha de equipamentos: o microcomputador Apple Laser IIC.

Pesando apenas 1,8 Kg e com alça própria, o Laser IIC é um micro portátil que já vem com teclado ergonômico, 64 Kb de RAM, alto-falante e interface para dois drives de 5 1/4", gravador cassete, monitor colorido (pode ser usado um TV), joystick e mouse, ideal para trabalho com software integrado. Além destes recursos, o Apple Laser IIC pode ainda ser ligado a uma placa com diversos conectores, o que permite a insta lação de acessórios como: drives de 8", unidades de disco Winchester, plotter, expansões de memória, etc. A Milmar fica na Av. Dr. Cardoso de Melo, 1336, Vila Olímpia - SP, tel: (011) 531-3433

A Novelprint, empresa tradicional na fabricação de etiquetas autocolantes em formulário contínuo, está colocando no mercado a etiqueta Duraprint em Datalabel. Este novo tipo foi desenvolvido especialmente para ser marcado por computador e depois utilizado na identificação de micros, impressoras etc., dispensando o uso de chapas de metal.

Maiores informações pelo telefone (011) 268-4111.

### Etiquetas autocolantes

A Software-house Plan-Soft não quer perder tempo e está prometendo, para o início de 86, o lançamento de jogos, aplicativos e utilitários para a linha MSX, contando para isto com o apoio da Sharp. Outro lançamento para o começo do próximo ano é o gerador de programas BASIC, para o CP 500, Pro-Génius.

Atualmente a empresa está comercializando doze jogos e um aplicativo (contas a pagar e receber, por Cr\$ 56.000) para o TK90X. Dentre os jogos, já se destacam o Simulador de Vôo (Cr\$ 68.000) e Xadrez (Cr\$ 41.000).

# TK-85 acessa Videotexto

Este més a Rensi Eletrônica está iniciando a comercialização de seu kit para ligação do microcomputador TK-85 ao sistema Videotexto da Telesp. Estão sendo lançados dois kits diferentes, o primeiro com interface para ligação à qualquer modem, com o programa de acesso gravado em EPROM e cabo para conexão ao micro. O segundo kit já traz um modem integrado, bastando ligá-lo ao micro para se acessar o sistema. Os interessados nos kits podem entrar em contato com a Rensi Eletrônica Digital, Divisão Videotexto, através da caixa postal 6661 São Paulo — Capital, CEP:01051.

# Plan-Soft: lançamentos 86

A Itautec firmou convénio com o Liceu Pasteur, o liceu franco-brasileiro de São Paulo, para o fornecimento, a preços abaixo da tabela, de 18 microcomputadores modelo 1-7000, com duas unidades de disco cada um, e mais nove equipamentos PCxt, compatíveis com o PC da IBM. Os computadores serão usados no Centro de Informática do Liceu, na área de educação, no trabalho com estudantes do jardim até o final do segundo grau. Este convénio faz parte do projeto Pólo, da Itautec. que facilita a venda de micros em colégios e instituições de pesquisa.

A Micropic Informática, representante exclusivo da US Computadores, está colocando no mercado o Connect-US, um novo software que permite a utilização de até oito micros da linha Apple como terminais inteligentes de um IBM-PC. Segundo Cario Filippini, diretor da Micropic. a grande vantagem deste software é que ele emula um minicomputador, já que gerencia todos os micros usados como terminais inteligentes. permitindo o acesso ao banco de dados do Winchester. Tudo isto, mantendo a memória do PC livre. O Connect-US está sendo comercializado por 140 ORTN e a Micropic espera vender Cr\$ 500 milhões em programas deste tipo por més. O endereço da Micropic é Av. Sumaré, 287, tel.: (011) 263-8200, São Paulo.

A Plan-Soft fica na Av. Água Fria, 925, CEP 02333, tel.: (011) 204- 2777, São Paulo — SP.

### Programas educacionais

O sorteio foi realizado no último dia 8 de novembro na presença da editora responsável de MS, A Ida Campos e do Gerente de Produtos da Microdigital, Mauro Zucato Filho.

Entre os programas que estão dando suporte ao lançamento do Expert, da Gradiente, dez estão voltados para a área educacional e foram desenvolvidos especialmente, sob encomenda do fabricante, pelo Centro Educacional Brasileiro de Informática. Neste primeiro lote estão o Expert LOGO, que é a já conhecida linguagem LOGO; Toque!, que transforma o micro num órgão eletrônico com oito instrumentos diferentes e 16 ritmos de acompanhamento; o Zoo-Lógica, um jogo onde cada participante ensina ao micro novos nomes de bichos, incrementando o conhecimento da máquina; o Geo-Lógica, um jogo que adivinha o país que o aluno imaginou, com base nas perguntas sobre características destes países; e uma série chamada Acentue, com programas sobre cada uma das regras de acentuação da língua portuguesa. Todos estes programas serão vendidos em cartuchos e a comercialização será feita pela própria Gradiente em aproximadamente três mil pontos de venda.

Atenção usuários do CBBS Sampa, o concurso Enjoy Sampa para escolha das mais criativas telas gráficas teve seu prazo final prorrogado e agora as telas podem ser enviadas até o dia 31 de dezembro. MICRO SISTEMAS é uma das patrocinadoras do concurso juntamente com Rhede Tecnologia, fabricante de modems. O vencedor receberá como prêmio um micromodem da Rhede para o seu tipo de micro, e os segundo, terceiro e quarto lugares receberão uma assinatura anual de MICRO SISTEMAS. O julgamento das telas é feito pelos próprios usuários do CBBS, que hoje já são cerca de 130. O primeiro turno vai se realizar na primeira quinzena de janeiro e dele sairão dez finalistas. No segundo turno, na segunda quinzena de janeiro, serão escolhidos então os quatro vencedores. As telas poderão ser vistas no SAMPA a partir do encerramento da fase de recepção das mesmas.

![](_page_10_Picture_14.jpeg)

### Itautec a todo vapor

A empresa pretende diversificar suas atividades e para isto entrou recentemente no mercado de minis usados e planeja também comercializar micros, inicialmente novos. A filial carioca da Leader fica na Av. Rio Branco, 1815/ 1606, CEP 20040, tel.: (021) 220- 0561, Centro.

Tudo o que o PC da IBM tem, o 1-7000 PCxi da Itautec tem Melhorado O IBM processa numa velocidade de 4,77 MHz. O Itautec: 4,77 e 8 MHz. O IBM tem uma resolução gráfica 600x200 <sup>Ê</sup> uma cor, O Itautec 600x200

PCxi também leva vantagem. O IBM opera com um único sistema g MS-DOS. O Itauiec opera com dois sistemas o SIM <sup>M</sup> compatível com o CP/M, e o SIM/DOS, compativel com o MS-DOS. Adicionalmente. oSiM-'DÜS tem a caractefíslica exclusiva

### Connect - US

de operar em multiprocessamento. O PCxt da Itautec tem ainda tecla-<br>português e trabalha com Rede do em português e trabalha com Rede Local propria, a única no Brasil que permiíe a interligação de micros de 8 e 16 bits. a uma velocidade de 2.5 megabits 0 mglhor produlo tam também a melhor assistência lècnica, presente em 120 localidades brasileiras E, alêm de filiais nas principais capitais, a Itautec dispõe de uma rede com mais de 50 revendedores autorizados em todo o Brasrl Conheça o 1-7000 PCx! da Itautec

### Sorteio TK90X

Maurício Moreira Cunha, de Maceió e José Carlos Pereira, da Bahia, são os vencedores da primeira rodada do concurso "Ganhe um micro TK90X", promovido pela Microdigital em conjunto com MICRO SISTEMAS.

Na ocasião. Mauro Zucato Filho ficou tão entusiasmado com a receptividade do concurso que resolveu promover, além das próximas rodadas (já previstas), um outro sorteio final, dando mais uma chance a todos que participaram da promoção durante os três meses.

Enjoy Sampa

### Cabos Planos

A Codicomp Eletrônica está oferecendo às indústrias de eletrônica, informática e telecomunicações, toda uma linha adequada de cabos e conectores. Dentre os vários produtos oferecidos pela empresa, destacam-se os cabos planos (Flat Cables), oferecidos nas bitolas 26 e 28, com capacidade selecionável de 14 a 60 vias (fios), e que possuem em cada uma das exr.emidades um conector já montado, de acordo com as especificações do cliente.

### Filial carioca

A empresa paulista Leader, que atua na comercialização de computadores usados de grande porte, inaugurou no final de outubro uma filial no Rio.

# 1-7000 PCxt. O melhor, melhorado.

![](_page_10_Picture_35.jpeg)

b 640x400, em 4 cores No sistema operacional, o 1-7000

O melhor, melhorado

![](_page_10_Picture_43.jpeg)

iraurec informatica S A São Pauio. Tel (O11) 280-2966, Bras lia fel (O61) 224-3405. Campings Tel (0192) 32-2033. Curritbal Tel-(041) 262-0167, Porto Alegre, Tel. (0512) 22-1733, Rio de Janeiro, Tels. (021) 224-5610/224-5774, Salvador Tel. \ò? <sup>11231</sup> 32^6 Rk te íeii <sup>i</sup> db i) 223-csaa233 <sup>43213</sup> Tel (031) 222-44B8 .Vačna Tels (027)<br>228 Florwnoods Tel (0482) 22-0901

![](_page_10_Picture_45.jpeg)

![](_page_11_Picture_0.jpeg)

### **GARANTIA TOTAL - MANUAIS INCLUSOS**

![](_page_11_Picture_706.jpeg)

#### **COMO COMPRAR:**

NÃO RECORTE SUA REVISTA. FAÇA O SEU PEDIDO POR CARTA, RELACIONANDO SEUS DADOS E OS CÓDIGOS DOS PROGRAMAS DESEJADOS. ANEXE À CARTA UM CHEQUE NOMINAL À ATI Editora Ltda., Av. Pres. Wilson, 165 grupo 1210 - Centro, CEP 20.030 - Rio de Janeiro - RJ. As despesas do correio já estão incluídas.

 $-31$ 

**Right** 

### SOFTSPEED - CAIXA POSTAL 40088 - RIO-RJ

![](_page_11_Picture_6.jpeg)

![](_page_11_Picture_7.jpeg)

08 40 MELHORES JOGOS PARA Lima esmangigmal polaritmes de jogos de inteligência a ação,<br>incluimão jogos em linguagem<br>de máguina, Código 200.1.<br>Preço: Crá 39.990,

300.000 APPLE I - JOGOS ESPECIAIS EM DISCO - CADA CR\$ 120.000 de book programas 0001 - KARATECA - Lule karate de verdade 0302 - CONAN - Avenura qual ao Nitre 200,000 100.000 DOOD - CHOSTBUSTERS - Avenura qual ao lime 300,000 **D304 - SUMMER GAMES - 8 Modal cades esportivas** 1000S - CPI - Jogo pernografico para adultos DOOS - SKYFOX - Pilole um caca de verdade M EM DISCO PARA CP400 APPLE I - JOGOS EM DISCO DA PROMOÇÃO DOOT - AZTEC - Decine a palimide arteca DOOS - PICADILLY. - Sensacional jogo DOOS - SHIFT SAM - Fantástico e emocionante jogo DO10 - DOMIKEY KOMG - Mario contra o conta DOM: FREE FALL - Tente vencer ede desafo DO12 - PIEMAN - Excelerite e civertico **DO13 - ORBITRON - Entre em orbita com seu micro** DO14 - OFBERT - Tente se movimentar nos cubos DO15 - JUNGLE HUNT - Aventura na selva. D316 - CAVERNS OF CALISTO - Aventura D317 - PITFALL II - Nas cavenas perdidas DOIL - TAXMAN - Labrinto too Pacman D319 - XADREZ - Tradicional jogo 0320 - GAMAO - Jogo milenar de tabuleiro DO. D321 - BUCK ROGERS - Pilote uma espaconave D322 - LOAD RUMMER - Peque as fesqueos. PRECO DE CADA JOGO: Cr\$ 65.000 PARA CADA 2 JOGOS COMPRADOS, ESCOLHA UM TERCEIRO INTEIRAMENTE GRATIS, E AINDA GANNE MAIS UM JOGO: POKER

#### APPLE II - UTILITARIOS E APLICATIVOS EM DISCO **0351 - DISK DRIVE DIAGNOSTICO** D352 - SAY IT - Sintenzador de Voz 0353 - MUSICOMP - Componita sua Música D354 - KOALA - Chador de Desenho DOM: PRINT SHOP Geracion de Impressor **DOM: THE COMPLETE CRAPHICS STSTEM** DOST - SCREEN WRITER - Processador de Textos **DOSU - SPEED-MALA DIRETA** DOM: SPEED-CONTROLE DE ESTOQUES **DOMO - SPEED-CONTAS A RECEBER** DORI - SPEED-FOLHA DE PAGAMENTO

170,000 **DOS2 - LOCKSMTH S.D - Litiliano de Cópia** 300.000 **COST - MAGIC WINDOW - Processador de Teolos** D364 - VISICALC II - Planifra Eletrônica 170,000 170.000 DOMS - VISIFILE II - Banco de Dados 500.000 DOGS - DEASE II - Competit 450,000 **DOST - FRIDAY - Completo** 400.000 **DOM: WORDSTAR: Processador de Textos** 170,000 DOSS - LOTERIA ESPORTIVA **COM LOTO** 170,000 **UN TERCEIRO INTEIRAMENTA** BRINDE: GRATIS, NA COMPRA DE QUALQUER PROGRAMA EM DISCO UM CURSO PASSO A PASSO EM BASIC.

![](_page_11_Picture_14.jpeg)

MITRODUÇÃO BÁSICA ADS<br>MICROCOLEUITADORES I<br>A INFORMATICA, de Marcelo se sborda de forma simples clars s ergiunilo dos. computadores, linguagens<br>de programação, stividades mesmice. Código 300.2.

# **NAS MELHORES LIVRARIAS** DO **PAIS**

200,000

200,000

200 MQ

200.000

170.000

200,000

200,000

300,000

300.000

300,000

300,000

![](_page_11_Picture_18.jpeg)

Teleimpressor da Stratus

A Stratus Informática, fabricante de impressoras, colocou no mercado o teleimpressor modelo 330, que executa sete aplicações diferentes. O modelo pode ser acoplado a um microcomputador através da interface RS 232-C que ele possui, e funcionará como impressora matricial com velocidade de 110 cps, além de poder ser usado também como terminal de consulta a bancos de dados, espe-

![](_page_11_Picture_21.jpeg)

cialmente o projeto Cirandão. Através da linha telefônica e modem o teleimpressor 330 pode emitir e receber textos. A nova máquina da Stratus tem buffer de edição de 4 Kb e de 2 Kb para recepção, teclado eletrônico de 62 teclas e aceita formulário continuo ou folhas soltas comuns. Outras informações podem ser obtidas na Stratus pelos tels.: (021) 252-3846 e 252-0623.

# Clube de Treinamento Técnico

A Suporte Tecnologia, empresa carioca especializada na Manutenção de Computadores, periféricos e redes de dados, lançou o CTT (Clube de Treinamento Técnico), visando proporcionar às empresas um treinamento técnico e prático de alto nível para os seus funcionários. Dentre os cursos oferecidos podemos citar: Semicondutores, Lógica I e II, Microprocessadores Z-80, 8086. 8088, Manutenção de Terminais de Vídeo, Teleprocessamento, Assembler, C, Pascal etc. Inicialmente, somente as empresas poderão participar do CTT, através de um contrato com duração de um ano e pagamento de 2 ORTN por mês para cada funcionário inscrito, com direito a três cursos durante este período. Maiores informações poderão ser obtidas na própria Suporte à Av. Presidente Vargas, 542, conjunto 1504, Rio de Janeiro-RJ, tel: (021) 263-6594.

# Novas versões do Gensoft I

A Gensoft está oferecendo quatro novas versões para o seu conhecido Gensoft I. A primeira é o Gensoft I Plus (110 ORTN), disponível para os compatíveis com IBM-PC e XT, onde foram ampliados os recursos de edição de textos e cálculo, além de ter sido incorporada uma rotina de apresentação mais rápida das telas.

O Gensoft Exe (35 ORTN) é uma versão reduzida do Gensoft I para micros de 8 e 16 bits, onde foi eliminada parte do Módulo de Desen volvimento, sendo dirigido aos grandes clientes. Já o Gensoft Jr (40 ORTN) é voltado para profissionais liberais e incorpora um editor de texto, tratamento de cálculos, menu e um sistema de teclas de função (so para 16 bits). Por último, o Gensoft Escreva (25 ORTN) um software para edição de textos que oferece todos os recursos dos editores tradicionais, para micros de 16 bits. O telefone da Gensoft é (011 881-2320.

# Livros sobre MUMPS

A McGraw-Hill e a Medidata vão Iançar uma série sobre MUMPS. O primeiro livro da série será MUMPS - Manual da Linguagem e está previsto para chegar nas lojas em fevereiro de 1986.

Segundo Fernando Del Valle, Diretor de Suporte da Medidata, a série não está totalmente definida e ainda não se tem o nome dos outros livros que serão publicados.

A McGraw-Hill assinou também um contrato com Oscar Burd e Luiz Young, Diretores do CEBI, para a publicação, em março, de uma série sobre e padrão MSX.

# Kit para Apple

A Embracom Eletrônica está colocando no mercado seu kit para acesso de micros da linha Apple aos serviços Videotexto e Cirandão. O kit é composto por uma interface serial, um cabo de ligação e os softwares para acesso ao Videotexto ou ao Cirandão. Acompanha também um modem assíncrono que opera na velocidade 1200/75. O preço de lançamento do kit da Embracom é de 24 ORTN. Maiores informações a respeito podem ser obtidas na própria empresa através do telefone:  $(011) 521 - 6044.$ 

# Treinomóvel

Treinomóvel, este é o novo serviço que a Datalógica passou a oferecer a seus clientes. Trata-se de salas de aula móveis, totalmente equipadas, para serem instaladas nas empresas que necessitem de treinamento na área de informática. Os cursos móveis têm a mesma duração dos que são ministrados no centro de treinamento da Datalógica (40 horas) e no preço de 600 ORTN estão incluídos o material, instalação professores. Os interessados devem contactar a empresa em São Paulo pelo telefone (011) 283-0355 ou no Rio (021) 240-8909

A Buddy Byte Informática colocou no mercado um software auxiliar para cálculo dos elementos básicos do horóscopo, o Astrobyte. Desenvolvido para ser utilizado em micros da linha Apple, o Astrobyte pode, em apenas um minuto, obter as posições dos planetas, três sistemas de casas, a posição do vértice e de Lilith etc. A comercialização do novo programa está sendo feita diretamente pela Buddy Byte, que fica na rua Abilio Soares, 278, sala 5, em São Paulo. O Astrobyte vem acompanhado de um manual completo de instruções que facilitam o manuseio por parte do usuário. Maiores informações podem ser obtidas pelo tel.: (011) 285-0464.

Catálogo Cobra A Cobra Computadores está colocando à disposição de seus usuários e clientes em geral, através de suas 11 filiais em todo Brasil, a segunda edição do seu Catálogo de Programas. O catálogo possui 700 páginas e relaciona 612 programas aplicativos disponíveis para toda a linha de equipamentos Cobra Nele estão listados o nome do programa, empresa produtora, aplicação, equipamentos compatíveis, sistema operacional e linguagem.

### Programa astrológico

# Um novo Unix

Está sendo comercializado pela Omega um novo sistema operacional similar ao Unix. Trata-se do UNICA, criado por uma software house paulista do mesmo nome.

O sistema, desenvolvido em linguagem Pascal, è um gerador de aplicativos multiusuário e multitarefa, com funcionamento em tempo real, e permite a ligação em rede dos micros MC-400 e MPC-400XT, compativels respectivamente com o Apple e o XT da IBM. A Omega já está oferecendo quase quarenta aplicativos desenvolvidos a partir do UNICA Maiores informações pelos telefones (011) 276-1276 e 275-4199

# **Cursos** Servimec

Na Servimec São Paulo estão programados, para dezembro, seminários sobre dBase III, Lotus 1.2.3 e dBase II. O de dBase III serà de 11 a 13, das 09:00 às 17:30h; o de Lotus 1-2-3 acontecerá de 16 a 20, das 19:00 às 23:00h, e do dia 16 ao dia 18, das 09:00 às 17:30h, haverà um seminário sobre dBase II. Maiores informações na Rua Corréa dos Santos, 34, Bom Retiro, São Paulo, ou pelo tel : (011) 222-1511

# Software **SPI**

A SPI - Tecnologia em Informática, em conjunto com a sua principal acionista, a SPA - Sistemas, Planejamento e Análise, estão comercializando dois pacotes, Open Access e Conductor, ambos para equipamentos compatíveis com o IBM-PC.

O Conductor è uma linguagem de quarta geração e o Open Access é um sistema integrado composto de seis módulos: Gerenciador de Informações; Folha de Cálculo. Processador de Textos, Gráficos, Agenda e Comunicações, por 258 ORTN. Os telefones da SPI são (021) 262-8455 e (011) 884-3144

#### Novo endereço

A Assistência Técnica da Microdigital, no Rio de Janeiro, agora tem novo endereço. Ela está localizada à Rua Santa Luzia, 799, conj. 302, Centro, tel.. (021) 220-8263.

23

Modos gráficos especiais: vá além do manual e conheça os recursos deste potencial oculto dos micros TRS Color.

Gráficos especiais **G** 

#### C láudio

E<sup>m</sup> MICRO SISTEMAS n<sup>o</sup> 48 discutimos alguns aspectos relacionados com a programação de gráficos nos micros da linha TRS Color. Um desses aspectos dizia respeito aos modos gráficos especiais, que não são descritos no manual e não pertencem também ao repertório do BASIC desses equipamentos. Tendo em vista as poucas informações disponíveis sobre o assunto, este é um capítulo que merece ser tratado à parte, a fim de esclarecer tanto dúvidas quanto alguns conceitos fundamentais acerca deste potencial oculto do Color Computer.

Sabemos que o vídeo no Color Computer é controlado por dois microprocessadores, o Video Display Generator (VDG) e o Synchronous Address Multiplexor (SAM), interfaceados ao sistema por um Peripheral Interface Adaptor (PIA). O modo gráfico em uso é determinado pela posição dos bits do byte SFF22, que é o registro de controle do VDG, conforme mostra a figura 1. comandar JSR \$9542. Todos os endereços citados neste artigo são válidos para os equipamentos que não possuem disco. Os sistemas de disco utilizam parte da primeira página gráfica como buffer, e o endereço inicial da tela é realocado em SE00. Neste caso, deve-se somar \$800 aos endereços descritos.

Um aspecto que deve ficar claro, com relação a esses modos gráficos, é o caráter seletivo de sua manipulação. A organização do display nos modos semigráficos apresenta características bastante diferenciadas, enquanto que nos modos estritamente gráficos nem sempre é possível utilizar as rotinas do Extended Color BASIC para gerenciamento de gráficos - tais como CIRCLE, PAINT , DRAW e outras. Na prática, apenas as ins truções FOKE e PEEK poderão ser usadas para controle das informações de vídeo, entretanto se o programa for muito extenso tornar-se-á lento. É fácil notar que só o usuário que possui maior intimidade com a máquina, além de algum conhecimento de programação Assembler, poderá contornar tais limitações e utilizar plenamente esses novos recursos. Não há como negar, todavia, que a criatividade muitas vezes fala mais alto do que a técnica, e neste ponto é importante um conhecimento maior das possibilidades do equipamento. Vale a pena, por isso, conhecer e tentar dominar esses modos gráficos especiais.

![](_page_12_Figure_10.jpeg)

Figura <sup>1</sup>

por software, tal sincronia não é obrigatória, e em termos funcionais é possível ter o VDG e o SAM operando de forma distinta, desde que isto ocorra dentro de certos parâmetros. Este é o princípio básico para a obtenção de modos semigráficos especiais, que permitem, por exemplo, simular alta-resolução com texto e oito cores simultâneas. Ainda dentro do sistema normal, é possível acessar trés modos gráficos simples, além de caracteres especiais semelhantes aos do TRS-80 modelo III. Para mostrar os modos gráficos adicionais, a partir do

#### CONCEITOS BÁSICOS

BASIC, usaremos um macete, que consiste em ajustar o endereço inicial da tela gráfica em  $$600 - o$  mesmo endereço usado pelo BASIC. Dessa forma, PCLS funciona normalmente, enquanto a seleção do modo gráfico pode ser feita através de um POKE em cada valor correspondente nos registros de controle. As variáveis do sistema que apontam a cor e a última posição da tela para PCLS podem igualmente ser ajustadas por meio de POKE, a fim de refletirem a cor e o tamanho corretos do display. Se a intenção é usar o Assembler, vale lembrar que toda instrução POKE equivale a uma operação LOAD, registrador com um determinado valor, e STORE, o valor desse registrador num dado endereço. Para utilizara rotina de PCLS da ROM num programa Assembler, basta carregar o endereço de início da tela em SBA, o endereço final mais <sup>1</sup> em SB7 e

O primeiro modo gráfico adicional é denominado 1C e apresenta uma resolução de 64 x 64 pontos, ocupando 1024 bytes de memória RAM. Estabelecendo-se o endereço \$600 como primeira posição de vídeo, a última posição será \$9FF.

para ser representado e possui uma resolução de 128 x 64 pontos. O programa abaixo demonstra os dados dos registros de controle, a dimensão do ponto e o nível de resolução deste modo, denominado 2C:

Como o modo 2C, o modo adicional 1R também apresenta uma resolução de 128 x 64 pontos, porém como só duas cores podem ser combinadas, apenas 1024 bytes são necessários para mapeamento.

Além disso, existem três pares de registros de controle do SAM, nos endereços SFFCO/1, SFFC2/3 e SFFC4/5, que devem ser ajustados de acordo com os valores dos bits 4-6 do VDG. Funcionando em sincronia, o VDG e o SAM admitem a seleção entre oito modos estritamente gráficos, que utilizam dois conjuntos alternativos de duas ou quatro cores. Como a seleção do modo de operação destes dispositivos é realizada MODOS GRÁFICOS O BASIC admite o acesso a cinco modos gráficos distintos (PMODE 0 a 4). Os PMODE 1 e 3 operam com conjuntos alternativos de quatro cores, e como requerem, respectivamente, 3 e 6 Kb de memória RAM para serem mapeados, são também

Além dos modos estritamente gráficos, onde o elemento fundamental é o ponto ou pixel, o VDG é capaz de gerar modos semigráficos, onde o elemento fundamental é representado

![](_page_12_Picture_3447.jpeg)

O TRANSFERE é a solução para o seu problema de ter vários micros com formatos de diskette ou sistemas operacionais incompatíveis.

Com o TRANSFERE você pode transferir arquivos entre dois micros através de uma ligação por cabo. O TRANSFERE usa as interlaces seriais dos seus micros, podendo funcionar com velocidade de transmissão de até 9600 bauds.

Computadores já suportados: POLYMAX, EDISA. DISMAC, TELSIST. ITAUTEC, PROLÓGICA, MICROTEC. SCOPUS, UNITRON, MICROENGENHO, todos os compatíveis com o APPLE usando placa CP/M e lodos os compatíveis com o IBM PC (consultenos sc- o seu computador não está listado, novas versões estão sendo feitas).

PREÇO: 20 ORTNs para compatíveis com o APPLE II, 30 ORTNs para micros CP/M 40 ORTNs para micros MS-DOS

Acompanha o programa um manual completo, que explica detalhadamente a sua utilização SIM

conhecidos como modos 3C e 6C. Os demais modos — PMODE 0, 2 e 4 — possuem conjuntos de duas cores, e são também chamados de 2R, 3R e 6R. Os três modos gráficos adicionais, que não são reconhecidos pelo BASIC, se caracterizam pela baixa resolução e necessitam de pequena quantidade de memória para serem representados, o que os habilita para animação quadro-a-quadro ou ilustrações com menor grau de detalhamento. Dois destes modos gráficos operam com quatro cores, e o último com duas.

#### MODOS DE QUATRO CORES

O programa a seguir mostra a configuração dos registros de controle, as dimensões da tela e o tamanho do ponto no modo 1C:

- <sup>1</sup> PPM MODO 1C 10 POKE AHB7, 10: PCLS ' ajusta PCLS para limpar a tela até S9FF <sup>í</sup> 2S6•10-1. JO POKE 4HFFC7#0 ' ond. truc, tela qrafica « S600 JÜ POKE 4HFF22, 6H80 ' programa VDG; substituir por 4H88 p/ color set 1 40 POKE 6HFFC1,0 ' programa SAM 50 POKE 4 H600,64: POKE 4 H9FF, ' ' mostra limites superior e inferior da tela e tamanho do ponto
- 70 GOTO 70 conqela a imagem

Para se ter uma idéia do nível de resolução é só desenhar uma linha no centro da tela:

60 FOR  $J = 8$  H7E0 TO  $8$  H7EF: POKE J,85: NEXT

O segundo modo gráfico de quatro cores requer 2048 bytes

COMUNICAÇÃO ENTR TRANSFERENCIA D

<sup>1</sup> HEM MODO 2C 10 POKE &HB7.14:PCLS 20 POKE 4HPTC7,0 10 POKE 6HFF22,6HA0 ' 6HA8 pl color set 1 40 POKE & HFFC 3,0 30 POKE &H600,64: POKE &HDFF. 60 FOR  $J = aH9E0$  TO  $aH9FF : POKE$   $I$ ,  $8 - NEXT$ 70 GOTO 70

#### MODOS DE DUAS CORES

- <sup>1</sup> PEM MODO IR
- 10 POKE #HB7,10:PCLS 0
- 20 POKE 6HFFC .0
- 10 POKE 6HFF2:.6H90 ' 6H98 p/ color se\* 1
- 40 POKE 6HFFC1,0
- S0 POKE & H600, 127; POKE & H9FF, 254
- 60 POR J= $4H7EQ$  TO  $4H7EF:POKE$  1,0: NEXT.
- 70 GOTO 70

#### MODOS SEMIGRÁFICOS

Na rabela ao lado você em outra as características mais importantes do TRANSFERE. Use-a para facilitar à sua decisão de compra, comparando o TRANSFERE com os concorrentes.

(compatíveis com IBM PC)

J

INTELSOFT

Compare voc

CARACTERÍSTICAS Permite a transferê micros CP/M e con Faz a transmissão verificação e corre Transmite qualque fontes de program dados, programas Permite transmitir único comando, us para especificar A transmissão pod ligação direta por c telefônicas usando Para transferência comando em um d responde automati Permite acessar qu um dos micros, po micro local ou do r Permite emular um TTY para ligação com BOLSA. ARUANDA

INTELSOFT Projeto e Desenvolvimento de Sistemas S/C Lida Praia do Flamengo 66 Sala <sup>1</sup> 104 CEP 22210 Tel (021)265 3346 - Rio de Janeiro - RJ

GRÁFICOS ESPECIAIS MODO S4

![](_page_13_Figure_1.jpeg)

#### Figura 2

POKE no vídeo. O programa a seguir mostra os caracteres do modo semigráfico 6:

> 10 POKE 4NFF22,4H78:CLS 8 ' 4H75 p/ coius me' 3 . O FON J. 128 TO 191 POKE 4M4EF.

- <sup>10</sup> tf tNFnrs\*\*\* THt.fi io
- 40 wrxt **50 COTO 50**

por símbolos gráficos especiais, que podem ser exibidos na tela de maneira semelhante aos caracteres de texto. Dentro deste conceito, é possível exibir simultaneamente caracteres gráficos e alfanuméricos, de maneira a se obter ilustrações simples. O VDG possui dois modos semigráficos, chamados de 4 e 6, em função do número de elementos em que pode ser dividido o caráter gráfico.

Até aqui trabalhamos com os microprocessadores para controle de vídeo em sincronia. Toda vez que o VDG era programado para um modo gráfico, o SAM era setado para funcionar de maneira correspondente. Como foi dito no início deste artigo, é possível tirar partido desta sincronia e obter mais três modos semigráficos especiais. Para entender melhor o funcionamento do processo, comece considerando a matriz de um caráter alfanumérico, ilustrada na figura 4.

#### MODO SEMIGRÁFICO 4

Este modo semigráfico é suportado pelo BASIC através das ilustrações SET/RESET e PRINT CHRS(n), onde n é um número entre 128 e 255. O caráter gráfico pode assumir uma entre oito cores. Confira no esquema da figura 2.

![](_page_13_Figure_19.jpeg)

O byte de vídeo nesse modo é organizado de maneira que os bits 0-3 refletem o formato do caráter: se o valor do bit for 1, o elemento correspondente está aceso e é mostrado na cor indicada pelos bits 4-6; caso contrário esse mesmo elemento é considerado apagado, sendo exibido em preto. Por este motivo, os elementos que compõem um caráter gráfico não podem assumir mais de uma cor. O programa abaixo ilustra os formatos possíveis de um caráter:

Neste modo, seis bits (0-5) definem a configuração do caráter, o que deixa apenas os bits 6 e 7 disponíveis para indicação de cor. Como o bit 7 é também usado como indicador de modo gráfico, apenas azul e vermelho do conjunto de cores 0 e roxo e laranja do conjunto de cores 1, podem ser combinados numa mesma tela. Este modo não é compatível com texto, e assim os caracteres só podem ser acessados por meio de

![](_page_13_Figure_11.jpeg)

Levando-se em conta que a resolu- $\begin{array}{c|c}\n\ast & \ast \\
\ast & \ast \\
\end{array}$   $\begin{array}{c|c}\n\ast & \ast \\
\ast & \ast \\
\end{array}$   $\begin{array}{c|c}\n\ast & \ast \\
\ast & \ast \\
\end{array}$   $\begin{array}{c|c}\n\ast & \ast \\
\ast & \ast \\
\end{array}$   $\begin{array}{c|c}\n\ast & \ast \\
\ast & \ast \\
\end{array}$ de 256 x 192 pontos, isto resulta em  $256/8 = 32$  colunas por 192/12 = 16 linhas, que é o arranjo do dis play para a tela de texto. Nos modes interventidas especiais, o VDG é programado em modo texto, e o dos semigráficos especiais, o VDG é<br>programado em modo texto, e o  $\begin{array}{|c|c|c|c|}\n\hline\n\text{em 256/8 = 32 columns por 192/12 = 16 links, que é o arranjo do display para a tela de texto. Nos modos semigráficos especiais, o VDG é programado em modo texto, e o SAM num dos modos gráficos de susto oores (26.36 ou 60) does$ SAM num dos modos gráficos de<br>quatro cores (2C, 3C ou 6C); dessa dos semigráficos especiais, o VDG é<br>
play para a tela de texto. Nos modos semigráficos especiais, o VDG é<br>
programado em modo texto, e o<br>
SAM num dos modos gráficos de<br>
quatro cores (2C, 3C ou 6C); dessa<br>
maneira, embora o Maneira, embora o vídeo seja orga-<br>
alizado em modo gráfico, o elemennizado em modo gráfico, o elemento fundamental do display continua Figura 4 sendo o caráter, logo é possível combinar texto e as oito cores da

![](_page_13_Picture_3516.jpeg)

#### MODO SEMIGRÁFICO 6

10 POKE 6HB3, 245: PCLS 60 FOR  $J=1$  TO 12:READ A 70 POKE l.A 80  $1 = 1 - 32 : NEXT$ 90 DATA 207. 207. 207, 169. 159. 159. 256. 256. 255, Figura 3 191, 191. <sup>191</sup>

Como o nome indica, o caráter neste modo semigráfico é composto por 6 elementos, o que permite uma resolução de 64 x 48 pontos. A matriz dos caracteres é idêntica à dos caracteres gráficos 128 a 191 do CP-500, embora, salvo algumas coincidências, não exista qualquer correlação entre os códigos desses mesmos caracteres. Veja o esquema da figura 3.

a dimensão do ponto neste modo gráfico, veja a figura 6 e modifique as seguintes linhas do último programa:

- 40 POKE 4HB7,18:PCLS
- <sup>50</sup> POKE <sup>4</sup>H<sup>6</sup>QO,162:POKE 4H11 FF,14\*
- 60 FOR J=AHBE0 TO SHBFF

Aqui, 6144 bytes são necessários para representar este modo semigráfico, que é o que admite maior resolução: 64 x 192 pontos. Cada linha da matriz do caráter mostrado na figura 7 pode ser acessado individualmente. Modifique estas linhas do exemplo anterior:

tela com o uso de SET/RESET. Dentro desta configuração, os caracteres gráficos e alfanuméricos permanecem nas posições estabelecidas pela divisão de 32 colunas por 16 linhas, porém a matriz original de 8 x 12 passa a ser acessada em frações menores, o que significa que mais de <sup>1</sup> byte será necessário para representar um caráter — na prática 4, 6 ou 12, dependendo do modo gráfico utilizado. Como o SAM está em modo gráfico, onde a imagem é composta linha a linha, esses bytes não são organizados de forma contínua, mas em intervalos de 32 bytes cada - <sup>o</sup> tamanho de uma linha do display em modo gráfico.

> A Contabilidade INTELSOFT é a única que realmente funciona em modo on-line. A qualquer momento você qualquer conta e lançamentos em formato de razão.

Vamos tentar compreender o que isso tudo significa. O programa a seguir seleciona um modo semigráfico e imprime o caráter "A" no centro da tela. Pressione qualquer tecla para proceder à impressão.

> PREÇO: 150 ORTNs para micros CP/M 200 ORTNs para micros MS-DOS<br>(compativeis com IBM PC)

Caso você queira experimentar o sistema antes de comprá-lo, a INTELSOFT fornece um pacote de demonstração por apenas 15 ORTNs. O pacote de demonstração é uma versão completa do sistema, sem nenhuma limitação, acompanhada do manual. O valor do pacote de demonstração pode ser aplicado integralmente, em ORTNs, na compra do sistema, em um prazo máximo de 60 dias.

![](_page_13_Picture_3517.jpeg)

Note que a impressão não é realizada de uma só vez, mas em 12 intervalos separados por 32 bytes. Experimente modificar o código do caráter, na linha 80, e o endereço inicial de impressão por qualquer outro entre \$600 e \$ 1DFF, na linha 50, para entender melhor o que foi dito.

O poder destes modos gráficos reside na possibilidade de se misturar informações de diversos caracteres, obtendo-se novos símbolos e caracteres gráficos, além de facilidades como sublinhamento, vinhetas, etc. Experimente introduzir estas modificações no programa anterior:

![](_page_13_Figure_29.jpeg)

#### Figura 5 Figura 6 Figura 7

O novo caráter gráfico é obtido através da junção das linhas de quatro caracteres gráficos originais.

#### MODO SEMIGRÁFICO 8

30 POKE 4HFFC5.0

#### MODO SEMIGRÁFICO 24

 $\mathbf{0} = \mathbf{0} + \mathbf{0}$  .  $\mathbf{0} = \mathbf{0} + \mathbf{0} + \mathbf{0}$  .  $\mathbf{0} = \mathbf{0} + \mathbf{0} + \mathbf{0}$  . The set of  $\mathbf{0} = \mathbf{0}$  $\mathbf{A}^{\text{H}}$   $\mathbf{A}^{\text{H}}$  ,  $\mathbf{A}^{\text{H}}$  ,  $\mathbf{A}^{\text{H}}$  ,  $\mathbf{A}^{\text{H}}$  ,  $\mathbf{A}^{\text{H}}$  ,  $\mathbf{A}^{\text{H}}$  ,  $\mathbf{A}^{\text{H}}$  ,  $\mathbf{A}^{\text{H}}$  ,  $\mathbf{A}^{\text{H}}$  ,  $\mathbf{A}^{\text{H}}$  ,  $\mathbf{A}^{\text{H}}$  ,  $\mathbf{A}^{\text{H}}$  ,  $\$ • <sup>P</sup> r\*WTE trt\*06. \*52:1\*011 <sup>E</sup> 4»t \*\* »4  $\mathbf{F} = \mathbf{I} - \mathbf{B} - \mathbf{I} + \mathbf{M}$   $\mathbf{L} = \mathbf{I}$ 

#### **CONCLUSÃO**

Este é o primeiro modo semigráfico extra obtido através da programação diferenciada dos microprocessadores de vídeo. O caráter gráfico pode ser dividido em oito elementos, a partir de uma matriz de 2 x 4. Observe na figura 5 que a resolução obtida é de 64 x 64 pontos, e 2048 bytes são necessários para mapeamento.

Embora indiscutivelmente poderoso, o sistema gráfico BASIC do Color Computer não esgota as possibilidades de trabalho do equipamento. Os modos gráficos opcionais - <sup>e</sup> os semigráficos, em particular — constituem um novo espaço para a criação gráfica nesta família de micros. O objetivo deste artigo é apenas complementar as informações do manual e funcionar como uma intrudução a esta face menos conhecida da programação gráfica no TRS Color; a experimentação com este sistema é um passo fundamental no sentido de se confirmar que, neste campo, muita coisa ainda existe para ser criada e descoberta.

\*0 POXt: 4MB i« tz§ PORE GHFFCT.OTHOME GHFF2J.O jo port mrFVj.o **40 POME & HB7. 14: PCLS** 50 POKE 48600 152:POKE 4HOFF.145 40 KiR J» kHSr.O TO POKE J, 159:KEXT 40 COTO 80

#### MODO SEMIGRÁFICO 12

Este modo permite uma resolução de 64 x 96 pontos e usa 3072 bytes de memória RAM. Para ver o nível de resolução e

Cláudio Costa é Desenhista free-lancer e tem como hobby a programa ção de microcompu tadores.

# CONTABILIDADE ON-LINE PARA<br>MICROCOMPUTADORES

![](_page_13_Picture_3518.jpeg)

A Contabilidade INTELSOFT funciona tanto em micros de 8 bits, com sistema operacional CP/M, como em micros de 16 bits, compatíveis com o IBM PC. Todas as versões são funcionalmente idênticas podendo os mesmos arquivos serem usados por qualquer versão. Isso significa que ao mudar de computador você continua trabalhando da mesma maneira e aproveita integralmente o trabalho já feito.

Na tabela ao lado você encontra as características mais importantes da Contabilidade INTELSOFT. Use-a pára facilitar a sua decisão de compra, comparando-a com as concorrentes.

![](_page_13_Picture_47.jpeg)

![](_page_13_Picture_3519.jpeg)

![](_page_13_Picture_48.jpeg)

INTELSOFT Projeto e Desenvolvimento de Sistemas S/C Ltda

![](_page_14_Figure_0.jpeg)

computador- contribui positivamente para o aceleramento do seu desenvolvimento cognitivo e intelectual, especialmente no que diz respeito ao raciocínio lógico e formal, à capacidade de pensar com rigor e sistematicidade, e à habilidade de inventar ou encontrar soluções para os problemas.

#### OS CONTRAS

O Professor Waldemar Setzer, do Instituto de Matemática e Estatística da Universidade de São Paulo, já é conhecido por sua postura radicalmente contra o uso do computador no ensino de primeiro grau, e chegou a publicar um manifesto no qual explica sua posição. Seu enfoque baseia-se nas idéias do pensador Rudolf Steiner (1861-1925), que divide a evolução do ser humano, inicialmente, em três fases de sete anos cada uma (de 0 a sete anos; dos sete aos 14 e dos 14 aos 21 anos).

Seguindo a opinião de Steiner, o Professor Setzer explica que o pensamento da criança no segundo setênio tem a característica de ser imaginativo, e não abstrato, e que por esse motivo a educação nesse período, que equivale ao primeiro grau, deveria ser toda baseada em atividades artísticas. Segundo Stezer, o erro está em se querer desenvolver abstração e raciocínio lógico antes da época

computador, um programa, e com habilidade para construir programas bem simples. "E a razão disso", explica ele, "é que o computador está (infelizmente) penetrando em todas as atividades humanas; e é bom desmistificá-lo, a fim de que não seja um mistério...".

adequada, isto é, antes da puberdade, do primeiro grau. "Depois da puberdade, a criança tem seu pensamento liberado, podendo então usá-lo para começar a formular conceitos e teorias formais", esclarece. Mas o Professor Setzer ressalta que, como a máquina exerce um fascínio enorme, ele colocaria o jovem em contato com ela apenas no último ano do segundo grau.

Com relação à mecanização das formas de pensar que o computador pode produzir na criança, Eduardo Chaves rebate o argumento dizendo que, ao invés de ficarmos lamentando os possíveis efeitos funestos que a presença do computador na educação poderia produzir, devemos explorar maneiras de orientar a influência que o computador pode ter sobre a aprendizagem e a forma de pensar da criança para direções positivas e desejáveis. E completa afirmando que "em contato com o computador, a criança muito cedo aprende a entender e a articular o que é pensamento mecânico e o que não é". "Essa habilidade poderá lhe permitir, quando confrontada com algum problema, escolher o estilo de pensamento mais adequado para resolvélo", completa Chaves.

Além do ensino de computação, que engloba desde o manuseio do equipamento até o conhecimento de lingua-

### Enquanto ainda se discute a melhor forma de utilizar o computador na educação, muitas escolas já se anteciparam, adotando o micro como uma valiosaferramenta de ensino.

Em seu manifesto, Waldemar Setzer mostra que, além de instrumento da instrução programada, o computador é também usado no ensino como instrumento de simulação. "Mas a simulação exige um modelo matemático, e este não existe no mundo real, só na mente dos modeladores. Por que não experimentar com a realidade, em lugar de modelá-la matematicamente?", questiona Setzer. Mesmo considerando interessante o projeto LOGO, desenvolvido no Massachussets Institute of Technology (MIT), pelo educador Seymor Papert, no final da década de 60, Setzer critica e condena o sistema de Papert dizendo que este consiste basicamente no aprendizado de uma linguagem de programação e no aprendizado de construção de algoritmos através de um sistema interativo.

interessante verificar o impacto que as novas tecnologias trazidas pelo desenvolvimento da informática acabam causando nos adultos de hoje em dia, que cresceram e foram educados num mundo no qual o homem ainda se preparava para alcançar a lua. Imaginem agora o que o uso continuado destes recursos na Educação causará aos jovens que, se agora já sentem a presença de novas tecnologias, sentirão muito mais ainda diante de um "mundo informatizado", que lhes cercará na fase adulta

pecto, que acontece consequentemente, é a preparação da criança para o mundo tecnológico com o qual, cada vez mais, ela terá contato em sua vida diária. Como destacou o Professor Eduardo Chaves, Coordenador do Projeto Educom — Informática na Educação, da Unicamp, em palestra proferida durante o XVIII Congresso Nacional de Informática, "deve-se tomar as medidas necessárias para preparar a sociedade, em especial os jovens, para as transformações que estão acontecendo e vão ocorrer em consequência da introdução maciça do computador na sociedade e na fábrica cultural brasileira. E é aqui que a educa-

Por outro lado, na visão de Stezer, os alunos deveriam completar o segundo grau com noções básicas do que é um

Quanto à crítica daqueles que afirmam que existe uma série de questões básicas na educação, que devem ser atendidas prioritariamente antes de se pensar em gastos com equipamentos caros como os computadores, Chaves diz não discordar de que condições de infraestrutura adequadas para as escolas são

de fato prioritárias, porém inclui também a preparação dos alunos para viver e atuar profissionalmente no século XXI como uma prioridade. "Apresentar o computador à criança, desmistificá-lo, mostrar o seu potencial e as suas limitações, ensinar à criança como utilizá-lo e dominá-lo são funções que nenhuma escola pode se furtar hoje. Amanhã já será muito tarde", afirma Chaves.

O Professor Eduardo Chaves destaca ainda o fato de que, "sendo o processo de informatização da sociedade irreversível, muitas escolas particulares já estão introduzindo o computador no processo de ensino e aprendizagem. E o Governo", diz ele, "a despeito da gravidade dos problemas que afetam a escola pública, não pode ignorar esse fato, o que levaria a um aumento da distância entre o ensino oferecido na rede oficial e o ministrado nas escolas particulares".

#### FORMAS DE UTILIZAÇÃO DO COMPUTADOR NO ENSINO

#### OS PRÓS

Quando se considera a interseção desses dois campos do conhecimento é preciso enfocar dois aspectos: a educação informatizada e a educação para a informatização. O primeiro deles é o uso do computador no ensino como um recurso, não em substituição ao professor, mas em auxílio a este; e o segundo as-

ção tem seu papel".

Chaves ressalta ainda que o contato regrado e orientado da criança com o

![](_page_14_Picture_22.jpeg)

Com o Kit de Comunicação para Banco de Dados da Embracom você tem livre acesso, através de seu micro, a

informações como saldo bancário, roteiros de viagens, cotações e taxas do mercado, previsão do tempo, noticiários nacionais e internacionais e muito mais.

Por muito menos.

Basta uma linha telefônica - em casa ou no escritório. O Kit de Comunicação para Banco de Dados da Embracom contém um MODEM adaptável a qualquer micro, uma placa de comunicação que desenvolve todas as funções da convencional RS 232

com duas diferenças: custa 3 vezes menos e é 3 vezes menor.

Além de um diskete de 5 1/4 com softwares para o Videotexto e Cirandão, cabo de interligação, embalagem especial e um manual de instruções.

Faça seu micro render o máximo para você: conecte-o aos sistemas de Videotexto, Cirandão/Embratel ou outro banco de dados que opera a 1200/75 bps. Comparado a qualquer conjunto de comunicação de dados, o Kit completo com MODEM da Embracom representa uma economia que não tem comparação.

Venha conferir, Se vocé já possui o MODEM pode adquirir, separadamente, o diskete e a placa de comunicação.

![](_page_14_Picture_36.jpeg)

#### O COMPUTADOR NA SALA DE AULA

gens e programação, o computador pode ser aplicado na área educacional de outras formas. A primeira e mais difundida seria o uso do computador na instrução programada, ou seja, o computador ensina o aluno através do programa que recebe para isso, funcionando quase que como um audiovisual que leva o estudante a participar, dando respostas às questões apresentadas no vídeo. No uso em simulações, a máquina projeta fenômenos que ocorrem naturalmente para testar a reação do aluno. Uma terceira forma de utilização de computador no ensino seria a aprendizagem pela desco-

No uso do computador como tutorado, o aluno assume a posição de instrutor da máquina, ou seja, ele próprio construirá o programa a ser usado no ensino. Neste caso, além de serem necessárias as noções básicas de técnicas de programação, o estudante deverá ter domínio sobre a matéria a qual pretende "ensinar'' ao computador. Por exemplo, um aluno que já tenha aprendido as quatro operações básicas (adição, subtração, multiplicação e divisão), desde que saiba algumas técnicas de programação, poderá montar um programa para ensinar o computador a tutorar outros estudantes

![](_page_15_Picture_3.jpeg)

berta, como acontece com a linguagem LOGO.

#### TUTOR OU TUTORADO

Seja qual for a modalidade, no entanto, o que se vê hoje é um número cada vez maior de instituições de ensino em pregando micros no processo de aprendizagem. Os pioneiros nessa prática, no Brasil, foram as Escolas Americanas, com um trabalho semelhante ao que é desenvolvido nos Estados Unidos, onde as crianças passam a ter contato com o computador a partir dos quatro anos, e no segundo grau aprendem as primeiras linguagens de computação.

O Pueri Domus foi um dos precursores, pois já no início de 1982 oferecia cursos de computação como área profissionalizante do segundo grau. O Pueri Domus tem cerca de cinco mil alunos, do maternal até o fim do segundo grau, e utiliza a linguagem LOGO junto àscrian ças do primeiro grau como curso ext racur-

"Com um software bem concebido, o computador tutor pode fácil e rapidamente acomodar sua apresentação a um grande número de particularidades de cada estudante."

sadores que afirmam que, ensinando ao computador o aluno aprende mais profundamente do que através de softwares tutorais.

Segundo relatório do Centro de Informática Educativa (Cenifor), órgão vinculado ao MEC que é responsável pelo projeto Educom-Informática na Educação, com as experiências desenvolvidas pelas instituições de ensino de primeiro e segundo graus no país, verificase que o computador está sendo usado no contexto educacional em três categorias: como tutor, como tutorado e como ferramenta.

#### O COMPUTADOR NAS ESCOLAS PARTICULARES

Nesse último caso, o micro é utilizado com software específico para determinadas áreas como Geografia, Matemática, Geometria etc.

O computador como tutor funciona da seguinte maneira: a máquina faz perguntas sobre determinado assunto. E ao responder, o aluno interage com ela, sendo ainda avaliado. Esta avaliação vai determinar a sequência de questões a ser apresentada. Diz o relatório do Cenifor que "com um software bem concebido, o computador tutor pode fácil e bem rapidamente acomodar sua apresentação a grande número de particularidades existentes em cada estudante" O texto menciona ainda que "no modo tutor, o histórico do desempenho de um ou mais estudantes pode ser coletado e armazenado, de forma que é possível ao professor obter relatórios de acompanhamento sempre que julgar necessá-<br>rio".

neste assunto. O estudo do Cenifor "Relato do Estado do Ensino de Informática no Brasil" destaca que o modo tutorado tem tido o apoio de vários pesqui-

![](_page_15_Picture_11.jpeg)

Um problema que está intimamente relacionado com o uso do microcomputador no ensino c que afeta tanto a rede oficial uanto a privada, é a pouca disponibilidade de software educacional de boa qualidade.

A seguir, outros estabelecimentos de ensino seguiram a mesma trilha. Temos, só no Estado de São Paulo os Colégios Pueri Domus, Bandeirantes, Brasil, Objetivo, Liceu Pasteur, entre outros.

Burd, um dos sócios do CEBI. "Os fabricantes começaram a se preocupar com esse segmento para aumentar a venda de suas máquinas, e naturalmente está aumentando a concorrência, e isso é muito bom para o consumidor final que sempre vai lucrar com a melhoria de qualidade do software".

Segundo Oscar Burd, o mais importante em um programa educacional é como se dá a comunicação entre o usuário e a máquina. "Temos uma grande preocupação com as partes afetiva e social que o programa vai causar", ressalta Oscar, "se por exemplo as crianças que estão em volta da máquina se sentirão motivadas a participar opinando etc., esta é a nossa preocupação básica".

 $\sum_{i=1}^{\infty}$ 

- 
- diagnóstico do equipamento.
- visualização da situação de configuração e dos luminosos no painel frontal.
- perfeição. Por isso, você terá a segurança de um rigoroso controle de qualidade e garantia de 2 anos. Comprove,

MATRIZ: Porto Alegre - RS - Av. Paraná, 2335 - fone (0512) 42-5500 - Tlx. (051) 1043 - FILIAIS: São Paulo - fone (011) 572-7171 • Curitiba - fone (041) 232-1814 • Rio de Janeiro - fone (021) 240-7443 • Recife - fone (081) 325-2123 REPRESENTANTES: Belo Horizonte · Brasília · Blumenau · Campo Grande · Cuiabá · Uberlândia · Salvador.

circuitos de interface por meio de onze indicadores

Como você sabe, para a Parks o melhor é a

![](_page_15_Picture_46.jpeg)

# Software educacional

A saída para esse impasse, adotada por muitas instituições de ensino, é o desenvolvimento de software educacional próprio, com a criação muitas vezes de um departamento específico para isso. Desse modo, pode-se aliar a experiência didática do educador com os conhecimentos do programador.

Entretanto, temos algumas investidas particulares bem-sucedidas. £ o caso do CEBI, Centro Educacional Brasileiro de Informática, uma das poucas software-houses que se dedica exclusivamente ao desenvolvimento de programas voltados para a educação. A união de dois físicos, ambos interessados pela área pedagógica, resultou num trabalho sério, recentemente atestado pelas duas empresas que entraram na área de micros, usando tecnologia MSX, a Gradiente e a Sharp. Como ambos equipamentos têm a educação como uma de suas principais aplicações, as empresas procuraram o CEBI na busca de suporte de software para o lançamento de suas máquinas. O contrato acabou sendo fechado com a primeira, que está colocando no mercado dez programas de educação, todos desenvolvidos pelo Centro. "Esse mercado de software educacional está em início de explosão", afirma Oscar

O Centro Educacional tem hoje uma equipe de dez pessoas fixas e cada programa leva em média quatro meses para ser desenvolvido, isso num ritmo de trabalho de oito horas diárias, e depois ainda são testados in loco, nos colégios. No início do desenvolvimento é definida a matéria sobre a qual versará o programa e o tópico específico, por exemplo, equação de 29 grau etc.. O segundo ponto é encontrar um especialista neste tópico, que é na verdade quem cria o programa. Além do pedagogo, o desenvolvimento de um programa educacional envolve um especialista em música, outro na área gráfica, alguém que entenda de comunicação - para determinar o tipo de linguagem que facilitará a interação com <sup>o</sup> aluno etc. - <sup>e</sup> <sup>é</sup> claro, os analistas.

![](_page_15_Picture_29.jpeg)

O Modem UP-1237 é o quatro em um da Parks porque opera em transmissões assíncronas a velocidades de 1200/75 bps ou 300 bps, no padrão CCITT ou no padrão Bell.

Você vai encontrar nesse modem outros diferenciais que a Parks desenvolveu para oferecer o máximo em tecnologia;

- \* dispositivo dc resposta automática incorporado, possibilitando a formação de redes de
- computadores usando comunicação via linhas
- telefônicas discadas.
- \* comutação manual modem/telefone a partir de

chave no painel frontal, permitindo acesso aos grandes bancos de dados nacionais c internacionais. · seleção de velocidade no painel frontal. \* íacüidade dc leste dc enlace analógico looaJ para

![](_page_15_Picture_47.jpeg)

ricular. Os professores do Colégio estão sendo treinados, pois a partir do próximo ano a "Introdução à Informática" passa a fazer parte do currículo da terceira série do primeiro grau em diante. Também a partir do início do próximo ano letivo, os micros do Pueri Domus serão usados nas áreas de Química e Física no ensino assistido por computador, com software desenvolvido pela Domus Informática, empresa surgida do Núcleo de Informática do colégio.

O Colégio Bandeirantes, que abrange da quinta à oitava série e possui hoje mais de três mil alunos, desde 1981 oferece cursos opcionais das linguagens Assembler e BASIC, a partir da sétima série. Desde então os micros são usados também para recapitulação das aulas, com software desenvolvido no próprio Colégio. Há cerca de dois anos os acionistas do Colégio criaram a Bandeirantes Informática, para poderem prestar serviços a terceiros. Além de software educacional e de gerenciamento escolar, a empresa também atua na área de hardware, desenvolvendo interfaces para ligação de micros a equipamentos usados nos laboratórios da escola.

O Colégio Objetivo abrange do maternal até o cursinho pré-vestibular e possui oito unidades só em São Paulo, todas com microcomputadores que são usados em sala de aula, como recurso auxiliar para o professor, e nos laboratórios, onde os alunos têm acesso através da máquina à matéria dada em aula. Além disso, o curso básico de informática é obrigatório na primeira série do segundo grau. O software utilizado é totalmente desenvolvido no Departamento de Análise e Desenvolvimento do próprio Colégio, com base nos pedidos dos professores. Esse departamento é composto por técnicos e pedagogos. O Objetivo possui ainda um curso técnico de processamento de dados, com duração de três anos, durante os quais são ensinadas as linguagens BASIC, Assembler, COBOL e Fortran.

As discussões a nível de governo sobre o uso do computador no ensino tiveram início em 1981, quando instituições como MEC, CNPq, Secretaria Especial de Informática e a Finep realizaram seminários para debater o assunto. No final daquele ano, foi aprovado um documento cujo título era "Subsídios para a implantação do Programa de Informática na Educação".

Em 1983 é então criada uma Comissão Especial de Informática na Educação, ligada à SEI. A idéia inicial foi, conforme sugestão dos participantes dos I e

O projeto da Universidade do Rio de Janeiro enfatiza o uso do computador no segundo grau nas áreas de matemática e ciências, e prevê o desenvolvimento, a nível de hardware, de duas estações: uma para a elaboração de material peda-

#### O COMPUTADOR NA REDE OFICIAL DE ENSINO

O Educom foi implantado efetivamente em meados de 1984 e seu primeiro ano se encerraria em julho desse ano, mas foi estendido até dezembro para coincidir com o ano fiscal. Durante este primeiro ano, a preocupação básica dos centros pilotos foi com a preparação dos professores que participarão da implantação do computador nas escolas da rede oficial. Em outubro começou a ser feita uma avaliação dos primeiros doze meses do projeto e a apreciação dos planos para o segundo ano.

gógico pelo professor e outra propriamente voltada para o ensino, além da elaboração de software educacional e também da preparação de recursos humanos.

II Seminários Nacionais de Informática na Educação — realizados respectivamente em <sup>1981</sup> <sup>e</sup> <sup>1982</sup> - de se criar centros pilotos em universidades para que estes promovessem atividades voltadas para a aplicação das tecnologias da informática na educação. Para tanto, é elaborado um projeto denominado Educom - Informática na Educação, cujo objetivo é o estímulo ao desenvolvimento da pesquisa multidisciplinar voltada para a aplicação das tecnologias de informática no processo de ensino-aprendizagem. Vinte e seis instituições de ensino superior encaminharam propostas

![](_page_16_Picture_8.jpeg)

sendo dada ênfase à introdução do com putador no ensino de matemática no primeiro e segundo grau das escolas públicas, com estudo dos aspectos sóciopolíticos e culturais dessa implantação. O projeto da Universidade de Pernambuco prevê ainda a criação de uma rede local de micros de baixo custo para o ensino.

Em seu primeiro ano, a preocupação básica do EDUCOMfoi com apreparação dos professores que irão implantar o micro nas escolas.

> MATRIZ: Rua Gávea. 150 \* Jardim América - Fone: (031) 332.8300 \* Telex: 3352 - 30430 - Belo Horizonte \* MG RIO DE JANEIRO: Rua Barata Ribeiro, 391 sl. 404 - Copacabana - Fone: (021) 257.2960 SÃO PAULO: Rua Faxina, 47 - Centro - Fone: (011) 572.0137

para a implantação dos centros pilotos em seus campus e cinco foram selecionadas. São as Universidades Federais de Minas Gerais, Pernambuco, Rio Grande do Sul, Rio de Janeiro e Universidade de Campinas. A Coordenação Técnica do Projeto, à nível federal, foi atribuída à Fundação Centro Brasileiro de TV Educativa (Funtevê) que criou o Cenifor — Centro de Informática Educativa -, para cuidar especificamente do Educom.

Cada um dos centros pilotos tem seu próprio projeto dentro do Educom. Na Universidade Federal de Minas, por exemplo, foram criados quatro laboratórios que se dedicam especificamente ao desenvolvimento de recursos humanos para a implantação da Informática no ensino; ao desenvolvimento de software; à aplicação desses programas; e a serviços gerais como a criação de linguagens de comunicação para a interação entre o professor e o computador na elaboração de material de instrução.

Na Universidade de Pernambuco está

Na Universidade do Rio Grande do Sul, o Educom tem se dedicado ao desenvolvimento de sistemas e à prática dò uso de micros no processo de ensino com estudo dos efeitos dessa implantação. Em uma escola da periferia de Porto Alegre foram instalados microcomputadores para o trabalho junto a crianças repetentes da primeira série do primeiro grau e, segundo relato da Professora Lucila Costi Santarosa, Coordenadora do Projeto naquela Universidade, os resultados têm sido surpreendentes em termos de progresso desses alunos.

Na Universidade de Campinas, a base do Educom é a filosofia LOGO. A Unicamp foi uma das primeiras universidades a estudar e colocar em prática a linguagem LOGO, adequando-a à realidade brasileira. Neste primeiro ano do Educom, os professores foram treinados e desenvolveram projetos para o uso do computador com as crianças. A Unicamp adquiriu nesse segundo semestre 12 micros que serão repassados para três escolas estaduais, onde terá início a prática do uso dos micros no ensino da rede oficial.

£

![](_page_16_Picture_22.jpeg)

# O APPLE DA DIGITUS

Reportagem de Stela Lachtermacher

![](_page_16_Picture_2837.jpeg)

![](_page_16_Picture_25.jpeg)

Projetado para atender e acompanhar o desenvolvimento do usuário, o DGT-AP possui estrutura para aceitar futuras expansões, crescendo de acordo com suas necessidades.

O DGT-AP tem todas as características básicas comuns a um micro da linha APPLE com a vantagem de um teclado numérico reduzido incorporado à CPU.

Além de todas as placas disponíveis para expansão, você tem ainda a garantia da tecnologia DIGITUS.

Conheça o DGT-AP nos endereços abaixo e nos revendedores autorizados DIGITUS.

### Na continuação deste artigo, o autor descreve as áreas da ROM relativas ao uso de drives, cartuchos, E/S e a estrutura da memória RAM.

#### Celso Bressan

primeira parte deste artigo, publicado em MICRO SISTE-MAS n.º 50, vimos as variáveis do sistema e o mapa da memória da ROM do BASIC e do Extented Color BASIC. Nesta segunda, e última parte, veremos as informações sobre as memórias ROM de disco e cartucho, as localizações de entrada e saída e, como foi prometido, as possibilidades de expansão da memória do Color Computer.

#### ROM DE DISCO

Esta ROM é opcional e vem junto com o controlador de disco. Ocupa aproximadamente seis Kb, desde o endereço C000 até D800 e realiza todo o trabalho com disquetes.

![](_page_17_Picture_3212.jpeg)

Ocupa exatamente as mesmas posições do disco, desde C000, podendo, porém, ir até FEFF. Portanto, o cartucho não pode ser usado com disco e vice-versa. Uma característica interessante destas ROM: elas permitem implementar qualquer espécie de programa que pode inclusive ser gravado em casa com equipamento adequado.

#### CONTROLES DE ENTRADA E SAIDA (INPUT/OUTPUT)

# A memória do Color(II)

![](_page_17_Picture_3213.jpeg)

um arquivo

AD<br>UP

![](_page_17_Picture_3214.jpeg)

#### CARTUCHO (ROM- PACK OU CARTRIDGE)

São constituídos por 256 bytes que vão de FF00 até FFFF, e realizam basicamente trés tipos de tarefas:

![](_page_17_Picture_3215.jpeg)

Se durante a execução de um programa forem abertos mais do que dois arquivos, ao mesmo tempo, será necessário fazer-se uma pré-alocação de buffers adicionais de 281 bytes para cada arquivo, deslocando, portanto, mais ainda a Área de Gráficos.

Portanto, já é possível utilizar-se até 64 Kb de RAM sem ambigüidades,

![](_page_17_Picture_3216.jpeg)

#### USUÁRIOS DE DISCO

Todas as descrições feitas até agora são válidas somente para os sistemas que não possuem unidades de disco. Para os outros, a única modificação que ocorre é aquela realizada com a inserção entre

![](_page_17_Figure_24.jpeg)

Figura 1

a Área de Vídeo e a de Gráficos de Alta Resolução, de uma Área para Manipulação de Disco, compreendendo:

![](_page_17_Picture_3217.jpeg)

#### EXPANSÃO DA MEMÓRIA

Até agora, vimos que o usuário pode dispor de até um máximo de 32 Kb de memória RAM, pois do total possível admitido pelo endereçamento do 6809, 64 Kb, metade está reservada para as ROM do BASIC, Extended BASIC, etc. Sabemos, entretanto, que é possível contar com mais memória. O que acontece então?

Vamos por partes.

Dé uma olhada na figura 1. Veja que existe um banco de memória que vai de 0 até 32 Kb, a seguir, outro banco com as ROM, de 32 até 64 Kb, e ao lado deste, outro banco, agora de RAM, que vai também de 32 até 64 Kb. Aparentemente existe uma incoerência, pois dois pedaços diferentes de memória são acessados pelo mesmo endereço. Voltando atrás, e consultando os controles em FFCO-FFDF, poderemos estabelecer a necessária diferenciação. Existe um deles, precisamente o par FFDE-FFDF, que informa qual o banco que está em uso. Se for o primeiro, todas as referências de endereço entre 32 e 64 Kb vão para as ROM; se for o segundo, será usada a RAM.

»

56 bytes s e saídas sk BASIC

![](_page_17_Picture_35.jpeg)

#### A MEMÓRIA DO COLOR(II)

mas da seguinte forma: se o programa que estiver em uso naquele momento no microcomputador for escrito em Assembler, este, ao entrar (naturalmente, no banco de memória de 0-32 Kb), se preocupará em posicionar FFDF convenientemente, passando então a dispor de 64 Kb, como se fosse um banco único. Ao sair, reposiciona FFDF e tudo volta ao normal com o BASIC.

Se, entretanto, o programa for em BASIC, as coisas se tornam mais complicadas. Num determinado momento, pode ser a ROM do BASIC que esteja em uso; no seguinte, pode ser a RAM (para consulta e tratamento de variáveis) e assim por diante. Para trabalharse desta forma, há que se posicionar e desposicionar FFDE-FFDF, num vaivém sem fim. Desta forma, muito mais tempo será perdido nesta tarefa do que na execução do programa propriamente dito.

A solução, neste caso, consiste em rodar um programa que copie toda a ROM para a RAM, desabilitando aquela em seguida. Esta tarefa pode ser feita logo após ligado o micro, para deixá-lo pronto para uso normal. Os procedimentos que este programa executa são os seguintes: lê um byte, a partir de 8000 (hexadecimal); habilita a RAM e arma-

![](_page_18_Picture_4.jpeg)

R D D R E S S \* Video Computer Connection CENTRAL DE INFORMAÇÕES  $011$  211-5348  $\ast$  011 212-0370

![](_page_18_Picture_6.jpeg)

Figura 2

zena este byte, também a partir de 8000 e habilita novamente a ROM, lendo o próximo byte, e assim por diante, até o fim da memória.

O uso de 128 Kb, embora não contínuo, nos leva a um outro nível de trabalho, qual seja, a possibilidade de envolvimento com até três programas diferentes ou iguais, ao mesmo tempo, bastando, para isto, selecionar determinadas chaves que estão contidas nos bytes de controle, desde FFOO até FFBF. Numa elaboração mais complexa, poderia ser montado um programa monitor que simularia a existência de 128 Kb para um único programa, fazendo o necessário chaveamento. Isto certamente acarretará atrasos no processamento, porém, dependendo da aplicação, este problema poderá ser até ignorado. Quem sabe se no futuro não será possível executar três programas, um para cada usuário diferente, remotamente? Tudo é possível com este ilimitado micro!

Finalmente, ainda nos resta considerar que, em princípio, não há limitação física de expansão de memória. Contudo, a partir de um determinado ponto, os incrementos começam a se tornar muito caros e a lógica eletrônica para controle fica tão lenta, que é mais vantajoso o uso de um acionador de discos flexíveis ou mesmo de unidades de disco Winchester, de alta capacidade e rapidez, já disponíveis para o Color.

Importantes conclusões podem ser tiradas. Primeiro, nem todos os 64 Kb podem ser usados, pois no mínimo 16 Kb foram gastos pelo BASIC. Segundo, a memória não é contínua, indo de 0-32 Kb, e depois de C000 até o fim (sem disco nem cartucho), muito embora este problema já possa ser contornado por outro programa que transporte todo o BASIC para a parte mais superior da memória, deixando mais ou menos 40 Kb livres com gráficos, 47 Kb sem estes e 55 Kb se não precisarmos do Extended BASIC. Terceiro, toda vez que desligarmos o micro devemos reinicializá-lo. Vale a pena? Depende das necessidades, já que 64 Kb permitem o uso de outras linguagens como por exemplo Pascal, C, FORTRAN e outras, bem como os poderosíssimos sistemas operacionais OS-9 e FLEX.

> Celso Bressan é formado em Engenharia Eletrônica e possui o curso de pós-graduação em Sistemas de Informação pela UFRGS. Trabalha em processamento de dados, desde 1969, e atualmente é Analista de Sistemas na Fundação Metropolitana de Planejamento, em Porto Alegre.

A mais completa linha de Software para o Color Computer CP 400, Color 64, MX-1600

As ampliações de memória acima de 64 Kb, sempre realizadas em banco de 32 Kb, funcionam de forma semelhante. Dê uma olhada na figura 2. Foram colocados mais dois bancos de 32 Kb, totalizando uma memória de 128 Kb (com a ROM fica quase 160 Kb), porém agora, os endereços de cada banco vão de 0 até 32 Kb, porque, do contrário, teríamos que carregar o BASIC em cada um deles. Por isso precisamos estar bem conscientes de uma coisa: o 6809 não endereça mais do que 64 Kb. Portanto, usando um banco ou outro qualquer, a combinação deles não pode ultrapassar esse limite (este raciocínio é igualmente válido para qualquer micro de 8 ou 16 bits).

Enfim, não custa repetir, temos em nossas mãos um instrumento sem fronteiras!

m

«

4

![](_page_18_Picture_16.jpeg)

# CONTINUAMOS RENOVANDO

![](_page_18_Picture_4219.jpeg)

![](_page_18_Picture_4220.jpeg)

![](_page_18_Picture_4221.jpeg)

- 
- 
- 
- 
- 
- 
- 
- 

Rua Sete de Setembro, 92 Lj 106 CEP 20060 • Rio de Janeiro Despesas de correlo incluída. RJ

# iniciante.

alley (o astrônomo), sempre foi uma das pessoas que mais inveja me causou. Não pelo fato de I ter seu nome eternizado num

Demonstrar algumas rotinas básicas para traçar gráficos, adaptando-as a vários micros é a proposta deste artigo.

Pierluigi Piazzi

# Gráficos simples

cometa (afinal, o da minha família está em nada menos que duas crateras da lua!), mas pelo fato de ter vivido uma das transições mais importantes da história intelectual da humanidade: a Era de Newton.

A revolução que Isaac Newton provocou no mundo da ciência e do cálculo foi tão gigantesca, tão radical e tão definitiva que só poderia ser comparada à que Einstein produziu no começo do nosso século. Isto, na área da Ciência, pois no que se refere ao Cálculo tivemos que esperar a segunda metade deste século para que surgisse o computador. O computador pessoal, então, só surgiu nos últimos anos e está produzindo mudanças intelectuais tão grandes que podem ser comparadas às que os contemporâneos de Halley sofreram.

Nesta época, eu trabalhava num laboratório de pesquisa e era obrigado a fazer diariamente cálculos de alta precisão. Para espanto dos leitores mais

Por exemplo, há menos de 20 anos (que afinal de contas não é tanto tempo assim), eu dava aula de régua de cálculo (hoje, peça de museu!). Diga-se de passagem que ainda uso régua de cálculo e o fato dela não fornecer vírgula decimal me obrigou a desenvolver uma tão grande habilidade em estimar ordens de grandeza que causa inveja até hoje nos meus alunos (tão "digitalizados", coitados).

Puxa vida! Sabe lá como é importante você escrever seu próprio nome e vé-lo reproduzido eletronicamente?!

jovens, comunico que as máquinas de calcular daquela época só somavam e subtraíam!

A multiplicação era um processo penoso de múltiplas adições; e a divisão, então, nem se fala! Era mais rápido usar uma tábua de logaritmos (outra coisa, utilíssima, que se tomou peça de museu em menos de uma geração).

A solução era o uso de mais uma peça de museu: a heróica FACIT à manivela! Sim senhor, máquina de calcular à manivela, girando para frente e para trás, esperando o toque de um sininho que avisava quando o resto era menor que o divisor.

onde C é um parâmetro ligado à viscosidade do óleo no amortecedor e K é um número diretamente proporcional à frequência de vibração da mola, ligado portanto a sua elasticidade.

Não preciso dizer com que alegria foram recebidas as primeiras máquinas eletrônicas, que faziam até divisões e determinavam automaticamente (maravilha suprema!) a posição da vírgula. A régua de cálculo, porém, só foi definitivamente aposentada quando surgiram as calculadoras ditas "científicas", nas quais podiam ser resolvidas equações trigonométricas e exponenciais. Ironicamente, estas primeiras máquinas eram chamadas de "réguas de cálculos eletrônicas..'

Variando C e K, você pode estabelecer o par de valores ideal para uma dada suspensão, de maneira que ela não seja dura demais ou então não oscile a ponto de provocar enjôo.

Para isso, você deve visualizar o comportamento do conjunto para vários valores e combinações de C e K.

Neste programa  $#$ , H, V, S e & devem ser substituídos pelo que está indicado na figura 2.

O passo seguinte foi o surgimento das calculadoras programáveis, verdadeiros microcomputadores portáteis. Computadores rudimentares, é verdade, mas vanguarda da revolução que viria um pouco mais tarde: os micros pessoais.

No MSX, por exemplo, este programa ficará como mostra a figura 3. Já no CP-400, antes de rodá-lo, dê o comando direto PCLS para limpar a tela de alta resolução.

A famosa HP-41 foi um impacto. Afinal de contas, não só armazenava programas, como tinha ainda um display alfanumérico.

A glória final, porém, só aconteceu quando os processadores eletrônicos foram ligados às telas de TV. Não só o usuário de um Apple, TRS-80 ou Sinclair podia escrever como também desenhar, visualizando através de gráficos as funções matemáticas (até este momento meras abstrações ocultas no meandro dos circuitos).

Lembro-me até hoje a alegria com a qual vi funcionar um programinha que elaborei num TK 82C (sem SLOW!), que mostrava os pulos de uma bolinha contra o chão, em função do coeficiente de restituição (este programa, aliás, foi publicado na MICRO SISTEMAS n? 12, em setembro de 1982).

Observação: Os programas citados neste artigo foram testados nos seguintes equipamentos: APII TI, da UNI-TRON; EXPERT (MSX), da GRADIEN¬ TE; TK85 e TK90X, da MICRODIGI-TAL e no CP400, da PROLÓGICA.

Produzir um gráfico, porém, não é uma tarefa muito simples pois nenhum fabricante de computadores de pequeno porte preocupou-se até hoje em elaborar um sistema operacional com grandes facilidades, neste sentido.

Pierluigi Piazzi é formado em Química e Física pela USP, ex-Professor do curso Anglo Vestibulares e ex-Diretor Editorial da Revista Microhobby. Atualmente é Diretor da Aleph Publicações.

Digamos, por exemplo, que o leitor deseja produzir o clássico gráfico das oscilações amortecidas. Neste caso, você tem uma mola (como a da suspensão de um automóvel) ligada a um amortecedor e quer estudar as amplitudes das oscilações que o sistema sofre, para cima e para baixo, com o correr do tempo. A equação que relaciona o deslocamento vertical  $(Y)$  com o tempo  $(T)$  e a ilustração que corresponde à situação des crita é:

 $Y = e^{-CT}$  sen  $(K \cdot T)$ 

è

4

![](_page_19_Picture_26.jpeg)

![](_page_19_Picture_3320.jpeg)

Figura 1

Isto pode ser feito construindo-se o gráfico  $Y = f(t)$ , na tela de seu computador. Obviamente, cada micro tem suas características, mas podemos escrever um programinha genérico que será alterado em função do microcomputador no qual está sendo digitado (figura 1).

O programa pede dois valores (INPUT C e INPUT K), antes de começar a desenhar o gráfico.

Um valor inicial aconselhável está relacionado na tabela da figura 2, mas obviamente você deverá rodar o programa outras vezes com outros valores de C e K para perceber as correspondentes variações no comportamento da suspensão.

A resolução do gráfico depende do computador: no TK85 (figura 4) obtemos um gráfico mais grosseiro do que no TK90X (figura 5).

Colocando um STEP .1 na linha 40, você torna o programa muito mais lento, mas faz com que o gráfico fique mais denso (figura 6), melhorando, assim, seu aspecto.

É claro que depois de brincar um pouco com este programa, você vai começar a introduzir alterações e meiho-

![](_page_19_Picture_3321.jpeg)

#### Figura 2

![](_page_19_Picture_3322.jpeg)

Figura 3

![](_page_19_Figure_42.jpeg)

![](_page_19_Figure_43.jpeg)

![](_page_19_Figure_44.jpeg)

Figura 6

ramentos. Ele é apenas um começo: o limite final depende apenas de sua criatividade e imaginação!

![](_page_19_Picture_50.jpeg)

# Simulador de provas Com este sistema, para o ZX Spectrum, você pode submeter seus<br>alunos a provas, em múltipla escolha, de diversas disciplinas.<br>
José Rafael Sommerfeld<br>
José Rafael Sommerfeld<br>
José Rafael Sommerfeld<br>
Le proprime de la prova<br>

ste é um sistema que tem como objetivo simular a aplicação de uma prova, em múltipla esco-I lha, permitindo ao pai ou professor passar ao micro determinadas normas de comportamento durante sua aplicação, tais como número de chances a serem dadas ao aluno e mensagens a exibir, entre outras.

Desenvolvido em BASIC para o TK90X (versões 16 ou 48 Kb), o sistema é composto de dois programas, podendo ser facilmente adaptado para outros micros. Acompanhando o fluxo apresentado na figura 1, veremos como ele funciona.

O segundo programa (Execução) permite ao aluno fazer a prova, ou seja, permite a leitura da prova gravada em fita, aplicando-a ao aluno e, ao final, exibindo os resultados obtidos.

Vale mencionar que o sistema foi desenvolvido em dois programas para favo-

O primeiro programa (chamaremos de Preparação) permite ao educador formular a prova, ou seja, nesta etapa será informado o número de questões da prova, o número de respostas por questão, o número de chances por questão, as mensagens que serão dadas ao aluno durante sua aplicação e o conteúdo das questões (pergunta, resposta e número da resposta correta). Após informar os dados da prova, o educador então poderá gravá-la em fita para posterior leitura pelo programa responsável por sua aplicação. Ainda nesta fase é dada como entrada opcional a leitura, a partir de fita, de uma prova anteriormente elaborada, para possíveis mudanças nas questões que o educador desejar.

O programa Preparação inicia apresentando um menu de opções, que são: montar prova, ler prova, mudar questão e gravar prova. Ao se indicar a opção desejada, o programa segue para a rotina correspondente. Caso a prova não esteja na memória, ou seja, não tenha sido montada nem lida da fita, o programa bloqueará o acesso às rotinas Mudar a Questão e Gravar a Prova, retornando ao menu. No início de qualquer uma das rotinas, caso se deseje voltar ao menu, basta pressionar ENTER.

recer seu uso em equipamentos de 16 Kb, além de inibir o acesso do aluno às rotinas de alteração da prova. O educador então, se desejar, pode fornecer uma fita ao aluno contendo apenas o programa Execução e a Prova.

![](_page_20_Picture_9.jpeg)

Figura  $1$  – Fluxo geral do sistema.

#### COMO FUNCIONAM OS PROGRAMAS

uma leitura. Isto é normal, pois o programa foi desenvolvido para se comportar assim. Esta rotina deve ser utilizada apenas quando se desejar mudar o conteúdo de uma prova anteriormente elaborada e já gravada em fita.

Na rotina Mudar Questão, o programa inicia pedindo o número da questão que se deseja alterar. Após informar o número, o programa exibe a questão no vídeo e pergunta se sua mudança está confirmada. Se for digitado N, o programa volta ao início da rotina. Se for digitado S, o programa permite a redigitação da questão.

Na rotina Montar a Prova o programa apresenta uma tela, pedindo a quantidade de questões, de respostas e chances por questão. Para a versão de 48 Kb, o número máximo de questões é 99, e para a de 16 Kb, este número fica reduzido - variando em função do número de respostas por questão. Neste caso, quando houver estouro no limite de espaço, o programa exibirá uma mensagem e voltará ao início da rotina. A quantidade de respostas será um número de <sup>1</sup> a 5, e a de chances por questão será um número maior que zero e não superior à quantidade de respostas.

A sequência geral de uso do programa Preparação é a seguinte:

- Ler o programa da fita;

Ao finalizar esta tela, o programa perguntará se as informações estão corretas. Sendo digitado N, o programa retornará ao início da tela, solicitando novamente as informações. Caso se digite S, o programa prosseguirá para a tela posterior. Este procedimento de confirmação ocorre também nas duas telas seguintes, durante a montagem da prova.

A segunda tela permite a digitação

![](_page_20_Picture_2497.jpeg)

![](_page_20_Picture_28.jpeg)

das mensagens a serem exibidas durante a execução da prova. Observe alguns exemplos de mensagens na figura 2. Cada mensagem tem o tamanho máximo de 29 caracteres. Durante a aplicação da prova, as mensagens serão mostradas de acordo com o número de chances no momento. Por exemplo, na primeira chance, se o aluno acertar, a mensagem <sup>1</sup> (das mensagens corretas) será exibida. Se errar, a mensagem <sup>1</sup> (das mensagens erradas) será exibida.

A terceira tela permite a digitação, questão por questão, da pergunta, das respostas e do número da resposta correta. O tamanho máximo da pergunta é de 30 caracteres. O número de respostas

corretas deverá ser maior que zero e não superior ao número de questões.

Ao terminar a entrada das questões, o programa emite uma mensagem, aguardando que uma tecla qualquer seja pressionada para voltar ao menu. Na rotina Ler Prova, o programa solicita o nome da prova que se deseja ler da fita. Após informar o nome, o programa pede para que se ligue o gravador (posicione a fita no início da gravação que deseja). A leitura se fará automaticamente e, ao terminar, será dado um aviso e solicitado que se digite uma tecla qualquer para voltar ao menu. Observe que o nome da variável lida não aparecerá na tela como normalmente ocorre em

![](_page_20_Picture_27.jpeg)

Na rotina Gravar Prova, o programa solicita o nome que se deseja dar à gravação da prova na fita. Após informar o nome, é solicitada a preparação do gravador. Deve-se então ligá-lo e digitar ENTER. Ao terminar a gravação, o programa exibirá uma mensagem, pedindo que se pressione qualquer tecla para voltar ao menu.

2 — Ler prova (opção 2), se for desejada a alteração de uma prova já feita;

 $3$  – Montar prova (opção 1), se for desejada a elaboração de uma nova prova;  $4 - Mudar$  questão (opção 3), se for de-

#### SIMULADOR DE PROVAS

sejada a alteração de alguma(s) questão (õesj;

5 — Gravar prova (opção 4).

Após digitar o programa, grave-o em fita com a instrução:

SAVE "PREPARAÇÃO" UNE 10.

A rotina Ler Prova funciona da mesma maneira que a do programa Preparação.

ü programa Execução inicia apresen tando um menu de opções, que são: Ler Prova e Fazer Prova.

A rotina Fazer Prova apresenta, uma a uma, as questões, solicitando o número da resposta que lhe parece certa ao aluno. Neste momento, se o aluno desejar, poderá adiar sua resposta (digitando zero), respondendo à questão no final da prova. Deve-se entender as conseqüências em se adiar uma resposta. Se o aluno tiver três chances para responder e na

Ao término de cada questão, será exibida a mensagem Pressione uma tecla para prosseguir.

As questões que tiverem as respostas erradas terão a mensagem Resposta errada, o número de chances que o aluno ainda tem para responder aquela questão (se tiver) e a mensagem de erro cor-

primeira chance adiar a resposta, então quando respondê-la no final terá seu acerto contado na última chance dada, ou seja, na terceira. Isto acontece porque adotou-se o critério de que uma resposta adiada, ao ser respondida no final, já está em sua última chance.

As questões que tiverem respostas certas terão a mensagem Resposta correta exibida e a mensagem de acerto correspondente ao número da chance em que o aluno se encontra.

respondente ao número da chance em que se encontra o aluno, exibida no vídeo. Se ainda houver alguma chance, o programa voltará a exibir a mesma questão.

Cada resposta (certa ou errada) terá a pequena parte de uma música tocada quando as mensagens forem exibidas. Se a prova for muito longa e não se desejar ouvir a música, pode-se simplesmente abaixar o volume da televisão.

Ao terminar a seqüéncia normal das questões, o programa apresentará as questões que foram adiadas (se houver). Neste momento, se desejar, o aluno poderá adiá-las novamente, só que não lhe será dada nova chance para respondêlas.

Ao terminar as questões adiadas, o programa então apresenta os resultados do aluno, informando o total de ques-

#### ação  $LET W$ = "1" + 5T$ GOSUB 9000 LE EXT X 15 z\$="n" OR Z\$<br>00 "ENTRADA DAS 0 ================ 20 FRINT AT y.0 3, "Questão Numer ergunta : ";AT 1  $FOR Z = 1 TO B$  $Z$ ;  $"$ -"; NEXT  $Z$ PRINT AT 13,0;"Resposta Correta <sup>M</sup> 200 | COSUB 900<br>3300 | : LET W\$="1"+5T **GOSUB 9000: LE** 011" GOSUB 900 GOTO 2070 2: IF d=0 OR d>b RETURN  $IF$   $Z$ = "N"$  OR  $Z$$  $2) = "1"$ AT 8,9, FLASH 1 AT 12,3, FLA5H or tecla para";A<br>O menu" THEN GOTO 2210 **GOTO 8000** 3900 PRUG"; LET  $w = 0429021$ Z\$="" THEN GOT IF  $q=0$  OR  $q>3$ ( TO 29)<br>0)="1" THEN LET T RT 13,0, "Resp 30) = "0" : LET x =q IF Z\$="n" OR Z\$  $30 = "1"$ AT 1,7; "GRAVACA <sup>0</sup> DA PROUA'\*; TAB 7;"== <sup>=</sup> <sup>=</sup> <sup>=</sup> <sup>=</sup> <sup>=</sup> <sup>=</sup> <sup>=</sup> <sup>=</sup> <sup>=</sup> <sup>=</sup> <sup>=</sup> 4002 IF a=0 THEN GOTO 8000 4005 PRINT AT 5 3."Nome da prova LET # \$ = "0519100". GOSUB 900 IF Z\$="" THEN GOTO 100 4010 PRINT AT 5 0,"Prepare <sup>o</sup> gra vador para GRAUACAO" 4020 SAVE 1\$ DATA d\$() 4030 PRINT AT 9,6;"GRAUACAO TERM INADA" GOTO 6000 FOOO CLS PRINT AT 1,7;"LEITURA DA PROUA".TAB 7, "===============  $=$   $^{\circ}$ F01O PRINT AT 5 3."Nome da prova LET ##="0519100" GOSUB 900 <sup>O</sup> IF Z\$="" THEN GOTO 100 5020 PRINT AT 5,0; bs; AT 5,7; "Lig ue <sup>o</sup> gravador" 5030 INK 4 LOAD Z\$ DATA ds | I NK 0 5035 LET a=VAL d\$(1,1) i TO 2 L ET b=VAL d\$(1,1)(3) LET c=VAL d  $5(1,1)(4)$ <sup>5040</sup> PRINT AT <sup>9</sup> 6,"LEITURA TERMI NADA" \*Q00 PRINT AT 12,4,"Pressione qu alquer tecla" AT 14,7, "para volt ar ao menu" 6010 IF INKEYS = "" THEN GOTO 6010 6020 GOTO 100 3000 PRINT AT 20.3;"PROUA NAO ES TA NA MEMÓRIA" PAUSE 120 GOTO 100 9000 LET #1=VAL #\$1 TO 2): LET # 2=VAL #\$13 TO 4). LET #3=VAL #\$1 5 TO 6). LET #4=32: LET #5=128 LET  $w7=0$ : LET  $75 = 10$ 9010 IF  $W$ \$ (7) ="1" THEN LET  $W$ 4=48  $LET W5=57$ 9020 PRINT AT #1, #2, x\$1 TO #3) 9030 PRINT AT #1, #2: ">" 9040 PAUSE 0. LET àS=INKEY\$ 50U ND .0005,50 LET #6=CODE a\$ 9050 IF  $\psi$ 6=13 THEN PRINT AT  $\psi$ 1,  $2; b5$  ( TO  $#3-y7+1$ ) RETURN 9060 IF #6=12 THEN GOTO 9100 9070 IF #7>=#3 OR #6<#4 OR #6>#5 THEN GOTO 9030 THEN GUIU 9030<br>9030 PRINT AT #1,#2,a\$ LET #7=# 7+1 LET #2=#2+1 LET Z\$=Z\$+a\$ GOTO 9030 IF #7=0 THEN GOTO 9030 9110 PRINT AT #1, #2;"."  $9120$  IF  $97 = 93$  THEN PRINT AT  $\#1$  ,  $\frac{1}{2}$  •  $9130$  LET  $W2=W2-1$ . LET  $W7=W7-1$  L ET Z\$=Z\$( TO #7) GOTO 9030 9500 PRINT AT 20,0;"Inforeacoes Corretas ? (s/n)" Odrretas ? (s/n)"<br>9510 LET #\$="2030010" GOSUB 900  $\ddot{0}$ R520 IF Z\$ / / "S " AND Z\$ () "S" AND 2 \$ <sup>&</sup>lt; >"n" AND <sup>Z</sup> \$ <sup>&</sup>lt; >"N" THEN GOTO 95 10 9530 RETURN

![](_page_21_Picture_7439.jpeg)

Pl'In'ere (48) - recolha as peças do computador Piromania (48) • apague os incêndios The Pyramid (48) · aventura na pirâmide 3D Tank Duei (48) • superbatalha de tanques 3D Starstrike (48) - guerra nas estrelas Son of Biagger (48) • recolha os objetos Psytron (48) - defenda sua base lunar, em 3D Wheelle (48) - pilote uma moto no subterrâneo Fali Guy (48) • baseado no filme DURO NA QUEDA Booga-Boo (48) - ajude o sapo Arcventure (48) • mate o Conde Drâcula Hunckback (48) · ajude o corcunda Harríer Attack • combate nas Malvinas SPY v SPY (48) • guerra dos espiões. Knight lore (48) - aventura no castelo, em 3D Fred (48) • desvende os perigos da pirâmide Fantastlc Voyage (48) • entre no corpo humano Airwolf (48) · baseado no seriado ÁGUIA DE FOGO 1994 (48) • uma missào no futuro River Raid (48) - percorra de avião um no perigoso Blade Alley (48) \* desafio espacial em 3D Maziacs (48) • cace um tesouro no labirinto 3D Ant Attack (48) - salve a mocinha das formigas Spectres- um jogo diferente tipo come-come New Poker (48) • clássico jogo de poker Androids (48) • aventura no labirinto Chese Cake (48) - salve os humanos PSS5T • salve sua planta das pragas Cookie • aiude o cozinheiro Scubadive (48) · recolha as pérolas do mar Penetrator (48) - destrua o reator Jetset Willy (48) • recolha os objetos Tranz Am • pegue os troféus nos EUA Full Throttle (48) - corrida de motos, em 3D Chequered Flag (48) • mantenha a POLE POSITION Worse at Sea (48) • mantenha o navio flutuando Trashraan (48) • ajude a manter a cidade limpa JetPac • construa os foguetes Selddad Attack combata os invasores Aquaplane (48) • uma lancha num mar de pengos High Moon - duelo no velho oeste Invaslon Force • destrua a nave màe Jump Haliager (48) • pule os obstáculos Night Gunner (48) - pilote um bombardeio Sir Lancelot - pegue os objetos no castelo Ghostbusters (48) - caça aos fantasmas Biind Alley (48) • baseado no filme TRON Molar Maul defenda seus dentes das cáries Gaiaxians • destrua as abelhas assassinas Monster In Hell • cuidado com o inferno UTILITÁRIOS/APLICATIVOS SPECTRUM/TK 90K - Cr\$ 70.000 -

Armored Patrol (F) - patrulha de tanques Allen Defense (F) - proteja-se dos invasores Meteor Mission (F) • caçada espacial Outhouse (F) - proteja o seu banheiro Robot Attack (F) - destrua os robôs Sea Dragon (F) • pilote um submarino Missile Atack (F) - defenda sua cidade Scarfman (F) - jogo tipo Pac Man Cavem (F) • escape vivo da caverna Penetrator (F) · aprofunde-se na cavernas Assault (F) - fuja dos ágeis inimigos Demon Seed (F) - acabe com os enormes Cosmlc Rghter (F) • jogo tipo Invasores Panlk (F) - escape dos robôs Crazy Paimer (F) • pinte a tela. se puderl Chicken • ajude a galinha Galaxy Invaslon (F) • tipo Invasores Sargon (F) · jogo de xadrez Aslio (F) - aventura gráfica Zork <sup>I</sup> - superaventura Adventur - 4 aventuras diferentes

Creator - gerador de programas BASIC Vlsicalc • planilha de cálculos Scrlpsit (F) - processador de textos Clone III - copiador rápido de discos ACCEL 3/4 • compilador BASIC Bascom compilador BASIC • Cr\$ 490.000 • NEWDOS/80 2.0 - sistema operacional DOSPUUS 35 - sistema operacional Arranger II • arquivo de diretórios Proflie III - gerador de banco de dados SuperSCRIPSIT - processador de textos ZEUS • supereditor assembler DisnDATA - super disassembler - CrS 590.000 • Producer · gerador de programas Super Utillty 3.2 - superutilitário

#### JOGOS • SPECTRUM/TK 90X  $-$  Cr\$ 60.000  $-$

Rghter Pilot (48) - pilote um F-15 Eagle Flight Simulatlon (48) - simulador de vôo Hungry Horace • divertido Pac-Man Horace & Splders - enfrente as aranhas Horace skilng (48) - esquie montanha

Meteors - destrua os meteoros e naves Combate Zone • batalha de tanques em 3D TerrorDaktil 4D (48) - açâo na terra perdida Astro Blaster - defenda o impéno Trader (48) - comércio e ação no espaço Styx (48) - ande o labirinto e mate a bruxa Tutankhamun (48) explore a tumba Arcadia - sobreviva na travessia fatal Space Intruder - jogo tipo Invaders Tomado (48) • pilote o aviào. Cenário em 30 Planetoids · aventura espacial Match Point (48) - fantástico ténis em 3D Caveion (48) • uma aventura no casteto Galaxy Attack (48) · várias fases no espaço

Chess - jogo de xadrez Android 2 (48) - mate os robôs. Cenário em 3D

Escape - saia do labírinto sem ser morto. Lab 3D - será que você sai dessa? Ground Attack - jogo tipo Penetrator

Dark Crystal - aventura gráfica baseada no filme "0 Crístal Encantado". Ache o fragmento do cristal, passando por diferentes cenános

Flight Simulator II · pilote um Piper 181 totalmente equipado, através de realístico cenários, de Nova York a Los Angeles. Quando você estiver preparado enfrente um combate real da 1.ª Guerra Mundial. Seven Cities of Gold (J/64) - aventura gráfica. Vocé deve achar o Novo Mundo, retomando com ouro e glóna para a Coroa The Incrível HULK • aventura gráfica baseada na revista do HULK. Vocé deve dotar este incrível ser de inteligência Capitain Goodnight (J/64) • sua missão é SALVAR O MUNDO das garras do terrivel Dr. Maybe. localizando e destruindo a arma do juízo final.

Rescue Raiders (J/64) - pilotando um helicôptera comande suas tropas, durante esta incansável batalha.

Were Is Carmen Sandiego (64) - seja um detetive que deverá prender o culpado pelo roubo. Viaje pelo mundo coletando pistas

UTIUTÁRIOS/APUCATIVOS - APPLE II - Cr\$ 320.000 • Vlsicalc • planilha de cálculos Visiplot/Visitrend - gerador de gráficos Visidex - organizador de atividades Vlslfile - gerador de banco de dados Visichedule - análise financeira PERT/CPM Apple LOGO • compilador Apple FORTRAN (CP/M) - compilador Apple Mechanic - utilitário gráfico GraFORTH • compilador Locksmith 5.0/F - utilitário de cópia Nibbies Away II/C3 • utilitário de cópia The Graphics Magicians - animador gráfico The Graphics Solution · editor de gráficos Print Shop - gerador de impressos gráficos - CrS 450.000 - Turbo PASCAL (CP/M) - compilador Take 1 - superanimador gráfico

 $F =$  pode ser gravado em fita K7 J = uso obrigatório de joystick  $48$  = requer 48K de RAM  $64 =$  requer 64K de RAM

### O SOFTWARE PARA O SEU MICRO

VU 3D • utilitário gráfica Teias em 30 VU Cale - planilha de cálculos VU File • arquivo de dados para uso geral Ultra Violet · super disassembler MCODER II - compilador BASIC Paint Box - editor de telas gráficas - Cr\$ 90.000 - SoftCAUC \* planilha de cálculos com GRÁFICOS PASCAL 1.6 · compilador SpecFORTH • compilador ASSEMBLER - supereditor assembler Tasword II • processador de texto com 64 colunas

pássaros umraily

FucFuc • programa pornográfico Ghosts (F) - cace os fantasmas Rally - pegue todas as bandeiras durante

UTILITÁRIO/APLICATIVOS - CP-300/500 - CrS 390.000 -

abaixo

Delta Wlng (48) • pilote umcaça F-16 em 3D Manic Miner (48) - recolha os objetos da mina Potty Painter (48) - preencha os quadrados Pooi • fantástico jogo de sinuca

SPY vs SPY • divertida ação de espião contra espiào. baseada nos famosos personagens da revista MAD. Droll - fantástica perseguição com várias fases. Gráficos incríveis e açào rápida. Sky Fox (J/64) • supersimulador de vôo com incríveis situações de combate em vários níveis. Gráficos sofisticados. Mask of the Sun • aventura gráfica. No México, vocé deve achar os tesouros perdidos de uma antiga civilização. Kabul Spy - thriler de espionagem tendo o Afeganistão como cenário

Bruce Lee (J) • lute karaté como o famoso Bruce Lee Mate os ninjas e os lutadores de sumô. e complete as mais incríveis fases. Mr. Do (J) - vocé é um mágico que deverá proteger o seu pomar de uma terrível praga

JOYSTICK ANALÓGICO • APPLE II - CrS 280.000 -

JOGOS • CP-300/500 - CrS 70.000 -

Flight Simulator (F) - simulador de vôo Olympic Decation (F) · jogos olímpicos

#### JOGOS • APPLE <sup>11</sup>

 $\mathbf{v}$ 

 $\mathbf{v}$ 

 $\overline{r}$ 

CrS 70.000 • Sabotage (F) · evite os para-quedistas Sargon (F) • jogo de xadrez Draw Poker (F) - jogo de poker Blackjack (F) · jogo de 21 (cartas) Checkers (F) • jogo de damas Fast Gammon (F) • jogo de gamáo Othello (F) - jogo de tabuleiro Lode Runner - pegue os tesouros Oiympic Decatton - jogos olímpicos Space Raiders (F) • de tipo Centopéia The Ellmlnator (F) - combate espacial Night Crawler (F) • enfrente as Centopéias Space Eggs (F/J) • caçar ovos espaciais Hard Hat Mack - perigos na construção Head On (F) • jogo de corrida Choplifter (F/J) - resgate com helicóptero Sea Dragon - pilote o submarino Spy's Demise (F) · jogo de agente secreto Star Blazer - combate aéreo Vlper (F) • alimente a cobra Cavern Creatures - penetre na caverna Moon Patrol (F) • patrulha lunar Ms. Pac Man (F) • a namorada do Pac Man Mario Bros (F) - Mário contra o gorila Buck Rogers - pilote sua nave em "Zoom" Pitfall II - aventuras nas cavernas perdidas Castle Wolfenstein · engane os nazistas Beyond Castie Wolfenstein • mate Hitler Aztec - decifre o enigma da pirâmide azteca Stellar 7 • combate no espaço em 3D Ribbit (F) • jogo tipo Frogger Super Buny • combata as pragas Allen Ambush (F/J) - jogo tipo Árcade Out Post (F) - defenda a estação espacial Defender (F/J) - Defender original Dog Fight II (F) - confronto de jatos Star Trek - Jornada nas Estrelas Jellyflsh • pilote um submarino Swashbuckler II • duelo de espadachins Temple Asphai • aventura no templo Flight Simulator (F) - simulador de vôo One on One (J) - basquete com 2 jogadores  $-$  Cr\$ 150.000 $-$ Karateka - perfeita simulação de karatê. Enfrente vários adversários e liberte a princesa do Akuma. Conan localize e destrua Volta em várias fases e com diferentes obstáculos Ghostbusters (J) • monte uma empresa de caça aos fantasmas e comece sua aventura. Baseado no filme.

Summer Games (64) • 8 modalidades completas de stietismo. com as mais emocionantes provas olímpicas de verão

Desejo receber os seguintes programas pelos quais estou enviando um cheque nominal è ATI Editora Ltda., Av. Pres. Wilson, 165 - Grupo 1210 - Centro. CEP 20.030 Rio de Janeiro • RJ. Despesas de correio já incluídas.

![](_page_21_Picture_7440.jpeg)

![](_page_21_Picture_41.jpeg)

#### SIMULADOR DE PROVAS

![](_page_22_Picture_593.jpeg)

CURSOS E CONSULTORIA

Após digitar o programa, grave-o em fita com a instrução SAVE "EXECU-ÇÀO" LINE 10. As variáveis descritas nos programas são descritas na figura 3. Para a entrada de dados, utilizou-se uma rotina que será descrita brevemente em

José Rafael Sommerfeld trabalha há mais de cinco anos com programação de microcomputadores e é autor do livro Aplicações Pessoais para o TK85, que está atualmente em fase de produção gráfica.

# Micro de 16 BITS com alta **performance**

- Destina-se ás mais variadas aplicações de uso pessoal e profissional, com alta perlormance em funções administrativas e gerenciais
- Qualidade, a maior vantagem da Victor: garantia de <sup>1</sup> ano.

#### **CARACTERISTICAS TECNICAS**

- 
- 
- Microprocessador Intel 8088, Clock 4:77 Mhz<br>- Co-processador 8087 opcional<br>- Memoria EPROM de 40 Kbytes expandivel alé
- 64 Kbytes<br>• Memoria RAM de 256 Kbytes expandivel ale 640 Kbyles
- $\bullet$  Tela de video de 40 X 25 ou 80 X 25 caracteres, com
- 16 cores em modo alta-numérico
- . Tela de video de 320 X 200 pontos com 4 cores ou 640 X 200 pontos monoeromalicos em modo gráfico.
- · Duas unidades acionadoras de disco llexivel, dupla tace, dupla densidade controladas por uma única Interface para armazenamento de 320 Kbytes por
- · Operonalmento aceita ale duas unidades Winchester de disco rigido com capacidade de 10 Mbytes cada.
- · Saidas serial assincrona e paralela
- E Fonte de alimentação chavoada de 135 Warts
- Ollo conectores para expansão
- . Teclado capacitivo sem contatos mecanicos de alta durabilidade, com 84 teclas com repetição automática
- . Monitor monocromatico de alta persistencia a resolução de 24 Mhz de banda passante em conliguração multitorial, com capacidade de resolução maxima em modo texto de 160 colunas de caracteres per 48 linhas

![](_page_22_Picture_26.jpeg)

Tecnologia e qualidade ao seu alcance

Show Room, Av Sumaren 1744 S.P. Forie, (9) (1872-4798) Fabrica Rica Almbergin 931 S.P. Fones (011) 864-0979 e 672-2134

![](_page_23_Picture_0.jpeg)

# **CONFIE EM QUEM É RÍGIDO E CONSTANTE.**

Os cabos coaxiais para radiofrequência RADIOFLEX são produzidos de acordo com a norma militar MIL. C.17 e outras normas internacionais.

Por isso suas características elétricas e mecânicas são rígidas e constantes.

Produzidos com o melhor cobre eletrolítico e a mais sofisticada tecnologia mundial em cabos trançados, seu controle de qualidade é feito na própria linha de montagem.

Sua instalação é mais fácil, por sua alta flexibilidade que permite atingir pequenos raios de

curvatura - e por sua completa linha de acessórios.

Os cabos coaxiais RADIOFLEX tem opção de impedância de 50, 75, 93 e 95 ohms em várias bitolas.

São fabricados com componentes que facilitam a instalação e garantem

![](_page_23_Picture_10.jpeg)

**Cabos Especiais e Sistemas Ltda.** 

BR 116/km 25 - Cx. Postal 146 - 06800 Embü SP - Tel.: 011/494-2433 Pabx - Telex 011/33234 KMPL - BR - Telegramas Pirelcable

*<b>@MARCA REGISTRADA KMP CABOS ESPECIAIS E SISTEMAS LTDA.* 

![](_page_23_Picture_14.jpeg)

um contato elétrico perfeito, alto desempenho elétrico e baixa relação de onda estacionária.

Uma capa de PVC de alta resistência assegura sua proteção contra intempéries.

Seu condutor elétrico interno é vedado por uma blindagem de fios trançados dentro dos mais rígidos padrões de qualidade e tecnologia proporcionando excelente blindagem contra RF.

E, o mais importante: os cabos coaxiais RADIOFLEX são fabricados pela KMP - uma empresa que utiliza a

melhor matéria-prima, pessoal brasileiro altamente especializado e tem como ponto principal a qualidade dos produtos que fabrica e um índice de nacionalização de quase 100%. Aplique na engenharia da KMP e, veja as vantagens de confiar em quem é rígido e constante.

# Micro cartão de Natal

#### Ricardo de Oliveira

Fim de ano é tempo de festas. Para você que possui um micro da linha TRS-80 (modelo III) e deseja mandar um cartão de Natal especial para um "micro amigo", este é o programa que você estava procurando.

Digite e rode-o. Caso queira obter uma cópia do cartão na impressora, acrescente inicialmente a linha:

![](_page_23_Picture_539.jpeg)

Em seguida, adicione a seguinte rotina, elaborada pela

NEXT MICRO CARTAO DE NATAL  $\langle \langle \rangle \rangle$ B40 FORY=0701:SELO 0, JO: ET(<+,',, ESEL(<+,',,',','') = FI(Y+-',, A+:'I Linha TRS-80 - Mod. III  $\langle \langle \langle \rangle \rangle \rangle$  $5.5.5$ Ricardo de Oliveira  $\langle \langle \langle \rangle \rangle \rangle$  $>$  > > >  $\mathcal{L}^{\text{max}}$  $\langle \langle \rangle \rangle$ 丁(ミ)マイ。「(二)?」(「ブ Bon Esperanca - MG  $>$  > > > 400 PRINT PLO. Gu os sinos de NATAL ; 470. sejam nortadores de alegres esperancas: 500. e que o ANO NOUD seja replito: 713, 10 CIEAR1000:GOSIJB 60000:CLS "de paz e prosperidade," 20 GOSUB 700 500 RESET(2.27 (:X=USR(574):RLSET(1.25):Y=USR(532):RE5(1)3.22(:) 30 CLS USR(530):RESET(B.20):WPHSR(529):REJEF(13,21):XPHSR(576":RE5FT(15 100 SLI(9,23): X=HSR(30776): PRINT2515, CHR\$(152); CHR\$(139); CHR\$(14) , 23) : X = USR (524) : RESET(17, 22) : X = USR (572) : RESET(23, 27) : Y = HSR (520) :  $4$ ):  $\le$  = USR (15410)  $110$  PRINT@578.0HR\$(146);:X=USR(15416):PRINTCHR\$(141);:X=USR(2257  $RESTTO24, 291: X=USR (519): RESET(25, 32): X=HSR (516)$  $510$  RESET(22,34):X=HSR(514)  $9$ ):PRINICHR\$(156);: $\overline{x}$ =USR(32568):PRINICHR\$(134);: $\overline{x}$ =USR(15410)  $120$  PRINT J642, CHR\$(191); CHR\$(191); CHR\$(191); CHR\$(188); CHR\$(180): 520 SET(22,34):X=U . · 514):SET(25,32):X-USR(516):SET(24,29):X=USR  $(510):SE1(23,27):X=15R(520):SE1(17,26):X=UBR(522):SE1(15,23):X=U$  $X = USR(15416)$ 130 PRINTB706, CHRS(191): CHRS(191): CHRS(191): CHRS(191): CHRS(157):  $SP(S24) : SET/13.21 : C=USR L526 : SET(0.20): Y=USR (528):SE(13.7) :Y=11$  $S$ R(530): SET(1,25): X=USR(532): SET(2,2-): X=USR(534)  $: x = HSE(32579)$  $140$  PRINT@770, CHR\$(191); CHR\$(143); CHR\$(143); CHR\$(191); CHR\$(149); 520 6010 500  $X = USR (32549)$  $1.96 - 1.94 = 1.34$  $150$  PRINTMB32, CHR\$(160);:X=USR(32549):PRINTCHR\$(134);:X=USR(3255  $7$ ): PRINT@838, CHR\\(137); : X=USR(32554) イタラ)→亡日程多く172)→亡日民張く140→→亡日民張(150) 160 PRINTCHR\$(152)::X=USR(32554):PRINTCHR\$(131)::X=USR(32568):PR  $710$  LE=STRINGS(16.32) INTCHR%(131);:X=USR(32562):PRINTCHP%(140);:X=USR(32562):PRINTCHR  $7.0$  FOR  $X=64$  TO 110  $9(144); 2258(32554)$  $PRIM19X, T$:=ORA=01015:MEXTA:S=UBR(2068)$ 170 PRINT2396.CHR\$(130);:X=USR(15405):PRINTCHR\$(140);:X=USR(1541  $7.10$ PRINTEX.L.T.  $0$ ): PRINTCHR\$(176): : X=USR(32568) 750 NEKT 7 180 PRINT0901, CHR5(176);: X=USR(32562): PRINTCHR5(140);: X=H5R(1541 760 FOR  $Y = AT047 : SET(110, Y) : S = USP(Z500) : REFSET(110, Y) :NEX T$  $6$ ): PP INTCHR \$ (129): : X=USR (32579)  $770$  FORX=110TO0STEP-1:5ET(X.47):NEXTX 190 PRINT@963, CHR\$(131);:X=USR(32562):PRINTCHR\$(131);:X=USR(3256 780 FOR Y=4/T00SILP-1:SET(0,Y):NEXTY  $TOB$  FOR X=01012/:SET(X, U : NEXT 200 PRINT@966, CHR\$(131);:X=USR(32554):PRINTCHR\$(140);:X=USR(1540) 800 FOR T=01047:SE1(127.Y):NEXIY  $5$ ):PRINTCHR\$(176)::X=USR(15410):PRINTCHR\$(176)::X=USR(32568):PRI  $B10$  FOR X=127T0110STEP-1:SET(X,47):NEXTX NTCHR\$(188)::X=USR(15410):PRINTCHR\$(191)::X=USR(15416):PRINTCHR\$  $B20$  FOR X=103T0113:SET(X,4):SFT(X,10):NEXT  $(191):: X = USR (32579): PRINTCHR5(191):: X = USR (32549)$ 830 FOR Y=4T010:SET(103, Y):SET(104, Y):SET(112, Y):SET(113. Y):NEXT  $210$  PRINTCHR\$(159)::X=USR(15397):PRINTCHR\$(145)::X=USR(32543):PR  $BA0$  FOR X=102TO114SIEP2:SET(X,3):SET(X,11):NEYI  $INTCHRS(129); X = USR(15397)$ RNO FOR Y=31011STEP2:SET(102.Y):SET(114.Y):NEXT 220 FRINT@907, CHP\$(131);:x=USRL15404):PRINTCHR\$(190);:X=USR(3255) B60 PRINTJ181.CHP\$(152):CHR\$(153):CHR\$(144):  $(4):PRINICHR5(191):X=USR(32545):PRINICHR5(191):TX=USR(32554):PRI$ 879 FOR X=76T081:SET(X,3):SET(X,11):NEXT NTCHRS(191);:X=USR(15416):PRINTCHRS(137);:X=USR(15426)  $B90 F0R$  X=0T01:SE1(X+74,4):SE1(X+82,4):SET(X+74,10):....3(82,10) 230 PRINT@844.CHR%(136);:X=USR(32568):PRINTCHR%(176);:X=USR(1542 :NEXTX  $2$ ): PRINTCHR\$(189);:X=USP(15435):PRINTCHR\$(190);:X=USP(32506) B90 SE1(73.5):SET(73.9):SET(72.6):SEI(72.8):SE1(71.7):511(B4.5): 235 FOR  $A = 010300$ : NEXT SET(84, 9): SET(85, 6): SET(85.8): SET(86, 7)  $240$  PRINTCHR\$(159): : X=USR(30 /6): PRINTCHR\$(147): : X=USR(15410): PR YOU PRINTUI65. '1985': INT@783,CHR\$(144);:X=HSR(15416):PRINTCHR\$(160);:X=USR(32579):PRI  $910$  FOR X-981099:SET(X.4):SFT(X.6)=SET(X.8):SET(X.10):NEXIX NTCHRS(150)::X=USR(32568):PRINTCHPS(144);:X=USRT15410) 92M PRINT2332, ""A";  $250$  PPINT@5B4.CHR\$(184)::x=U5R(15416):PRINT@647.CHR\$(190);:x=USR 930 PRINT@396. REDACAO DE MICRO :. TEMAS :: REM >>>COLOGNE O DE E (32579):PRINTCHR\$(191);:X=USR(32549):PRINTCHP\$(148);:X=USR(32549) INATARIOICO  $P$ 40 PRINT@943. "PAR AUION"::FORX: 9410111 - E1: 7,40):SET: X,45):NEXI  $260$  PRINT0711.0HR%(142)::Y=USR+32557+:FRINTOHR%(141)::X=USR(3255) 950 PRINT@460, Tecle >>>ENTER(<< para abri-fo":  $41:PRIMICHR$(140):?Y=USR(37554):PRIMTI777, CHR$(149):?X=USR(37568)$  $959$  PRINT2469."ENTER"::S=USR(2068):PRINT2469."  $" : : S = HSK() @ @?$ 270 SFI(2.27): 505R(32562): SEF(1.25): X=03R(32562): 35ET(3.22): K=US 770 RETHRN  $R + 125541357108.20138=USR(1540513SE1011.21133215R(154101367152)$ SOBOB END  $31:1=U5R(3256B):5E1(11,26):x=U5H(125)...:5LT(23,21):12=U5H(15415)$ 60000 1) DE ROTINA DE SON PARA IRE-HO III (CICCO) 280 SET(24,29):Y=USR(J2579):SET(P5,30):K=USR(J2562):SET(22,34):Y 50020 JS=SIRINHS(14.32)  $F = USR (3254, 1:PR1N1@01, FE''; X=0.58(2:5.54); PRLN1"E"; X=0.58(1:5405); PLLS$  $60030$  V=VARP IR (23) RINI"I ::X=USB(15410):PRINI 2':::x=USB(3258):PRINI" M'::x=USR(15)  $69049$  L=PEEK(U+1)  $A \set{0}$  : PRINT A  $\set{1}$  :  $X = USE + I5A1A + I + I1I$  if  $\set{1}$  :  $X = USE + II5P$ 60050 M=PLEF (U+2) 285 PRINT"A":: X-USR (32549)  $60000E = L + 256$ \*M: IFF 12'6/IHENE=E=64534 290 PRINT L": LUSRILSBREI:PEINE E ": EY=HSKIRS" + 254 + ERINT P": : Y=  $60070$   $FOR$   $ETOE = 27$ USR(1539'):PRINT"PO"::X=USR(15404):PRINT'S'::X=USR(32554):PPINT" 60080 READY: POKET. PE"::\*\*H5F+J?S4S):PRINT'RO"::\*\*=UJF+UPS4+:PRINT' AN';:\*\*=H5k+IS41 **SOOPO NEXTI** A. SPRINT O : SK=USR(15426) OG100 POKE16525.L:POKE16527.h PRS FEINT N :: FEISPI 3.568) A0110 DATA 205.127.10.62.1.14.0.67 ROO PRINT OF::X-USR(1'322):PRINT'D ;:W-BSR(1')475(:PRINT"O";: H) 60130 DAIA47, 30.3.311.255.13.40.4 50130 DATA1A,247,24,243.23.32,422,301  $710 Fth^{-1}$   $Fth^{-1}$   $9109$   $Fth^{-1}$   $h$ ,  $1125F + h$ ,  $b + 10F + F$ 601-10 RETHEN TEW FORN-LION: IEI NO.R .: SEICH BI:'LIPA, B): SEIL/ LD .: NEXTH

Natal

#### Equipe Técnica de MICRO SISTEMAS:

 $2.1.196 \cdot 1.111 - 1.11$   $1.111 \cdot 1.111$   $1.111 \cdot 1.111$   $1.111 \cdot 1.111$ 

- $1019 108 = 20102$  $610.70 - 1 + 111.011.000$  To  $P$  (  $P$  )  $P$  +  $1 + 1 + 1 + 2$
- $+141011$
- 41040 11212
- $10<sub>E</sub>$   $h$   $h$   $\pi$  | ☆10 · 2 RE | HR+

#### E por último, faça as alterações a seu gosto e... um Feliz Natal e Próspero Ano Novo!

![](_page_24_Figure_0.jpeg)

Edson Noboru Yamada

0 programa "Verbando", como sugere o próprio nome, tem como principal objetivo ensinar verbos regulares da língua portuguesa. O micro utilizado deverá ser compatível com o ZX 81, com 16 Kb. Poderá, contudo, com algumas modificações, rodar em qualquer outro equipamento que utilize a linguagem BASIC. O programa não só poderá demonstrar como se conjugam os verbos, como também dar exercícios, inclusive com um pe-Micro Bug (MS n <sup>o</sup> 32), digite a rotina SCROLL, fazendo uma minúscula modificação: no endereço 16514, digite o código 00 e depois digite a rotina normalmente, iniciando no endereço 16515 (que deve conter o código "2A" etc.). Isto foi feito para diferenciar a linha REM de um comando DATA simulado (vide, para maiores detalhes, o artigo DATA, READ e RESTO-RE no TK, de autoria de Ronaldo de Almeida Santos, publicado em  $MS n$ <sup>9</sup> 25).

queno placar para uma maior motivação.

DIGITAÇÃO

Com o auxílio do comando E do Micro Bug (utilitário para Sinclair, MS n <sup>o</sup> 33), construa uma linha REM com, no mínimo, 91 ou mais caracteres. Feito isto, com o comando M do Bibliografia CEGALLA, D. P. Novíssima Gramática da Língua Portuguesa.

Atenção: Não deixe de digitar as linhas com o comando REM;elas nada mais são do que DATA simulados.

E por falar em verbos, você saberia conjugar os verbos zincografar, azorragar ou ainda uranicoplastiar?

![](_page_24_Picture_4821.jpeg)

sinclair sinclair sinclair sinc

# Verbando

#

![](_page_24_Picture_4822.jpeg)

![](_page_24_Picture_17.jpeg)

# Geografia

 $\sim$ 

Maurício Salomão Jardini

Elaborado com espírito de jogo, este programa tem como proposta exercitar o conhecimento da localização geográfica de determinadas cidades dentro do mapa do Brasil. Criado para crianças que já tenham conhecimento do que seja Norte, Sul, Leste e Oeste; inclui também outras cidades importantes.

O programa não determina uma localização precisa dos lugares, mas sim um posicionamento em relação aos pontos cardeais, litoral, interior e a memorização dos nomes. Devido à baixa resolução, algumas cidades coincidem em determinadas coordenadas. Assim, se o computador por acaso as escolher, só lhe restará então... um chute!

Linhas  $10 e 20$  — apresentação. Chamam a sub-rotina de desenho do mapa. Nesta sub-rotina, cada linha PRINT corresponde à impressão de uma das 21 linhas da tela. Entretanto, a partir da listagem, é possível, ao invés de escrever CHRS 3, colocar o seu equivalente gráfico, "I o que acelerará a impressão e diminuirá a saturação de memória.

Linhas  $40$  a  $110$  – regras do jogo e apresentação das cidades programadas.

Linhas  $120$  a  $620$  – reserva de espaço na memória; definição das 40 cidades programadas e variável "apagador" GS.

Originalmente estruturado para o ZX81, ele é compatível com todos os micros desta mesma linha e facilmente conversível para o BASIC dos outros, podendo ainda ser jogado entre amigos ou até mesmo na sala de aula.

#### EXPLICANDO O PROGRAMA

Linhas  $752$  a  $780 - o$  mapa é redesenhado e o contador e a pergunta aparecem do lado direito.

O quadro de controle pedirá uma resposta, quando, então, poderá ser dado ao computador o número escolhido. Antes de entrar com o número, uma tecla qualquer deverá ser pressionada para interromper o circuito de espera, fa-

Linhas 630 a 730 — o computador vai printar, na tela, as cidades programadas, uma a uma, de maneira que o jogador possa memorizar o nome e a posição correspondente.

Linhas 735 a 750 — zera a contagem e convida ao início do jogo propriamente dito.

Linhas 790 a 1000 — duas cidades vão ser escolhidas aleatoriamente e uma delas terá sua posição piscando na tela.

![](_page_25_Picture_4227.jpeg)

sinclair sinclair sinclair sinc

zendo aparecer " **L** " para depois então se pressionar o número. Para evitar que a resposta certa esteja sempre colocada na mesma posição, existe uma variável de controle "H" que muda esta posição, evitando que se possa responder sempre o primeiro ou o segundo nome.

50 MICRO SISTEMAS, Dezembro/85

1000 IF INKEYS="" THEN GOTO 980 1010 INPUT ZS 1020 IF C0DE ZS '29 OP C0DE ZS >37 THEN GOTO 1010 1030 LET Z=UAL ZS 1040 IF Z<>U THEN PRINT AT 7,22 hT 1050 IF Z=u Then print at 7,22<br>050 IF Z=u Then print at 7,22<br>Nebton In 1060 IF Z=U THEN LET 5=5+1\_ 1070 PRINT AT 9 22." 870 PRINT AT<br>11 2475,"/",N<br>Ses 75,","Tu 11, 24, 5, "/", N<br>1080 IF Z=U THEN PRINT AT 16, 17, FS « U.5 TQ  $1090$  IF  $Z \leftrightarrow U$  THEN PRINT AT 21,0. F\$ (U. 5 T0 )<br>1090 IF Z. > U, THEN PRINT AT<br>"RESPARTED" : U, " -", F\$ (U. 5 T0<br>1095 FOR P=1 T0 60 1100 PLOT X, Y 1104 UNPLOT X, Y 1108 1110 PRINT AT 7,22. " 1115 PRINT AT 6,22!" 1113 PRINT AT 16,17,6\$(1,4 TQ AT 19, 14. GS(1), AT 20, 14, GS(1) 1125 IF ZOU THEN PRINT AT 21,0, G\$ (1) +G\$ (1, 1 TO 8) 1130 NEXT <sup>N</sup> 1140 IF 5<=S ThEN PPINT AT 21,0, "NADA B0M.REUI5AP" 1150 IF 5>8 AND 5 =15 THEN PRINT AT 21,0; MUITO BEM. TENTE MELHOR  $1150$ <br>T  $AT$ 1160 IF 5 > 15 AND S <= 19 THEN PRIN T AT 21,0,"0TIMO.UOCE QUASE ACER T0U TODAS" 1161 IF 5=20 THEN PRINT AT 21,0, "EXCELENTE.UOCE ACEPTOU T0DA5" 1162 PAUSE 1500 1164 CL5 1166 PRINT "PPOXIMO CANDIDATO" 1168 PRINT 1170 PRINT "ONDE UOCE QUER COMEC AP° " 1172 PRINT 1174 PRINT "A-REGRAS DO JOGO" 1176 PRINT 1173 PRINT "B-CIDADE5 PROGRAMADA S" 1180 PRINT 1182 PRINT "C-DIRETO NAS ESCOLhA S" 1134 PRINT 1136 PRINT "APERTE <sup>A</sup> LETRA E5C0L MIDA" 1136 INPUT Is 1190 CLS 1192 IF Is=ChP\$ 33 ThEN GOTO 10 1194 IP lS=ChPS 39 ThEN GOTO 100 1196 IF IS=CHRS 40 THEN GOTO 735 1240 PEM SUBROTINA MAPA 1250 PRINT AT 0.6.CHRS 131.CHRS 4 1260 PRINT TAB 5. CHRS 6, CHRS 0.0 HPs 5.TAB 10,CHPs 135,CHRS 3 CHP 5 4 1270 PRINT TAB 5, CHR\$ 134, CHR\$ 0 .CHR\$ 134.CHR\$ 131;CHP\$ 6.CHR\$ 1 CHR\$ 135.CHR\$ 1.CHR\$ 131 1230 PRINT TAB 2;CHP\$ 135,CHP\$ 6 ,ChP <sup>S</sup> 131,CHRS l.TAB 11;CHRS 6 <sup>C</sup> HRS 2; CHRS 1; CHRS 131; CHRS 4 1290 PRINT TAB 2.CHPS 133 TAB 11 ,CHP \$ 2,CHRS 134,CHP <sup>S</sup> 6.CHP\$ <sup>O</sup> <sup>C</sup> HPS 2 CHRS 134,CHRS 131.CHRS 131 1300 PRINT TAB 2, CHR\$ 133 TAB 19 ,ChPS 134.ChRS 4 1310 PRINT TAB 1; CHR\$ 135, CHR\$ 1 ,TAB 20,CHRS 134 1320 PRINT TAB 1. CHRS 5, TAB 20, C HPS 5 1330 PRINT TAB 1, CHR\$ 5, TAB 4, CH R\$ 135, CHR\$ 4, TAB 19, CHR\$ 133 1340 PRINT TAB 1: CHR\$ 2, CHR\$ 134 , CHPs 131, CHRS 1, CHRS 133, TAB 18 CHR\$ 135, CHR\$ 1 1350 PRINT TAB 6,CHPS 3.CHPS 134 ,TAB 18,CHRS 5 1360 PRINT TAB 3 CHRS 130,TAB 13 CHR<sub>5</sub> 1370 PPINT TAB 9.CHPS 132.TAB 18 CHR\$ 1380 PRINT TAB 9, CHR\$ 133; TAB 17 ;CHRS 133 1390 PRINT TAB 9,CHRS 133,CHRS 1 31.TAB 16,CHRS 131.CHPS 6 1400 PRINT TAB 11.CHRS 134.TAB 1 4, CHR\$ 135, CHR\$ 3 1410 PRINT TAB 11, CHR\$ 2; CHR\$ 4, CHR\$ 135, CHR\$ 1 1420 PRINT TAB 11.CHRS 135.CHPS 1, CHR\$ 133 1430 PRINT TAB 11; CHR\$ 5; CHR\$ 0, CHR\$ 6 1440 PPINT TAB ll.CHPS 130.CMPS 129 1450 PRINT AT 14,0," R# 135<br>R# 135<br>R# 5;0<br>R# 130<br>SP#521 129<br>1450 PRINT AT 14,0. 53<br>1460 PRINT AT 16,0, 53<br>1470 RETURN

Geografia

 $\sim$ 

Linhas <sup>1010</sup> <sup>a</sup> <sup>1130</sup> - controle da resposta. Soma um ponto se estiver certa ou apresenta a resposta certa, em caso de erro.

Linhas 1140 a 1162 — comentários em função dos pontos obtidos após 20 questões.

Linhas <sup>1164</sup> <sup>a</sup> <sup>1196</sup> - apresentação das opções de mudança de jogador opção de voltar às regras do jogo para quem chegou depois ou ainda não entendeu muito bem, voltar às cidades programadas para uma nova memorização ou ir diretamente para as escolhas.

Linhas <sup>1240</sup> <sup>a</sup> <sup>1470</sup> - sub-rotina de desenho do mapa.

Maurício Salomão é Engenheiro Mecânico formado pela FEI, em 1978, e trabalha em inspeção de qualidade de equipamentos para a Usina de Tucurui em Grenoble, na França.

![](_page_25_Picture_21.jpeg)

![](_page_26_Figure_0.jpeg)

Heleno F. Araújo

Quem não tem cão caça com gato, diz o velho ditado. Neste artigo tentaremos mostrar como os usuários dos micros compatíveis com o TRS-80 modelo III podem implementar alguns dos acentos da nossa língua.

Antes do programa propriamente dito, falaremos alguma coisa sobre os DCBs (Device Control Block), um nome pomposo para algumas rotinas da ROM dos micros compatíveis com o TRS-80, responsáveis pelo tratamento dos periféricos. Abordaremos este assunto num nível suficiente para que se saiba usar os DCBs, particularmente o DCB da impressora. Caso você esteja interessado em se aprofundar no tema, veja na figura 1 os endereços dos DCBs do TRS-80 modelo III.

No total, os DCBs representam 24 bytes (8 para cada dispositivo). Na figura 1 estão relacionados somente os dois bytes da ROM, mandando-a para uma rotina criada por você, que (LSB e MSB) dos endereços do Driver (rotina da ROM) requisitratará a informação a ser impressa antes da mesma ser enviatado num dado momento para efetuar uma comunicação com da para a impressora. O programa acentos faz exatamente isto. Você digita um cao periférico. Isto significa que, para imprimir um caráter, o registrador C é carregado com o código deste caráter, e logo após ráter, e a impressora imprime outro. Ele troca: é chamada uma rotina da ROM localizada no endereço 0962  $\langle \text{a} \rangle$  por  $\langle C \text{ cedilha} \rangle$  minúsculo; (decimal). Veja os 2 bytes do DCB da impressora:  $\langle \& \rangle$  por  $\langle$ a com til $\rangle$  minúsculo;

 $194+(3*256)=962.$ 

SO '\*\*\* ACENTOS 60 'www Copyright (c) 1984. Heleno F. Araujo 70 'Este programa permite gerar (C cedilha) e (A c/til), na P-500 usando qualquer Editor de Textos no CP-500 BO 'Execute primeiro este programa e depois carregue seu editor. Voce conseguira' os caracteres na forma abaixo:  $90$  '(G)-----------------)C cedilha, minusculo  $(F)$ ----------------)C cedilha, maiusculo 100 CLS 110 FOR N=0 TO 44:READ ZZ:POKE-256+N.ZZ:NEXT 120 POKE 16422 D:POKE 16423 255: 'Desvia DCB da Impressora 130 POKE 16561, 246: POKE 16562, 254: CLEAR 50: 'Protege memoria 140 FOR N=1 TO 3000:NEXT:NEW 150 0474 121,254,64,194,12,255,62,199,79,195,194,3,254,38,194,23 . 255, 62, 207, 79, 195, 194, 3, 254, 35, 194, 34, 255, 62, 206, 79, 195, 194, 3, 2 54, 37, 194, 194, 3, 62, 198, 79, 195, 194, 3

Listagem BASIC

![](_page_26_Picture_337.jpeg)

Listagem Assembler

# Acentos

![](_page_26_Picture_338.jpeg)

#### Figura 1

Agora tudo que se tem a fazer para trocar um caráter a ser impresso por outro é justamente INTERCEPTAR a chamada

- 
- 
- $\langle 4 \rangle$  por  $\langle A \text{ com til} \rangle$  maiusculo;
- $\langle\!\langle \rangle\rangle$  por  $\langle\!\langle C \rangle\rangle$  cedilha > maiúsculo.

De posse das listagens em Assembler e BASIC, fica fácil você implementar o programa, substituindo e/ou acrescentando outros caracteres da língua portuguesa. Na listagem em Assembler, o segundo byte dos códigos das linhas 130, 180, 230 e 280 correspondem aos valores hexa dos caracteres da impressora P-500, da Prológica. Para usar o programa com outro tipo de impressora, verifique os códigos dos caracteres que você deseja usar no manual de sua impressora e depois substitua os bytes das linhas mencionadas.

#### **COMO USAR O PROGRAMA**

Se você optar pela listagem em BASIC, basta digitar o programa e dar um <RUN>. Ele fica numa área protegida, mas você não precisa se preocupar com isto, pois este detalhe foi incorporado na listagem BASIC. Caso você entre com o programa usando o Monitor, faça o seguinte: entre com os códigos em Hexa diretamente no Monitor. Reset o micro e responda com um valor inferior a 65280 à questão da Mem. Usada?. A seguir, no modo imediato do BASIC, digite: <POKE 16422, 0. POKE 16423, 255>.

O único inconveniente desta rotina é que, apesar de você conseguir estes caracteres na impressora, terá que se acostumar a digitar e ver no vídeo o símbolo de arroba como se fosse um C cedilha, assim como os outros caracteres substituídos.

Heleno F. Araújo é funcionário público e há cerca de dois anos começou a se interessar por microcomputadores. Atualmente possui um CP-500 e uma impressora P-500.

# Compumicro vai deixar vocë com a melhor **impressão** do Unitron AP II

PROMOÇÃO DE NATAL O MELHOR CONJUNTO APII,  $\bigcap$ 990 DRIVE ELEBRA, MONITOR COMPO. IMPRESSORA MO-NICA E INTERFACES. GRÁTIS MÓDULO PREÇO VÁLIDO ATÉ 20/12/85 MONIGRAF.

Não existe nada mais pessoal do que uma impressão digital. Ela é única. Ninguém tem igual. O mesmo acontece quando você compra o seu UNITRON AP II na COMPUMICRO. Aqui você tem um atendimento personalizado e exclusivo. O que este atendimento tem de exclusivo? E que na COMPUMICRO você tem todas as informações do produto antes mesmo da compra. Ou seja, nossa equipe de analistas,

![](_page_26_Picture_30.jpeg)

![](_page_26_Picture_31.jpeg)

todos de nível superior, estuda o seu caso e indica-lhe a melhor configuração para as suas necessidades. Se você não puder vir ao nosso escritório, onde será recebido com todo conforto e terá à sua disposição um analista com todo o tempo disponível para mostrar-lhe o produto, nós iremos até você. E após a compra continuamos oferecendo nossa assessoria, prestando-lhe assistência técnica, etc...

E sabe quanto você paga a mais por isso? Nada. Venha comprovar. Estamos esperando por você. Pessoalmente.

INFORMATICA EMPRESARIAL LTDA. Rua Sete de Setembro, 99 - 11." andar Tel: PBX (021) 224-7007 CEP 20050 - Rio de Janeiro - RJ Av. Paulista, 726 - conj. 506 · CEP 01362 - São Paulo Tel.: (011) 288-4492 287-6448

![](_page_27_Picture_1878.jpeg)

Muitas vezes deparamo-nos com dúvidas como: anti-infeccioso ou antiinfeccioso? extraordinário ou extra-ordinário? Foi para tentar resolver estas e outras dúvidas que este programa, que ocupa 4 Kb e roda no TK-82 e similares, foi concebido, baseado nas Instruções para a Organização do Vocabulário Ortográfico da Língua Portuguesa, de 1943 a 1981, e no livro Ortografia, Pontuação, Crase, de Adriano da Gama Kury. 8? Regra: Para os prefixos terminados por "s", a linha 730 cui- (310) da da supressão do "h" em casos como: des + humano = desumano. 9? Regra: Com os prefixos terminados em "n", normalmente (315) escrevem-se juntos. Como casos particulares, têm-se:  $in +$ habil = inábil (770). 10<sup>a</sup> e 11<sup>a</sup>

Sinclair Sinclair Sinclair sinc

Hífen

#### O PROGRAMA

Ao executá-lo, são pedidos o prefixo e o vocábulo que o segue. Na variável X\$ é armazenada a última letra do vocábulo (linhas 200 e 210). A partir daí, o programa procura a regra em que se enquadram os elementos dados.

Observe-se que são emitidas mensagens auto-explicativas para os prefixos "pre", "pos", "pro", "ex", "bem" e "co", os quais não têm regras "objetivas" para emprego do hífen (linhas 220, 225, 300 e 540).

#### REGRAS

- <sup>1</sup> ? Regra: Para os prefixos incluídos na linha 230, sempre é co- (230) locado o hífen (M\$) na linha 490.
- 2? Regra: Se o prefixo for "semi" ou terminar em "a" ou "o" (240) (e for igual a um dos prefixos da linha 520), haverá hífen se o vocábulo começar com a letra-vogal, "h", "s" ou "r" (520). Porém há particularidades como a duplicação do "s" ou "r" em cromo + soma = cromossoma, mas não em filo + sofia = filosofia; a subrotina 880 trata disso. Já a linha 550 cuida de peculiaridades tipo proto + organismo = protorganismo, micro + onda = microonda, etc.
- 3? Regra: Se o prefixo terminar em "e" ou "i" e for um dos (250) citados em 580, ocorre o hífen se a primeira letra do vocábulo for "h", "r" ou "s". A sub-rotina 880 preocupa-se com a duplicação do "r" ou "s" (mini + saia = minissaia). Na linha 585 são tratados os casos tele + escritor = telescritor, já sobre + excitar = sobreexcitar.
- 4? Regra: Se o prefixo terminar em "r", haverá hífen se a pri- (260) meira letra do vocábulo for "h" ou "r" (600); contudo há a exceção hiper + hepatia = hiperpatia (subrotina 630).
- 5? Regra: Para prefixos terminados em "b", há hífen quando (270) seguidos de elementos começados por "r" ou "b"  $(650)$ . Se o vocábulo iniciar-se com "h", ocorre a supressão do "h", exemplo: sub + humano = subumano (655).
- 6? Regra: Se o prefixo terminar em "d", ocorre hífen se há (280) um "r" ou um "d" iniciando o vocábulo (670). 7? Regra: Para os prefixos "mal", "pan" e "circum", há hífen
- (290) se o vocábulo começa com letra-vogal ou "h" (690).
- 
- 

![](_page_27_Picture_16.jpeg)

Obviamente, por ser a língua portuguesa muito rica e surpreendente, muito provavelmente aparecerão novas situações não previstas no programa, as quais o leitor poderá acrescentar ao programa original.

Observe-se também que, para palavras formadas por composição, tipo guarda-noturno, o programa não funciona.

> COMPUTER **HOPPING** MOORE

Regra: Os prefixos terminados em "u", "c" e "m" escre- (320X325) vem-se geralmente ligados ao vocábulo.

Se o prefixo enquadrar-se em alguma destas regras, aparecerá na tela a nova palavra formada, centralizada e com uma moldura; caso contrário, a linha 330 emitirá a mensagem prefixo não cadastrado. Para se entrar com outra palavra, basta apertar qualquer tecla, menos N e BREAK.

#### EXCEÇÕES

O programa funciona para os 125 prefixos do quadro <sup>1</sup> e deve funcionar para muitos outros. Como exceções encontradas, podemos citar:

Hexaspermo, Hidrelétrica, Macroestesia, Metasterno, Multisciente, Pentaspermo, Perisférico, Perisperma, Polisperma, Protóxido, Retroesternal, Sobreestadia, Sobrelevação, Sobressair, Sobressalto, Sotopor, Sotoposto e Termesteisa.

![](_page_27_Picture_1879.jpeg)

Um outro detalhe é que se o prefixo terminar com uma das seguintes letras, "e", "i", "o", "r" e "u", o vocábulo que o segue deve ter no mínimo três letras. Devido a rotina de centralização e a moldura da palavra resultante, o prefixo mais o hífen mais o vocábulo devem ter no máximo 28 caracteres.

54 MICRO SISTEMAS. Dezembro/85

# COMPUTER SHOPPING MOORE Nº 03

![](_page_27_Picture_30.jpeg)

Esta é a capa do CATALOGO DO COMPUTER SHOPPING MOORE Nº 03. O veiculo oficial da Moore Fornecedor Total para Informática. Definitivamente TOTAL. Nele você encontra mais de 400 produtos e serviços de informática e, a partir de agora, micros pessoais, penfencos, impressoras e softwares aplicativos, <sup>E</sup> tudo isso com o suporte da maior e nuns bem treinada Equipe de Vendas do pais, mais. de 50 Filiais de Venda, inúmeras Lojas de Informática e a Central de Atendimento do Serv-Moore para dar sempre a melhor solução. Anote esses telefones e ligue.

Formulários Contínuos, Micro-Informática, Suprimentos e Acessórios.

![](_page_27_Picture_39.jpeg)

![](_page_27_Picture_34.jpeg)

![](_page_27_Picture_35.jpeg)

Marcel G. de Albuquerque

![](_page_28_Picture_0.jpeg)

HÍFEN

1 REM EMPREGO DO HIFEN<br>
2 REM MARCEL G DE ALBUQUERQUE<br>
375 LET K=(27-J)/2 2 REM MARCEL G DE ALBUQUERQUE 16 SLOU 380 PRINT AT 17,K;CS( TO J44) 650 IF ZS\*"R" OR ZS\*"B THEN LE <sup>30</sup> LET .... <sup>400</sup> PRINT TAB K;"\*";TAB (31-J)/ <sup>T</sup> MS\*"-" \_ 00 <sup>40</sup> LET MS3"" 420 PRINT TAB K;CS( TO J+ A) TO <sup>B</sup> <sup>&</sup>gt; 40 LET MS=""<br>50 PRINT AT 11.0;"\*\*\*\*\*\*\*\* EMPR 430 FOR F=1 TO 11 660 GOTO 350<br>0.00 UTEN = 11.0;"\*\*\*\*\*\*\* EMPR 430 FOR F=1 TO 11 50 PRINT AT 11.0:"\*\*\*\*\*\*\* EMPR<br>EGO DO HIFEN \*\*\*\*\*\*\*\*\*" 440 SCROLL 440 SCROLL 670 IF 25="D" OR ZS="R" THEN LE EGO DO HIFEN \*\*\*\*\*\*\*\*"<br>70 PRINT AT 21.0;"PREFIXO ?"<br>80 INPUT AS 80 INPUT AS 680 GOTO 350 90 PRINT AT 13,(20-LEN AS)/2;" 465 RUN PREFIXO = ";AS  $\begin{array}{c} 470 & PREFIX0 \\ 100 & PRINT \\ 100 & PRINT \\ 100 & PRI$ 100 PRINT AT 21,0:"VOCABULO ? ( E PREFIXO ACE<br>3 LETRAS NO MINIMO)" ( 480 GOT 430 3 LETRAS NO MINIMO)" 480 GOT 430<br>110 INPUT 85 110 INPUT BS 490 LET MS="-" 695 IF XS=ZS THEN LET BS=BS(2 T 120 IF LEN BS(3 THEN GOTO 110 500 GOTO 350 525 PRINT AT 21.0:" 125 PRINT AT 21,0;" 510 GOSUB 880 500 700 GOTO 350 520 IF (AS="CONTRA" OR 130 PRINT AT 15,(20-LEN B\$)/2;" RA" AND B\$()"ORDINARIO":<br>vocabulo = ";8\$ TNFRA" OR A\$="INFRA" OR VOCABULO = ";BS INFRA" OR AS="INTRA" OR AS="SUPR LINGUA, OU QUANDO A PRONUNCIA O 180 LET A=LEN AS A A COR AS="ULTRA" OR AS="" 190 LET B=LEN BS AS="NEO" OR (AS="PROTO" 200 LET XS=AS<A> TO 3)(>"ORG"> OR AS="PSEUDO" OR 730 IF 7S\*"H" OR XS»ZS THEN LET  $210$  LET  $Z\frac{1}{2}$  BS=85(1)  $\overline{10}$   $\overline{3}$  AND ( $\overline{25}$   $\overline{4}$  OR  $\overline{25}$   $\overline{2}$  TO B) 210 LET ZS=BS(1)<br>
220 IF AS="PRE" OR AS="POS" OR " OR ZS="I" OR ZS="O" OR<br>
AS="PRO" THEN GOTO 470 " OR ZS="H" OR ZS="R" OR Z OR ZS="H" OR ZS="R" OR ZS<br>HEN LET HS="-"  $225$  IF AS="EX" THEN GOTO 840  $230$  IF AS=BS OR AS="ALEM" OR AS  $=$ "AQUEM" OR AS="RECEM" OR AS="VI 530 IF AS="MEIO" THEN LE CE" OR AS="VIZO" OR AS="SOTA" OR  $540$  IF AS="CO" THEN GOTO  $A$ S="SOTO" OR AS="NUPER" OR AS="  $550$  IF MS="" AND BS(2)()  $A\$ <sup>="</sup>SOTO" OR  $A\$ <sup>="</sup>NUPER" OR  $A\$ <sup>="</sup> SEM" OR AS="GRA" OR AS="GRAO" OR  $(XS=ZS \t OR \t XS="0" \t AND \t (XS="0"))$  $(AB="'HEIO'' AND BSC''AMBIENTE'')$ <br>OR  $AS="'HEIA'' THEN GOIO 490$  ET  $BS=BSC TO B$ OR AS="MEIA" THEN GOTO 490 ET BS=BS(2 TO B) 785 IF XS=ZS THEN LET BS=BS(2 T 240 IF X5="A" OR X5="0" OR AS=" 555 IF AS="HIPO" AND ZS=<br>EMI" THEN GOTO 510 SEMI" THEN GOTO 510<br>250 IF XS="E" OR XS="I" THEN GO 560 GOTO 350 250 IF X\$="E" OR X\$="I" THEN GO 560 560 6010 350<br>TO 570 60SUB 880 TO 570 GOSUB 880 810 IF BS(I)="S" THEN LET BS=BS 10 570<br>260 IF XS="R" THEN GOTO 600 580 580 IF (AS="ANTE" OR AS= 270 IF  $X\$=" B"$  THEN GOTO 650 OR AS="ANTI" OR AS="ARQUIN" OR AS"" ARQUINITY" OR ASSESSMENT UP OR  $25\%$ 200 IF XS="D" THEN GOTO 670 (ZS="H" OR ZS="H" OR 2S-<br>290 IF AS="MAL" OR AS="PAN" OR EN LET MS="-" 290 IF AS="MAL" OR AS="PAN" OR EN LET MS="-" 840 PRINT AT 18,0;"COM HIFEN SE AS="CIRCUM" THEN GOTO 690 585 IF (XS="E" AND XS=ZS AND AS ""EX"" TEM O SENTIDO DE CESSAME 300 IF AS="BEM" THEN GOTO 690<br>300 IF AS="BEM" THEN GOTO 710 (ASSESSME" AND AS(ATE")  $30BRE''$  and  $B5(2) = "S"$  The 315 IF XS="N" THEN GOTO 770 S=BS(2 TO B) 860 GOSUB 880 320 IF XS="U" THEN GOTO 860 590 GOTO 350 870 GOTO 350 325 IF  $X\$\equiv$ "C" OR  $X\$\equiv$ "M" THEN GO 600 IF ZS="H" OR ZS="R" OR ZS="R" T MS="-"<br>T MS="-"<br>S( TO 3) <>"SOF" AND BS( TO 3) <>"SOF" AND BS( TO 3) <>" 330 PRINT AT 19.5; "PREFIXO NAO 610 IF AS="HIPER" AND BS CADASTRADO." <sup>3</sup>"HEP" THEN GOSUB 630 890 RETURN 340 GOTO 430 620 GOTO 350 900 SAVE "HÍFEN" 360 LET TS=AS+MS+BS 630 LET BS=BS(2 TO B)

![](_page_28_Picture_3121.jpeg)

- Substitua as linhas da listagem principal, de 70 a 110, pela listagem abaixo. Observe que em alguns micros, o comando SOUND equivale a BEEP. As linhas 120, 125 e 130 da listagem principal não deverão ser digitadas.

> 70 INPUT "PREFIXO ? ";A% 80 PRINT AT 13, (20-LEN A5)/2;"  $PREFIXO = "IAB$ 90 INPUT "VOCABULO ? (3 LETRAS NO MINIMO) ";B& 100 IF LEN B\$(3 THEN LET B\$="": FOR F=1 TO 10: SOUND .025,.1: N EXT F: GOTO 90 110 PRINT AT 15,(20-LEN B%)/2;"  $VOCABULO = ";BB$

 $2$  – Substitua as linhas da listagem principal, de 430 a 465, pela listagem abaixo:

Marcei G. Albuquerque é Engenheiro Civil, trabalhando atualmente no INPD, da Universidade Federal de Alagoas.

Hífen

#### PARA O ZX SPECTRUM

Se você tem um micro compatível com o ZX Spectrum (TK90X ou Timex 2068), poderá usufruir deste programa. Basta fazer as seguintes modificações na listagem, elaboradas pelo CPD de MICRO SISTEMAS:

> 424 POKE 23692,12 430 FOR F=i TO 11 440 PRINT AT 21,31;" " 450 NEXT <sup>F</sup> 452 POKE 23692,2 452 465 GOTO 50

3 — Não digite a linha 910 da listagem principal e troque a linha 900 por:

900 SAVE "HIFEN" LINE 460

![](_page_28_Picture_17.jpeg)

# Sistemas Esp

istemas Especialistas são programas criados para cumprir funções específicas em determinadas áreas do conhecimento hu-

mano e geralmente "simulam" num computador, através de regras de inferência, o raciocínio e conhecimento de um especialista em algum domínio. Esta nova geração de programas - que começou a evoluir a partir da década de 60 utiliza em grande parte técnicas de Inteligência Artificial (IA), e vem despertando um interesse crescente no público, uma vez que oferece a possibilidade da interação imediata, via linguagem natural.

- Algumas resposta toleradas

- Respostas satisfa usualmente aceita

![](_page_29_Picture_2796.jpeg)

![](_page_29_Picture_2797.jpeg)

Essa forma de solução de problema difere daquela utilizada nos cálculos científicos e de engenharia, que são essencialmen-• Representação do Conhecimento — Pesquisadores de IA concluíram que procedimentos inteligentes não são caracterizados tanto pelos métodos de raciocínio quanto pelo conheci-

Figura <sup>1</sup> - Comparação entre os programas em IA <sup>e</sup> os convencionais.

Inteligência Artificial são técnicas que, utilizadas em programas, fazem os computadores mais inteligentes. Esta tecnologia emergente, que vem atraindo grande publicidade, visa basicamente dois objetivos: fazer máquinas e processos computacionais mais úteis e com entendimentos inteligentes. Os elementos básicos da IA são: Pesquisas Heurísticas; Representação do Conhecimento; Linguagens e Ferramentas de IA e o Raciocínio Lógico. As suas principais aplicações são: Processamento de Linguagens Naturais; Visão por Computador; Resolução de Problemas e Gerador de Planos e os Sistemas Especialistas. Veja na figura 2 como estão distribuídos estes elementos.

#### INTELIGÊNCIA ARTIFICIAL

Os programas computacionais com os quais a IA está relacionada são primariamente processos simbólicos envolvendo complexidade, incerteza e ambigüidade. Esses processos são usualmente aqueles para os quais não existem soluções algorítmicas, e é necessário pesquisar a solução. Portanto, IA trata com tipos de problemas (soluções) que o • Pesquisas Heurísticas – os primeiros trabalhos realizados em IA foram feitos utilizando as pesquisas heurísticas em grafos (árvores). As pesquisas heurísticas são as estratégias para se tentar achar mais rapidamente a solução de um determinado problema, sendo utilizadas, por exemplo, para testar teoremas ou resolver problemas de xadrez.

mento armazenado. Isto porque um ser humano constrói, durante a vida, um vasto conhecimento que lhe permite, num determinado momento, tomar-se um especialista.

A revista MICRO SISTEMAS, em suas edições de outubro/ 82, fevereiro/ 84, março/84, maio/84 e maio de 85, publicou artigos do Prof. Antônio Costa Pereira sobre Inteligência Artificial e Sistemas Especialistas. Sugiro aos leitores que não tenham nenhuma formação acadêmica na área de Informática que leiam tais artigos, pois os mesmos fornecem todo o linguajar peculiar que é utilizado na área de IA. te de natureza numérica e para os quais soluções são conhecidas e produzem respostas satisfatórias. No entanto, como os programas em IA tratam com palavras e conceitos, nem sempre uma solução correta é garantida. Algumas respostas erradas são toleradas, assim como ocorre quan do um ser humano resolve um problema.

Nota-se daí que são necessários métodos para "modelar" esses conhecimentos, colocando-os prontos para serem acessados. Como resultado, vemos que a área da Representação do Conhecimento é uma das mais ativas da IA.

• Linguagens e Ferramentas de IA - Por excelência, as linguagens mais usadas neste campo são o LISP (List Processing Language, surgida nos EUA em 1957) e o PROLOG (PROgramming LOGic, surgida na Europa em 1972). Todas as ferramentas (software) foram desenvolvidas em LISP e PROLOG para expressar conhecimentos, formular sistemas especialistas e ajudar na programação básica.

• Raciocínio de Sentido Comum e Lógico — O pessoal da área acha que o raciocínio de sentido comum é uma das coisas mais difíceis para se modelar no computador, por ser considerado raciocínio de baixo nível, uma vez que está diretamente ligado a aspectos subjetivos como vivência e senso prático. Por exemplo, a afirmação "o leão comeu o rato" é satisfatória para o homem e para a máquina. Já uma afirmação "o rato comeu o leão", embora aceitável pela máquina, é improvável de ser aceita pelo homem. É necessário então repassar à máquina certas regras para que não aceite este tipo de afirmação. Como representar sentido comum no computador é um assunto chave em IA. Acha-se que num futuro muito próximo esse problema será resolvido (será nos computadores de 5? geração?). Uma outra área muito importante em IA é a Programação |

![](_page_29_Figure_30.jpeg)

Figura 2 - Elementos e aplicações da Inteligência Artificial.

ser humano encontra continuamente no mundo.

Veja na figura <sup>1</sup> as principais características dos programas que utilizam a IA versus os de linguagens convencionais.

 $\bullet$  Processamento de Linguagem Natural  $-$  E um dos maiores objetivos da pesquisa em IA. Consiste em desenvolver programas que entendam a linguagem natural falada e escrita, visando a interação com máquinas por meio desta mesma linguagem (não em linguagem computacional).

Para um programa computacional interpretar uma comunicação em linguagem natural, o "conhecimento" necessário envolve:

• Visão Computacional  $-$  É a área que estuda a possibilidade de um computador ver, identificar e entender o que ele estiver observando, com o objetivo de localizar o que estiver procurando. O processamento de imagem é parte desse estudo. Os Sistemas Especialistas são também uma das aplicações mais importantes.

A MS trabalha desde 1971 em assistência especializada em microcomputação que se estende desde check-ups preventivos até a substituição de peças, de unidades periféricas ou do próprio micro durante o tempo em que ele estiver em preparo.

![](_page_29_Picture_24.jpeg)

Assistência Técnica a Microcomputadores. Rua Dr. Astolfo Araújo, 521 fone: 549-9022 Cep.: 04012 - Pq. Ibirapuera-São Paulo.

Hardware especificamente desenvolvido para aplicações em IA, com seu respectivo software básico (PROLOG, LISP, Smaltalk-80), da Tektronix.

Lógica, através da qual podemos deduzir alguma coisa a partir de um conjunto de fatos (premissas). Programação Lógica é uma área em franca expansão.

Entre as principais áreas de aplicação da IA estão:

— A estrutura das sentenças

— O significado das palavras

— A morfologia das palavras

- As regras de conversação, etc.

#### SISTEMAS ESPECIALISTAS

![](_page_29_Picture_47.jpeg)

São sistemas projetados para emitir uma decisão ou parecer sobre uma área do conhecimento humano, da mesma forma que um especialista. Esta decisão é apoiada em uma justificativa, originada a partir de uma base de conhecimento. O desenvolvimento desses sistemas é feito principalmente em LISP (comunidade americana) ou PROLOG (comunidade européia), admitindo-se também outras linguagens, desde que tenham facilidades para tal.

CHAME MS: ASSISTÊNCIA VITAL EM MICROS

#### IBM PC, RADIO SHACK, APPLE COMPUTER EPSON E TODAS AS MARCAS NACIONAIS

Tenha ao seu lado a melhor assistência técnica em micro computadores do país.

FAÇA COMO AS GRANDES EMPRESAS: Varig, Petrobras, Pão de Açúcar, Aços Villares, Philco, etc

Contrato de manutenção com a MS é garantia de bom funcio namento de seu equipamento.

Solicite nosso representante ou faça-nos uma visita.

Esses sistemas são compostos por três partes fundamentais: a base do conhecimento (knowiedge base), que contém toda a sabedoria do especialista; a base dos fatos (data-base), que contém os dados relativos ao domínio que está sendo explorado e o motor de inferência (inference system), que é o programa interpretador.

Veja na figura 3 os principais tipos de Sistemas Especialistas.

![](_page_30_Figure_13.jpeg)

DENDRAL (1966 – Stanford) – Sistema para análise da massa espectrográfica-quimica.

HEARSAY II (1980 – Carnegie Mellon University) – Um dos primeiros sistemas capaz de entender um discurso de 1000 palavras.

 $MYCIN$  (1972-1976 – Stanford University) – Sistema Especialista que faz a diagnose e trata de infecções no sangue; foi o primeiro projeto voltado para a área médica, e utiliza inferências do tipo se ... então.

TEIRESIAS (1977-1980) – Sistema Especialista que ajuda na construção da base de conhecimento (knowiedge base).

PROSPECTOR (Stanford Research Institute) - Sistema Especialista que descobre depósitos de minerais (fez uma descoberta de uma mina no valor de US\$ 100 milhões).

PSG  $(1973-1976 - \text{Carnegie}$  Mellon University) –  $\vec{E}$ uma linguagem para sistemas de regras de produção (Sistemas Especialistas), para estudar e modelar o conhecimento humano; gerou a série OPS (linguagem para sistemas de produção), onde RI representa o maior sucesso dessa aplicação.

 $R1 - E$  um Sistema Especialista para configurar o DEC-VAX.

 $EXPERT (1979) - Linguagem para Sistema S$ listas que construiu o CASNET, um Sistema Especialista para a diagnose e tratamento de glaucoma.

• Justificador – Serve para dizer "como" se chegou a uma conclusão.

PUFF (1977 — Califórnia Medicai Center) — Sistema Especialista que faz a diagnose de doenças pulmonares.

• Sequenciador – Garante a correta sequência de execução das operações.

• Reforçador de Consistência – Garante que as conclusões estejam de acordo com os fatos e regras conhecidas em etapas anteriores.

![](_page_30_Figure_3.jpeg)

ROSIE (1981-1982) - Sistema desenvolvido pela Rand Corporation para construir Sistemas Especialistas; foi baseado num primeiro protótipo chamado RITA (1976).

 $nos - vendidos no comércio -, que geralmente rodam em má$ quinas de grande porte, ou dedicadas a LISP, e têm seu preço entre USS 30 mil a US\$ 100 mil.

O tamanho de memória é importante: Os Sistemas Especialistas necessitam colocar o conhecimento do expert na máquina (através de regras de produção, por exemplo) e essas regras consomem muito espaço. Em micros de 8 bits, pouco se pode fazer; já os PC's são ambientes mais adequados à IA e Sistemas Especialistas.

Nos EUA, existem várias firmas que trabalham nessa área

SAINT (1961), SIN (1967), MATHLAB, MACSYMA  $(d-1971)$  - Sistemas Especialistas adequados à manipulação simbólica de fórmulas matemáticas.

1/FUnitron engenharia, indústria e comércio Itda. Rua Antonieta Leitão, 110 · Freguesia do Ó - São Paulo PABX (011) 858-4744 · TX. (011) 32003UEIC-BR

Grupo 1210 - Centro, CEP 20.030 - Rio de Janeiro-RJ. Despesas de Correio inclusa.

CEP:

• Interpretador - Serve para inferir descrições de situações a partir de dados conhecidos.

#### IMPLEMENTAÇÃO DE SISTEMAS ESPECIALISTAS

Os protótipos desenvolvidos em universidades hoje são fei tos em LISP, assim como a maior parte dos sistemas américa

| <b>CATEGORIA</b>  | APLICAÇÃO                                                                                                    |
|-------------------|----------------------------------------------------------------------------------------------------|
| . Interpretação   | - infere descrição de situações através de<br>observações (análise de imagem, entendi-<br>mento da fala).                     |
| . Predição        | - infere consequências provaveis de situa<br>cões dadas (predição demográfica).                                               |
| . Diagnose        | - (diagnose medica) infere sobre o mal fun-<br>cionamento das funções (ex: sanque), irre<br>qularidades, causa e efeito.      |
| . Planning System | projeto de ações a serem tomadas para se<br>chegar a um objetivo (robo, programação<br>automática, problemas ações militares. |

Figura <sup>3</sup> - Tipos de Sistemas Especialistas

MICRO SISTEMAS, Dezembro/85

# MESMO NO ESCURO

![](_page_30_Picture_29.jpeg)

REPRESENTANTES: • Sào Paulo (011) 858-4744 • Campinas (0192) 2-1575 • Rio de Janeiro (021) 201-7643 • Porto Alegre (0512) 22-5288 • Curitiba (041) 262-8423 • Blumenau (0473) 22-4422 • Belo Horizonte (031) 225-6425 • Brasília (061) 248-5359 • Goiânia (062) 224-7271 • Salvador (071) 245-7812 • Aracaju (079) 224-7776 • Maceió (082) 221-2617 • Recife (081) 325-3189 • Belém (091) 222-5122.

#### PROGRAMAS PARA O TK 90-X E SINCLAIR SPECTRUM

# CIENCIA MODERNA DE COMPUTAÇÃO LTDA.

![](_page_30_Picture_2499.jpeg)

CIDADE:\_ UF Para tal estou enviando um cheque nominal â Ciência Moderna de Computação Ltda. endereçado â ATI. Av. Presidente Wilson. 165

 $110$ 

 $II$ 

 $114$ 

 $111$ 

 $116$ 

#### SISTEMAS ESPECIALISTAS

# SUPRIMENTOS PARA CPD FILCRES:

específica de Sistemas Especialistas. Lee Hecht, Presidente de uma dessas companhias – a Teknowledge –, disse: "a única coisa que nós dizemos a nossos clientes é que podemos economizar tempo e dinheiro; aumentar suas operações e fazé-las mais efetivas e eficientes".

O mercado no Brasil, contudo, ainda não despertou para essa tecnologia. Mas brevemente podemos esperar o uso de Sistemas Especialistas também aqui.

#### O QUE TUDO ISSO SIGNIFICA

O que se vê atualmente são Sistemas Especialistas proliferando — centenas de protótipos já foram construídos. Alguns deles são máquinas LISP (nos EUA, já estão construindo maquinas PROLOG) e o custo computacional já está sendo reduzido. Além disso, numerosas interfaces de linguagem natural e sistemas de visão por computador estão no mercado.

O'estado da arte em IA está se movimentando rapidamente, com novas companhias entrando no ramo, novas aplicações surgindo e as técnicas existentes até hoje sendo formalizadas.

Nos EUA, o programa de pesquisa DARPA, que inicialmente tinha um custo de USS 20 milhões anuais em pesquisas de IA, desde 1984 se expandiu drasticamente para concorrer com o projeto de 5? geração japonês.

![](_page_31_Picture_2264.jpeg)

Doze companhias de computação americanas estão trabalhando para responder ao projeto japonês. Elas formam, em Austin-Texas, o MCC (Microelectronics and Computer Technology Corporation).

O Japão tem na IA sua base para os computadores de 5? geração, e suas pesquisas no momento consomem USS 500 milhões num objetivo de 10 anos.

O Departamento de Defesa americano - DoD - financia sozinho mais de 50% das pesquisas em IA, desde 1970 até 1985 (dias de hoje), com ênfase em Robótica e Compreensão de Linguagens Naturais.

A Inglaterra tem formado esforços com o programa AL-VEY, de Tecnologia de Informática Avançada, na parte de IA.

A comunidade do Mercado Comum Europeu estabeleceu o programa de pesquisa ESPRIT — European Strategic Programme on Research in Information Technology.

O Exército, a Marinha e a Aeronáutica dos EUA estão todos empenhados em projetos de IA (a Universidade da Pensilvánia e a Universidade do Texas são consideradas centros de excelência para as necessidades militares).

Algumas universidades do Rio, São Paulo, Pernambuco, Paraíba e Rio Grande do Sul já contam com projetos de IA (vide Plano Integrado de Computação, coordenado pela SBC, CNPq e FINEP).

O Instituto Militar de Engenharia, no Rio de Janeiro, pesquisa na área de software básico LISP (Cobra 500), PROLOG (Edisa ou outro computador que tenha o microprocessador 68000 e a linguagem C) e os Sistemas Especialistas (com ênfase em Medicina, Linguagem Natural e Área Financeira).

O IME ainda possui projetos na área de Inteligência Artificial dentro do programa de Mestrado em Informática.

Entre as experiências estão o desenvolvimento de um interpretador LISP para o Cobra 530 e de um interpretador PRO-LOG, desenvolvido em linguagem C, voltado para máquinas de 16 bits, como o Edisa 680 e os PCs nacionais.

#### IA NO BRASIL

Uma outra experiência foi o desenvolvimento de um Sistema Especialista para a área financeira, feito em LISP e voltado para sistemas de 8 bits que utilizem o CP/M. Tal projeto poderia ter sido reproduzido num Cobra 530, por exemplo, caso o IME e outras instituições de pesquisa recebessem máquinas para pesquisa.

O Brasil está dando os primeiros passos em IA, apesar de existirem aqui pesquisadores em IA desde 1970.

A primeira fase, formação de massa crítica, começou no IME em abril de 1984, com a realização do 1? Encontro de Pesquisadores em IA. Em julho deste mesmo ano, foram oferecidos pela SBC (Sociedade Brasileira de Computação) cursos introdutórios, por ocasião do SEMISH e do SECOMU, para mais de 200 estudantes de graduação em computação (informática). A SBC também patrocinou em Porto Alegre, em outubro de 1984, o 1? Congresso de IA nas universidades. Em 1985, este congresso foi realizado no INPE (20, 21 e 22 de novembro).

Existem empresas que desenvolvem software em IA, como por exemplo a Biodata, uma software-house carioca que criou uma subsidiária especializada para esta tarefa. A Embratel também tem um grupo de IA e o SERPRO está fazendo um contrato com o departamento de informática da PUC-RJ, visando o desenvolvimento de programas em IA a serem utilizados em suas atividades. Há também cursos que são oferecidos pelo IBAM do Rio, para empresas e profissionais.

#### UM EXEMPLO BRASILEIRO

O Sistema Especialista construído no IME interpreta dados provenientes de um balanço financeiro, realizando inferências — (análises) sobre a situação econômica da empresa.

Emmanuel Lopes Passos é Mestre em Informática pela PUC e Doutor em Computação pela COPPE/UFRJ. É autor de várias pesquisas em Inteligência Artificial publicadas em diversos países. Atualmente é Professor Titular e Coordenador de Pós-Graduação da Área de Informática do IME.

# SOLUÇÕES NA MEDIDA EXATA DE SUAS NECESSIDADES.

![](_page_31_Picture_29.jpeg)

![](_page_31_Picture_30.jpeg)

A Filcres tem sempre em estoque e para pronta entrega tudo o que você precisa para o seu CPD: fitas impressoras, formulários, diskettes, e mais uma infinidade de outros acessórios. E conta ainda com uma equipe de profissionais altamente qualificados, prontos a lhe prestar o melhor atendimento, Tudo isso com a qualidade que v. exige e um preço sempre compatível com seu orçamento. É só telefonar e esquecerseu problema. A Filcres leva o suprimento que falta até você.

![](_page_31_Picture_32.jpeg)

AJUDANDO A DESENVOLVER TECNOLOGIA Rua Aurora, 165 - SP - Tel.: PBX (011) 223-7388 - Telex (011) 31298 Direto - SP - 223-1446/ 222 3458/220 9113/220-7954 Direto outros Estados 222 5430/221 0326/223 7649/222 0284

 $20f_1^{\mu\alpha\lambda}$ Sucesso

MICRO SISTEMAS avaliou, em seu CPD, a performance de quatro produtos que estão no mercado. São eles: a placa Multiprint, da Microdesign; um redefinidor de caracteres; e dois joysticks, um analógico e outro digital, da Greika.

# Placas e acessórios para seu micro

Joystick para o Apple

![](_page_32_Picture_3.jpeg)

Joystick digital da Greika Comercial

· Os applemaníacos que gostam de tirar o máximo de proveito de seu equipamento certamente desejam um joystick para poderem usar melhor seus programas, até porque alguns softs não podem ser usados sem ele. Naturalmente os usuários já têm conhecimento que o joystick do Apple é diferente dos demais, isso porque, por ser um projeto pioneiro, apresenta uma leitura de sinais peculiar. Para tornar mais fácil o conhecimento dos modelos existentes, fizemos a análise de dois deles: um digital c outro analógico.

O digital, fabricado pela Greika Comercial, já deve ser conhecido de muitos usuários. Em nosso teste, esse modelo demonstrou ter uma boa resposta aos comandos, e seu design anatômico torna o manuseio menos cansativo, tendo ainda a facilidade de poder ser fixado a superfícies lisas através de ventosas de borracha que o acompanham. Seu único defeito é não servir para todos os softs que usam joystick, pois nos programas que lêem o teclado de forma analógica ele se torna inútil; porém, mos-

O joystick digital da Greika pode ser encontrado em vários pontos do mercado, inclusive na Ciência Moderna Computação a 2.43 ORTN (tel.: (021) 240-9327). Já o joystick analógico custa 3.43 ORTN, na JVA (tel.: (021) 262-6968).

· A Microdesign Informática criou a placa Multiprint para resolver os problemas de acentuação nos compatíveis com o TRS-80. A instalação da placa, um pequeno circuito impresso de 4x5 cm, não é complicada, e o manual traz vários exemplos e desenhos para ajudar o usuário, mas é necessário que o instalador tenha alguns conhecimentos básicos de soldagem para não danificar seu equipamento.

De acordo com o fabricante, a placa funciona, inclusive, cm alguns processadores de texto, tal como o Superscript (e isso realmente acontece). Entretanto, o uso dos caracteres acentuados, tanto nos processadores de texto quanto diretamente no micro, é um pouco complicado, e o usuário deverá levar algum tempo até se adaptar com as regras descritas no manual, para o uso da acentuação. O resultado porém é satisfatório, uma vez que a acentuação poderá ser vista diretamente no vídeo. Em alguns casos, no entanto, fica um indesejável espaço entre as palavras, como por exemplo na frase: "A Multiprint é a única solução...". Note que entre o "Multiprint" e o "é", e também entre "a" e

trou-se eficiente na maioria dos softs testados. É um produto de boa qualidade, apresentado em uma embalagem própria.

Já o analógico, testado no CPD de MS, não traz a marca do fabricante, e sua embalagem consiste em um envoltório de papelão. Funcionou em todos os softs testados, porém a precisão dos comandos está aquém do esperado, sendo que em alguns programas é quase impossível dominar o joystick. O acabamento final do produto é de ma qualidade, pois com alguns minutos de uso chega a machucar a mão do usuário, devido ao seu formato quadrado. Durante os testes, apresentou defeito de manuseio, de forma que foi considerado um produto fraco, cujo uso só se justifica se o soft não aceitar outro tipo de joystick.

Quanto ao funcionamento da acentuação na impressora, deve-se conectar entre a saída do micro e a impressora um adaptador que acompanha a placa Multiprint. Esta interface tem o formato de um cartucho tipo Atari e regulagens para diversos tipos de impressora. Sua finalidade é gerar os caracteres acentuados c, nos testes, funcionou perfeitamente, reproduzindo todos os caracteres encontrados no vídeo.

Em MS n<sup>o</sup> 46, no artigo "Acentuação nos micros nacionais", o leitor encontrará mais detalhes a respeito desse processo.

A conclusão final é que vale a pena instalar a placa, já que ela não interfere no funcionamento normal do micro e, pode inclusive ser desativada por um simples comando no teclado. Há modelos específicos para os diversos compatíveis com a linha TRS-80. O preço da Multiprint é de 20 ORTN. Para maiores informações, entre em contato com a Microdesign - tels.: (0192) 42-9823 e 52-3477.

![](_page_32_Picture_5.jpeg)

Placa Multiprint, da Microdesign

· Com o lançamento do TK90X, muitos usuá-O Redefinidor FHL é uma pequena placa de

# $\approx$  $\frac{1}{2}$ • - . ilf riLr  $x^2 + y^2 + z^3 + 4z^4 + 4z^2 + 1$ LV,'. <sup>I</sup> • \* ' \* Vr

CRAFT-XT

kbytes e até 2 discos rígidos Winchester de 10 Mbytes cada. Teclado de 85 teclas com microprocessador. Monitor monocromático de 12", com tela verde anti-reflexiva.

"única", existem obrigatoriamente dois espaços que permanecem tanto no vídeo quanto na impressora, o que pode comprometer esteticamente alguns textos.

![](_page_32_Picture_7.jpeg)

Redefinidor de caracteres

rios de micros Sinclair (compatíveis com o ZX81) devem estar lamentando ainda mais a falta de recursos gráficos em seu modelo antigo. Uma forma de ampliar estes recursos seria dotar seu micro com redefinição de caracteres, e sobre isto já se falou em MS n? 37 (outubro de 84). Para os que desejam manter seu Sinclair e pretendem torná-lo um pouco melhor, fizemos a análise de uma nova placa de redefinição, que o próprio usuário poderá instalar.  $4 \times 6$  cm, que deve ser instalada no interior do micro sem uso de solda ou ferramentas especiais, o que não obriga o usuário a ter qualquer conhecimento de eletrônica. Basta seguir as instruções de um pequeno manual de instalação e dentro de instantes seu micro estará dotado de redefinição, além de mais <sup>1</sup> Kb de memória a partir do endereço 12288 e que fica à disposição do usuário quando não estiver usando caracteres redefinidos, sendo

que a placa pode ser retirada posteriormente sem danos para o micro.

A placa utilizada para teste em nosso CPD tinha um bom acabamento e conectores de qualidade, estava acompanhada de um manual de instalação com instruções precisas, e ainda de uma fita com um jogo já redefinido e um programa para auxiliar na criação de novos caracteres. O fabricante solicita que, no pedido do redefinidor, o usuário especifique o modelo do seu micro, pois as placas são diferentes para alguns modelos. O micro da foto é um TK85 com 48 Kbytes e já está com a placa instalada.

O preço do redefinidor é de 3 ORTN (sem as despesas postais).

Para maiores informações, comunique-se com o fabricante pelo tel.:  $(021)$  552-0621 ou no endereço: Rua Barata Ribeiro, 668/611 - CEP <sup>22051</sup> - Rio de Janeiro - RJ.

# NA CLAPPY,<br>CRAFT II PLUS E CRAFT-XT COM 3 **SOFTWARE** EXCLUSIVOS.

![](_page_32_Picture_34.jpeg)

PC 16 bits IBM compatível. Memória RAM de 256 kbytes, expandível até 640 kbytes. Opera em tempo real. 2 drives de 5'  $1/4"$ de 340 kbytes cada ou drive de 5' 1/4" de 340

Na Clappy, o Craft II Plus e o Craft-XT ainda têm 3 software exclusivos: o atendimento especializado, a assistência técnica perfeita e as melhores condições de preço e pagamento da cidade.

Passe na Clappy e faça um teste sem compromisso. Você vai ver como o Craft II Plus e o Craft-XT são altamente compatíveis com você.

![](_page_32_Picture_37.jpeg)

Centro: Av. Rio Branco, 88 - loja Q (galeria) Tels.: (021) 222-5517/222-5721 Copacabana: Rua Pompeu loureiro, 99 Tels.: (021) 236-7175/257-4398

Visite nossas lojas ou solicite a visita de um representante.

HOIN3S

5 **O CTRL** 4 CTHL **SCIEL SCIEL**  $\bf{0}$ **EDICAD** EDICAD D-FILE EDIT mike usande. não utie3ú 10 CTRL 19 CTRL 20 CTRL 21 CTRL 22 CTRL 23 **FLASH** BRIGHT **PAPER INVERSE CMTH INK TAB**  $\mathbf{r} \cdot \mathbf{r}$ ESPACO B 3 @ D. 5 6 8

 $A \begin{bmatrix} 145 \\ \text{uno} & \text{B} \end{bmatrix}$  tas  $C \begin{bmatrix} 147 \\ \text{uno} & \text{D} \end{bmatrix}$  tas  $E \begin{bmatrix} 148 \\ \text{uno} & \text{F} \end{bmatrix}$  too  $G \begin{bmatrix} 161 \\ \text{uno} & \text{H} \end{bmatrix}$ 

**TAKE** 

**CLOSE** 

**DATA** 

POKE

 $Q\left|\begin{array}{ccccc}161 & R\end{array}\right|$  Hog S  $\left|\begin{array}{ccccc}162 & T\end{array}\right|$  Hog U  $\left|\begin{array}{ccccc}164 & U\end{array}\right|$ 

**COS** 

**OPTN** 

READ

**NEXT** 

**STRA** 

FRASE

**STOP** 

**PAUSE** 

Micro

Fichas

 $9<sub>0</sub>$ 

A UDO

**B**<sup>178</sup>

C

 $\mathbf{D}$ 

E

**BARRY** 

LITAR

LITE

1157

LIT

# **ESCOLHA O PROGRAMA.**

**INKEY!** 

**ACS** 

AND

NEW

PLOT

**ARRIVERS** 

**OR** 

RESTORE

PRINT

133

SOUND

**BORDER** 

![](_page_33_Picture_3.jpeg)

# E deixe o computador CP 400 Color II fazer o resto.

Agora sua única dúvida val ser qual programa usar. Porque o CP 400 Color II tem inúmeros programas em filas, cartuchos e disquetes para resolver tudo por você; em casa, nos estudos e no trabalho. E teclado profissional, que possibilita maior agilidade e facilidade de operação. Conheça e teste o CP 400 Color II. Qualidade CP, Tecnologia Prológica.

Características Técnicas: • Teclado profissional • Porta de comunicação RS-232, para ter acesso a toda a Rede Internacional de Telemática do País e ligação a Impressora serial • Memória total 64K • Saídas para monitor e TV em cores - Permite 2 joysticks simultáneos e analógicos.

### **TABELA DE CHR\$ DO TK 90X**

![](_page_33_Picture_404.jpeg)

ACH

**Sistemas** 

![](_page_33_Picture_9.jpeg)

**CAMPUTADORES PESSOAIS** 

TECNOLOGIA HTM

![](_page_33_Picture_13.jpeg)

![](_page_33_Picture_14.jpeg)

### Nesta lição, MS traz um editor de textos. Apesar de simples, ele é eficiente e o ajudará na correção de seus programas em FORTH.

# Curso de FORTH (III) Nesta lição, MS traz um editor de textos. Apesar de simples, ele<br>
é eficiente e o ajudará na correção de seus programas em FORT<br>
CUITSO de Mauricio Ribeiro<br>
Antonio Costa e Mauricio Ribeiro<br>
— xistem dados e operações rela

Existem dados <sup>e</sup> operações relacionados diretamente com a estrutura e funcionamento do computador. Antes de começar qualquer trabalho, os programadores **E** experientes procuram isolar estes objetos e escrever palavras que os manipulem automaticamente. Com isto tornase não só possível pensar na programação em termos abstratos como também escrever aplicativos que podem ser usados em diferentes equipamentos. A situação é semelhante a de um arquiteto que, depois de encontrar um bom mestre de obras, pára de se preocupar com tijolos e argamassa e concentra-se em conceitos tais como quartos, paredes e andares (esta analogia foi tirada do livro LISP, de Winston e Horn). 22 para o SÍMBOLO-DO-CURSOR e 768 para o número de LETRAS-POR-TELA. Passemos agora ao teclado. Queremos que o usuário do editor consiga mover o cursor por todo o vídeo. Para isto precisaremos de cinco teclas de controle, a saber:  $\epsilon$  ENTER  $>$  - Passa o cursor para o começo da linha seguinte. Em alguns computadores esta tecla <sup>é</sup> chamada < NEW LINE >. O código dela é 13 no CP-500 e 118 no Sinclair.  $\leq$  SETA  $>$  – As quatro setinhas servirão para mover o cursor para cima, para baixo, para a esquerda e para a direita. O código ASCII delas é 91, 10, 8 e 9;o código Sinclair <sup>é</sup> 112, 113, 114 e 115.

> Caso você esteja usando Sinclair, não se esqueça de substituir os códigos de tecla dados pelos de sua máquina.

 CONSTANT PRIMEIRA-LINHA CONSTANT PRIMEIRA-COLUNA CONSTANT NÚMERO-DE-LINHAS CONSTANT NÚMERO-DE-COLUNAS CONSTANT ÚLTIMA-LINHA CONSTANT ÚLTIMA-COLUNA 95 CONSTANT SÍMBOLO-DO-CURSOR CONSTANT LETRAS-POR-TELA

Se a máquina não for TRS-80, substitua os valores das constantes por outros condizentes com as especificações de seu vídeo. No caso do Sinclair, por exemplo, use 24 para o NÚMERO-DE-LINHAS, 32 para o NÚMERO-DE-COLUNAS, 23 para a ÚLTIMA-LINHA, 31 para a ÚLTIMA-COLUNA,

Nesta lição, apresentamos um editor de textos que poderá ser usado para corrigir programas em FORTH. Começaremos escrevendo palavras que isolarão nosso editor das características de uma máquina específica. As primeiras destas palavras servirão para fornecer dados sobre a tela do computador. Entre estes dados estão o número de linhas e o número de colunas que existem em uma tela, além da quantidade de letras. No caso das máquinas compatíveis com o TRS-80, estas informações são dadas pelas seguintes constantes: No CP-500, estas teclas são reconhecidas pelas seguintes palavras: : ENTER? DUP 13 = ; : SETADIREITA DUP 9 = ; ; SETAESQUERDA DUP 8 = ;  $:$  SETACIMA DUP 91 = ; : SETABAIXO DUP 10 = ;

VARIABLE PONTEIRO VARIABLE INICIO-DO-TEXTO VARIABLE LINHA VARIABLE COLUNA : INICIO-LINHA PONTEIRO @ NUMERO-DE-COLUNAS / NUMERO-DE-COLUNAS • j : LETRA INICIO-DO-TEXTO @ PONTEIRO & + C@ : POSICIONE-CURSOR LINHA @ COLUNA @ PTC ! MOSTRE-CURSOR POSICI ONE-CURSOR SIMDOLO-DO-CURSOR EM IT : MOSTRE-LETRA POSICIONE-CURSOR LETRA EMIT ; <sup>s</sup> AVANCE COLUNA £ ULTIMA-COLUNA <sup>1</sup> - IF 1 COLUNA +' 1 PONTEIRO +' THEN : ADIANTE AVANCE DROP : ARMAZENE INICIO-DO-TEXTO @ PONTEIRO @ + C' MOSTRE-LETRA AVANCE ; <sup>s</sup> RECUE DROP COLUNA @ PRIMEIRA-COLUNA  $IF -1$  COLUNA +'  $-1$  PONTEIRO +' THEN ; : LINHA-SEGUINTE DROP LINHA £ ULTIMA-LINHA <sup>&</sup>lt;  $IF 1 LIMHA + '$ NUMERO-DE-COLUNAS PONTEIRO ' THEN ; : VOLIA-LINHA PRIMEIRA-CÜLUNA COLUNA ' INICIO—LINHA PONTEIRO ' LINHA-SEGUINTE <sup>1</sup> LINHANTERIOR DROP LINHA @ PRIMEIRA-LINHA  $IF -1 LIMHA +$ PONTEIRO @ NUMERO-DE-COLUNAS - PONTEIRU THEN j MOSTRE-LINHA LINHA @ 0 PTC INICIO-LINHA INICIO-DO-TEXTO @ + NUMERO-DE-COLUNAS DO DUP CE EMIT 1+ LOOP DROP : MOSTRE-TEXTO <sup>O</sup> <sup>O</sup> PTC INICIO-DO-TEXTO f  $LETRAS-POR-TELA 1 - 0$ DO DUP CG EMIT 1+ LOOP DROP : INSERE DROP ASPACE NUMERO-DE-COLUNAS COLUNA <sup>G</sup> - 2 - DUP PONTEIRO @ INICIO-DO-TEXTO @ + + SWAP O DO DVER C' MOSTRE-LINHA O ; i DELETE DROP ASPACE PONTEIRO £ INICIO-DO-TEXTO <sup>Ô</sup>  $N$ UMERO-DE-COLUNAS COLUNA  $\theta$  - 2 - 0 NUMERO-DE-COLUNAS COLUNA @ - 2 - DUP<br>PONTEIRO @ INICIO-DO-TEXTO @ + + SWA<br>DO DUP 1 - C@ OVER C' 1 - LOOP<br>C' MOSTRE-LINHA 0 ;<br>ELETE DROP ASPACE<br>PONTEIRO @ INICIO-DO-TEXTO @ +<br>NUMERO-DE-COLUNAS COLUNA @ - 2 - 0<br>DO DUP DUP 1+ C MOSTRE-LINHA <sup>O</sup> ; INS-DEL DROP BEGIN KEY SETADIREITA IF INSERE ELSE SETAESQUERDA IF DELETE ELSE DROP THEN THEN UNTIL EDICUES MOSTRE-LETRA ENTER? IF VOLTA-LINHA ELSE SETABAIXO IF LINHA-SEGUINTE ELSE SE TACIMA IF LINHANTERIOR ELSE SETADIREITA IF ADIANTE ELSE SETAESQUERDA IF RECUE ELSE EDITE IF INS-DEL ELSE ARMAZENE THEN THEN THEN THEN THEN LIMP INICIO-DO-TEXTO @ LETRAS-POR-TELA O DO ASPACE OVER C' 1+ LOOP DROP INICIO O LINHA ' O COLUNA • O PONTEIRO • 15 EMIT MOSTRE-TEXTO ; ED INICIO BEGIN MOSTRE CURSOR KEY SAI IF DROP I ELSE EDICOES O THEN UNTIL PAGE: CONSTANT NRO-TELAS ADUP 1 < IF QUESTION THEN DUP NRO-TELAS <sup>&</sup>gt; IF QUESTION THEN LETRAS-POR-TELA 1+ SWAP 1 - • INIBUF INICIO-DO-TEXTO • j EDIT ACHENDR ED O INICIO-DO-TEXTO @ LETRAS-POR-TELA +  $C'$  : : LIMPA ACHENDR LIMP : : FORTH ACHENDR INICIO-DO-TEXTO @ LOAD : DO DUP DUP  $1 + C@$  SWAP  $C'$   $1 + L$ 00P

Além das teclas de controle, precisaremos de duas outras: uma para abandonar o editor e outra para entrar no modo de inserção (explicaremos o que é isto mais adiante). A tecla que usaremos para abandonar o editor é chamada SAI. No CP-500, ela será o "e comercial", cujo código é 38. No Sinclair, usaremos a tecla de código 136.

A tecla que colocará o editor no modo de inserção é denominada EDITE. No CP-500, ela é associada á tecla < CLEAR >, cujo código é 31. No Sinclair, usaremos a tecla EDIT, cujo código é 117. Abaixo apresentamos as palavras que reconhecerão SAI e EDITE, no CP-500:

: SAI DUP 38 = ; : EDITE DUP 31 = ;

![](_page_34_Figure_14.jpeg)

Figura <sup>1</sup>

No caso do Sinclair, estas duas definições se tornam:

#### : SAI DUP 136 = ; : EDITE DUP 117 = ;

Vamos explicar o funcionamento da palavra ENTER?. Ela serve para descobrir se o código que está no topo da pilha é o da tecla < ENTER >. A palavra "=", que aparece na definição de ENTER?, verifica se dois números da pilha são iguais, e DUP faz uma cópia do topo da pilha. Esta cópia será usada pelo "=". Examine a figura 1 para compreender como é executada a série de palavras que define ENTER?.

A palavra "=" retira dois elementos da pilha e, se eles forem iguais, devolve o número 1. Se os elementos forem diferentes, 0 é posto na pilha. Em FORTH, o 1 tem significado de verdadeiro e o 0 de falso. Digitando 65 118 = obteremos 0 na pilha, pois é falso que 65 seja igual a 118.

#### O EDITOR

Na listagem 1 apresentamos um editor. O texto a ser editado por ele aparecerá em dois lugares: na tela e em uma região de memória que denominaremos buffer. Na figura 2, o buffer começa na célula cujo endereço é 3. Isto significa que as células de endereços 3, 4, 5... pertencem a ele.

Nós usaremos quatro buffers, cada um com o tamanho de uma tela. No CP-500, o buffer terá 1024 caracteres e no Sinclair, 768. Caso você esteja usando os compiladores publicados em MICRO SISTEMAS, o melhor lugar para se colocar os buffers é abaixo do FORTH. No Sinclair, o primeiro buffer deve ir para o endereço 16630. Isto poderá ser conseguido com a declaração 16630 CONSTANT INIBUF. No CP-500, esta declaração deve se tornar 19000 CONSTANT INIBUF.

Agora, entre com o programa da listagem 1. Cuidado para não cometer erros. Não se esqueça de digitar antes todas as palavras discutidas até aqui e que, para o caso do CP-500, vão agrupadas na listagem 2. Se seu computador não possuir algumas das teclas escolhidas para controlar o cursor, substi-

![](_page_34_Figure_24.jpeg)

Figura 2

### Listagem <sup>1</sup>

tua-as conforme achar melhor.

O editor é bastante primitivo. Apesar disso, os poucos recursos que ele oferece serão suficientes para as nossas necessidades, estando resumidos a seguir.

Antes de entrar com um texto novo, é necessário limpar um buffer, eliminando lixo e textos anteriores. Isto é feito teclando-se n LIMPA, onde n é o número do buffer que queremos limpar (pode variar de <sup>1</sup> a 4).

Após limpar o buffer, você pode introduzir programas FORTH nele, digitando n EDIT, onde n é novamente o núme-

#### **CURSO DE FORTH (III)**

![](_page_35_Picture_2868.jpeg)

ro do buffer. Ao ver o cursor surgir no canto esquerdo superior, tecle o que quiser. Vocé poderá mover o cursor por toda a tela, usando as quatro setas.

Listagem 4 DECIMAL 770 CONSTANT TELA YARIABLE ENDR 16630 ENDR \$ . IN 0 EMIT 15 EMIT 20480 DUP LBP \$ INPUT ASPACE TOKEN NUMBER DROP CALCED TELA SWAP . ENDR  $C +$ COPY CALCED SWAP CALCED 768 0 DO DUP CC 3 PICK C\$ 1+ SWAP 1+ SWAP LOOP , : EAIXA 32 0 DO 8 EMIT LOOP ; LIMPA CALCED DUP 768 . SWAP 00 0 <sup>I</sup> CS LOOP , SALYA CALCED  $768 + DP$  S . LINELIST CR CR SWAP CALCED SWAP 32 · · DUP DUP  $32 \div SWAP$ DO I CÉ EMIT LOOP CR INLINE 32 0 DO KEY DUP DUP 118 = lí DROP DROP 255 DUP LEAVE THEN EMIT OVER C\$ 1. LOOP CR . SCR DUP CALCED PAGE SWAP 0 30 PTC REVERSE 0 0 PTC INPUT CR SCRLIST CALCED PAGE DUP 768 + SWAP DO I CE EMIT LOOP KEY DROP EDIT DUP SCRLIST KEY DROP 24 0 REYERSE DO I DUP 29 PTC LOOP REVERST KEY DROP 22 0 PTC IN LINELIST 23 0 PTC FAIXA 23 0 PTC INLINE CR. FORTH CALCED LOAD.

Caso queira inserir espaços em um certo ponto da linha, aperte <sup>a</sup> tecla EDITE (que corresponde <sup>a</sup> < CLEAR > no TRS-80, e a  $\le$  EDIT  $>$  no Sinclair). Isto fará o cursor sumir. Em seguida, comprima a seta para a direita e a linha se abrirá, deixando espaços no lugar onde estava o cursor. Apertando a seta para a esquerda, a linha se fechará e os caracteres serão eliminados. Qualquer outra tecla que vocé apertar fará reaparecer o cursor e permitirá que se prossiga com a datilografia.

Programas que você colocou em um buffer podem ser compilados. Para isto, digite n FORTH, onde n é o número do buffer em que está o programa. Se não houver erros, um OK será impresso.

Se o compilador detectar erro, digite FORGET xo:  $<$  NOME  $>$ , onde  $<$  NOME  $>$  é a primeira palavra que foi definida no buffer contendo o erro. A prática comum é iniciar um buffer definindo a palavra : TASK ; Se aparecer erro na Digite n EDIT. A tela n será exibida. - Toque no teclado. Números aparecerão nas linhas. - Toque no teclado. Um ponto de interrogação aparecerá

![](_page_35_Picture_7.jpeg)

- Redigite a linha. Toda a faixa cinza deve sumir. Apague-a com espaços, se necessário. Não use RUBOUT nesta fase. A tecla  $\leq$  NEW LINE  $\geq$  é vista com um Z invertido. Só a digite se ela aparecer na linha com erro.

recuperar os buffers criados com o editor da listagem <sup>1</sup>

#### OUTRO EDITOR

compilação, basta digitar FORGET TASK. O comando FOR-GET  $\langle$  NOME  $\rangle$  retira do dicionário a palavra  $\langle$  NOME  $\rangle$  e tudo que foi compilado após ela.

Para terminar a entrada de textos, comprima a tecla SAI. Ela corresponde ao "e comercial" no TRS-80 (código 38) e ao quadradinho cinza nas máquinas de lógica Sinclair (código 136).

Na listagem 4, apresentamos um editor para a linha Sinclair ainda mais simples do que o da listagem 1. Ele foi desenvolvido pelo colaborador Maurício Ribeiro, e a seguir descreveremos como usá-lo.

Não tente entender o funcionamento dos programas apresentados nesta lição. Ainda é cedo para isto. Limite-se a introduzir o editor da listagem <sup>1</sup> em sua máquina e a aprender como usá-lo. Não se esqueça de salvar uma cópia do compilador com o editor.

Maurício Ribeiro, autor do editor para a linha Sinclair, é usuário de um TK85 há dois anos e estudante de Engenharia na UFRJ, onde cursou disciplinas com aplicação em computação.

Para limpar um buffer, tecle n LIMPA, como antes. Para entrar com textos, digite n SCR. Em seguida, comece a datilografia. Só digite  $\langle$  NEW LINE  $>$  no fim. Para mudar de linha, ande com a tecla SPACE.

Os programas podem ser corrigidos seguindo os passos abai-

no canto inferior esquerdo. Digite o número da linha errada. Ela será exibida no pé da tela, junto com uma faixa cinza,

Para listar um buffer, tecle n SCRLIST. Para copiar o buffer de número m para o de número n, tecle m n COPY.

#### **CONCLUSÕES**

Para corrigir um buffer com erros, basta digitar n EDIT e realizar as modificações que se fizerem necessárias.

No Sinclair, o comando SAVE guardará, em cassete, tanto os buffers quanto o compilador. No CP-500, siga o seguinte procedimento para salvar e recuperar um buffer:

- Salve o buffer em cassete com n SAVE;

b - Para ler um buffer do cassete, tecle SYSTEM, a partir do FORTH. Quando surgir o ponto de interrogação, digite F. Terminada a leitura, o ponto de interrogação surgirá de novo. Digite "/" para voltar ao FORTH.

Antonio Eduardo Costa Pereira é formado em Engenharia Eletrônica pela Escola Politécnica da USP. Fez mestrado em Ciências Espaciais no Instituto de Pesquisas Espaciais, em S. J. dos Campos, e doutorado em Engenharia Elétrica na Cornell University. de Nova Iorque.

Se seu computador for compatível com o TRS-80, entre com as definições da listagem 3. Elas lhe permitirão salvar e

70 MICRO SISTEMAS, Dezembro/85

![](_page_35_Picture_30.jpeg)

- 
- 
- 

# Linha APPLE

# Linha TRS-80

#### Melhore o MERGE

Na seção DICAS de MS 47 saiu uma listagem para simular MERGE no TRS 80, só que não funcionou satisfatoriamente no meu CP-300. Fiz então as seguintes modificações:

- 1. E=PLF/(16633)+PEEK(16634)\*256-2 PRINT E (Obs.: anote este valor)
- Larregar programa numero i 4. <sup>1</sup> PEEK•16633>\*PEEK <16634)«256-2
- \*». B2MNI (E/23A <sup>&</sup>gt; :Bl«E-8?«256
- POKE 16548.81:POKE 16549.82 7. Carregar programa numero 2
- LET  $E = (val)$ or anotado no passo 2)
- 9. R2=INT(E/256):B1=E-B2\*256 10. POKE 16548.B1:POKE 16549.B2
- II. LIST

Nota: É necessário que o número das linhas do programa <sup>1</sup> seja menor que os números das linhas do programa número 2. também, necessário anotar o valor do passo 2 porque ele será apagado ao se dar o comando CLOAD para carregar o <sup>1</sup> 9 programa.

Se vocé quer mexer nos programas abaixo, tente estas dicas:

 $-$  EXEC 44759  $-$  Gera a mensagem "?SN ERROR".

2) — Para aumentar o número de naves no programa "ASTRO BLAST", digite POKE 6415, X (X  $= n$ <sup>o</sup> de 1 a 255).

 $-$  EXEC 44658  $-$  gera a mensagem "?OM ERROR".

 $-$  EXEC 42521 – gera a mensagem "?I/0 ERROR".

3) - Para auementar o número de naves no programa "SPACE INVADERS" digite POKE 7674, X  $(X = n \cdot 0$  de 1 a 255).

 $-$  EXEC 32768 - coloca no vídeo a mensagem do EXTENDED CO-LOR BASIC.

Marcelo Baradi Spera — RS

# Linha TRS-COLOR

#### Jogos

1) — Para aumentar o número de vidas no programa "FROG", digite POKE 12002, X (onde X é um número de <sup>1</sup> a 255).

— EXEC 46946— lista o programa da memória na tela.

Vejamos um exemplo, com o comando ONERR GOTO 200. Nesse caso, ao encontrar um erro, o programa irá pular para a linha indicada no ONERR GOTO, que é a 200. Nessa linha, o programa irá continuar normalmente, seguindo as instruções da própria linha, que tanto pode reiniciar o programa, como terminá-lo.

A forma usual de tratar erros com o comando ONERR GOTO é escrever uma sub-rotina para onde o pro-

### **Oscilosgráfico**

ONERR GOTO não funciona direito em algumas circunstâncias. Por exemplo, o Apple II trava-se se houver um erro com o comando GET e se a sub-rotina de erro tiver em seu final a declaração RESUME, como mostra o exemplo abaixo:

— EXEC 41175- coloca no vídeo a mensagem do COLOR BASIC.

Com esta DICA, você terá no seu micro um gráfico diferente, ou, com algumas modificações, uma nova abertura para seus programas.

OBS: No caso dos programas, carregue-os (CLOADM), digite o respectivo POKE e depois rode-os (EXEC).

### **ONERR GOTO**

#### 20 FOR X-0 TO 1<br>30 PRINT:PRINT:<br>CAO ":A<br>40 PRINT:INPUT"<br>18<br>50 CLS<br>60 FOR X-0 TO A<br>70 FOR X-0 TO A<br>80 PRINT TAB(10 BØ PRINT TAB(10)", ":TAB(30)", ":T ABIS@)", "IPRINT TAB(X)"(28 espac o»» •• ve NEXT RINEXT Y 100 FOR A=0 TO 0 STEP-11# PRINT TAP<1A>m.m»TAB(3R»-.w| TAB(50)". ":PRINT TAB(X)"(28 espa  $(05)$   $\bullet\bullet$ 120 NEXT A l'J# GOTO I#

 $CAO$   $A$ 

Em Applesoft, o comando ONERR GOTO permite contornar erros quando os encontra, antes que seja colocada uma mensagem de erro, ou mesmo que pare a programação. Este comando deve ser dado antes que ocorra o erro, de preferência na primeira linha do programa.

 $5.508$   $x=1.70$   $22$ 14 PRINT "• ESTE EH UM TESTE DO INVERTE •" 2# Nf IT J 34 RAMO U5R 16\*14

Eis uma forma de armazenar qualquer imagem em uma variável, dentro da questão lançada no artigo "Riscos, Rabiscos e Criatividade" (MS n  $9$  27).

grama vá quando ocorra um erro. No final dessa rotina, a declaração RE-SUME causa o retomo para o início da declaração onde ocorreu o erro.

Após a execução, este programa pode ser deletado (sem usar NEW). Para testá-lo, digite PRINT X\$ e veja na tela o desenho que foi armazenado na variável XS. Não use CLEAR, RUN ou NEW para que a variável permaneça na memória.

Luiz Garcia – PR | Eduardo Mirabelli A. de Medeiros – SP | Gino Raniero M. Lozada – RJ

10 ONERR GOTO 100 20 PRINT"FCREVA UM NUMERO ?"; : GE T A 3» PRINT A 40 FND 100 PR 1NT"NAO ESCREVA LETRA • " 110 RESUME

Chama um programa em BASIC sem apagar a tela. POKE 283, X

Neste programa, se for teclada uma letra em vez de número, o programa trava.

OSCILOSGRAFICO • • •"

20 FOR X-0 TO 1500 INEXT X

Ricardo F. de Miranda — SP

# Linha TRS-80

Diminui a velocidade dos caracteres escritos na tela. Para voltar ao normal digite POKE 359, 126.

POKE 359, 255

POME 359.126:POKE 340 162:POKE 3 61.133

Aloysio Soares Paredes — RJ

Os caracteres são dobrados na tela. Para voltar ao normal, digite POKE 359, 57.

LXI L 44539

Simulação da linha:  $10 AS = IN$ -KEYS : IF  $AS = \cdots$  THEN 10.

Efeito especial do PCLS de acordo com o valor dado a "X".

**I''' I '8. X** 

1# PR |NT tPRJNT I JNIMJT\*' GR AU OSCILA

LAO IA<br>40 PRINI: INPUT<sup>2</sup>1EHPO (1 = ...) <sup>-</sup>

Efeito especial do PAINT, CO-LOR, etc. de acordo com o valor dado a "X".

10

# Linha SINCLAIR

CLS

60 FOR Y=0 TO B<br>70 FOR X=0 TO A

# Linha SINCLAIR

Rode o programa abaixo e conseguirá um teclado sonoro no seu Color. O programa foi testado em um CP-400 e funcionou perfeitamente.

#### Inverte a Tela

Esta dica inverte a tela de uma forma diferente da usual, substituindo-a instantaneamente por sua imagem refletida, como em um espelho. Os pixels individuais dos caracteres permanecem inalterados, devido à forma como é mapeado o vídeo e à baixa resolução de um micro da linha Sinclair.

> A rotina fica a partir do endereço FFOOH. Se você tiver menos de 48 Kb, mude os valores dos endereços nas linhas 10 e 20.

16\*14 • «TA #c 4# tl I# ## IV <sup>34</sup> 50 13 46 16 7E FE 76 28 #9 EB 4E 77 EB 71 29 13 18 F2 11 31 ## 19 54 50 IJ I# c# cv

Digite agora esse programa, em BASIC, que demonstra o funcionamento da sub-rotina e dê RUN:

Se ao invés de letras colocarmos determinados desenhos em modo gráfico, em LOOP, teremos a ilusão de movimento tridimensional.

10 HOME 20 INPUT"LINHA.COLUNA":L.P:HOME 30 GOSUB 100 <sup>40</sup> PRINT"MC - 1000 : 50 POKE 283.0 60 IF PETEC283) ( ) ASI ("I" > THEN F 0 79 GOTO 10 100 PRINI CHKS(??); LIRS(6! :: HR %)  $(L)$ :CHR%( $L$ +  $(+)$ ;  $R$ ETURN

#### Armazenamento de imagens

\*.040 <sup>I</sup> NP LI <sup>I</sup> Ollill 0 NIIHI KO FM DELI «At jNslT Síl-R IN <sup>I</sup> J5 40.Ni' «"  $^{\circ}$ ,050  $^{\circ}$   $^{\circ}$  = N 1.: N(Y) = 1X - INT(X)) = 16  $^{\circ}$  i  $:M \cdot IN I \rightarrow Y$ 1060 II N 15 THEN (=7.1:60TO 505)

 $0$   $F15E N(Y+1)$   $mN+1$  $'$ ,0/0 FOR I-1 TO T.1:N\$=MIDS(A\$,N) <sup>4</sup> <sup>I</sup> » . <sup>I</sup> \* «Ni: NI <sup>X</sup> <sup>T</sup> :PR TN <sup>I</sup> 3540 . N1> ' IN '\* PRINI@H60. OUTRA TRANSIORMA <sup>I</sup> A(- • ( S/N >\* 5000 MS= INKL 16:1F MS= " INEN 508

0 FLSE IF MI-'S" THEN "000 ELSE <sup>I</sup> NO **IN VO LLS: INPU! QUAL O NUMERO EM** 

<sup>1</sup>9 FAST 20 REM IMAGEH EXEMPLO 30 FOR A=1 TO 704 40 PRINT"X"í 50 NEXT A 60 PAUSE 4E4 /9 POKE 16437,255  $100$  LET  $X\$  = "" 110 LET Z\*PEEK 1639ó\*?56»PEEK 1639 7\*1 120 FOR  $J=Z$  TO  $Z+724$ 130 IF PEEK J=118 THEN LET J=J+1 140 LET XS=XS+CHRS PEEK J 150 NEXT J

> 5100 FOR I=1 TO 16:1F MillS(NS 1. <sup>J</sup> • <sup>M</sup> 11\*%(AS. I <sup>1</sup> <sup>1</sup> THEN 51 0 Fl «F NF • I

# TK 2000 Linha TRS-COLOR

### Malha Eletrônica

Esta dica gera uma combinação de padrões coloridos até a conclusão do efeito final, ou seja, um efeito de malha multicolorida:

10 HOHf ,?0 VIAB 6»HIAB INVLKÜE :PW INI MAt Hl. <sup>I</sup> LE ÍBONICA" sNOWHAl tVTAB 9: MIAU 10 SPRINT 'P0R~«VTAB 13\*HTAÜ ttíPR1NT"JORGE PABLO <sup>Z</sup>AP ATA KlUlR  $\mu$ ':VTAB 20:HTAB 9:PRINT"(APERTE QUALQUER TECLA)":GET AS 30 HGR 2  $40$   $1 \text{ OR } C=1$  TO 7 50 MCOLOR-L 60 FOR A=1 TO 171 STEP L •0 HPL01 2>B.A 10 <sup>1</sup> <sup>A</sup>  $AB$  (COLIND A+(C 2) +15.0 2\*20 \*9 NLX <sup>T</sup> A 100 NEXT C <sup>1</sup> i0 UI <sup>I</sup> . %:Tl XI

Jorge Pablo Zapata Rivera — BA

\_ln

cIIqO!

### POKEs no Color

Entre com estes POKEs e aproveite melhor o seu Color:

POKL 104.0:POME 105.0:1.1 DAD

X = seleciona a velocidade da

resposta do teclado.

POKE 359.60

Desliga todas as teclas. Para voltar ao normal digite POKE 359, 126.

POKL 339.128

Converte caracteres "STRING" em caracteres "GRÁFICOS". Para voltar ao normal digite POKE 359, 126.

POKE 179.X

Frank Costa B. Hudson — MG

# Unha TRS-COLOR

- 10 CLS: GOTHE 80 CLEAR . 00. Ml-43
- <0 fiOSIlH f(0:ST-Hl 4J 40 FOR Y=ST TO HI:READ OPS:N=VAL  $kH'' + OP5$ 50 S\*S«NtPOKE X.NtNEXT 60 IF S()4992 THEN PRINT TAB(B)" DATA ERROR ": MOUND 10.10:STOP 70 EXEC ST:NEW
- 80 HI=PEEK (116) · 256+PLF K (117):RE TUMN 90 DATA30.8D.00.16.BF.01.68.30
- 100 DA TARO. 00.03.9F . 90.39 . CF.. 8C . <sup>I</sup> 1,10.01
- 110 DATA6B.30.HC.FY.9F.9D.39.34. 36.cr,00
- 120 DA IA04.00.80.58.D'.81 .BO.A9,  $56.35$

130 DATA.46.7E.8C.F1

# Linha TRS-80

Envie suas dicas para a Redação de MICRO SISTEMAS na Av. Presidente Wilson, 165 - grupo 1210. Centro, Rio de Janeiro, RJ. CEP 20030

# Linha TRS-80

### Beep no teclado

Antonio Lopes Neto — SP

### Som/BAS

Este programa coloca na RAM uma rotina em linguagem de máquina que produz um som de freqüéncia F e duração D, na fórmula:

 $WW = USR(D + 256 + 255 - F)$ 

Vocé pode usar este programa no início de outros, para chamar a rotina com o USR, cada vez que for necessário.

10 POKE .6561,?55sF OKE 16562,?54 STF PEFK' 16396 ) »201 TMEN POKE 16 526.0\*POKE 16527.255 ELSE DEF USR  $=-256$ 20 FOR X=-256 TO = 228:READ Y:POK E X. Y : NE X I 30 OATA205,127.10.62.1.14.0.237, 91.61.64.69.47.230.3.I'9 211.255 .13.40,4,16,246.24,242.37.32,241 .201

Eduardo Ribeiro Poyart — RJ

# MC 1000

### INKEY\$ - Endereçamento do cursor

Na linha 60, simulamos um INKEYS através do endereço 283, que indica a tecla que foi ou está sendo pressionada. Para usá-lo como INKEYS, devemos zerar o seu conteúdo antes da leitura pelo PEEK, assim a "sujeira" da última tecla pressionada desaparece.

Na linha 100, temos uma sub-rotina que endereça diretamente o cursor através das variáveis L (linha) e C (coluna). Para uma maior velocidade na execução do programa, convém colocá-la no início.

Edmundo T. Donato Júnior — AL

#### Conversor

Esta dica converte decimal em hexa e vice-versa.

5000 LLL AK 1000:LLS: Y=1 5010 A»' 0l234567HVABrOEF" 5020 INFUI ENIRADA (D)FUIMAL OIL (H)EXADECIMAL : MS .010 IF MS- H" THEN 5090 ELSE CL

HF • 4,DEL <sup>1</sup> MAl : N% : PR INI «15 40 . N% : ' c

5110 lio lo 51 '0  $M.120 N. N. (Y = I : Y = Y + 1 : G \cup I \cup J$  5100  $5.130$  FOR 1=1 TO Y-1:N-N- $N+1$   $1$ )-1) •16CCY-1 <sup>1</sup> » \* NF a TiPRINT053B,N:DOI ») 50'5

Mervyn de Oliveira — MG

![](_page_37_Picture_0.jpeg)

#### HABERKORN. E., O Computador na Administração de Empresas, Editora Atlas.

FREEDMAN, A., dBase II para principiantes; BYERS R. A., dBaseII Aplicações Comerciais/ dBaseIII; Editora McGraw-Hill.

Em O Computador na Admi nistração de Empresas, o autor procura mostrar de forma bastante clara a utilização dos recursos da informática, visando desmistificar o uso do computador. O livro apresenta técnicas de como e onde estes recursos devem ser aplicados e o que as empresas precisam fazer para alcançar automação total dos seus procedimentos administrativos.

> II; como instalar, testar e trabalhar com o dBase II e o planejamento de um banco de dados, chegando até a algumas noções sobre a construção de um programa em dBase.

> No livro sobre aplicações comerciais são apresentados os fun damentos do dBase II, mas o autor explora principalmente temas como o sistema de contabilidade; lista e etiquetas; técnicas

A MacGraw-Hill está lançan do, em conjunto com a Datalógica (representante do Grupo Ashton-Tate, no Brasil) mais uma série de livros. Desde já, destacamse os títulos sobre os gerenciadores de dados dBase II e III. Em dBase II para principiantes são abordados temas mais simples, como o que são sistemas de gerenciamento de dados; as características e capacidades do dBase

de inserção de dados e depuração de erros e efeitos especiais.

![](_page_37_Picture_5.jpeg)

Este livro fornece ao leitor ferramentas para auxiliá-lo na comparação dos vários minis e microcomputadores existentes no mercado brasileiro. Além das informações básicas, é o primeiro livro a apresentar um método, para que o leitor faça a sua própria análise e escolha o equipamento mais adequado às suas necessidades.

Aleph Editora - Av. Brigadeiro Faria Lima, 1451, conjunto 31, CEP 01451, tel.: (011) 813-4555, São Paulo;

Editora Atlas - Rua Conselheiro Nébias, 1384, CEP 01203, tel.: (011) 221 -9144, Campos Elísios, São Paulo;

• Editora McGraw-Hill – Rua Tabapuã, 1105, CEP 04533, tel.: (011) 280-6622. Itaim Bibi, São Paulo.

 $\sim$   $\sim$ 

Em dBase III, o autor amplia as possibilidades de uso de um banco de dados, levando em consideração diversos tipos de aplicações. Dentre os capítulos, estão: formas simples de utilização de um banco de dados — seu funcionamento; planejamento, cons trução, modificação e manutenção de um banco de dados e relatórios especiais.

#### SILVEIRA, M., Explorando o TK90X, Editora Aleph.

O objetivo deste livro é dar informações adicionais ao usuário, ou seja, ir além do que consta no manual do TK90X. Para isto, em grande parte dos programas foram utilizados recursos que não são abordados de maneira completa no manual (ou ás vezes ignorados), o que dá ao usuário a chance de conhecer melhor seu equipamento.

Entre os programas do livro estão: Ensinando a subtrair; Brincando de desenhar; TK hora; Esquiando no vídeo e Saindo do BASIC.

PASSOS, E. L., Micro-Mini Computadores Brasileiros, Editora Campus.

#### ENDEREÇO DAS EDITORAS

• Editora Campus — Rua Barão de Itapagipe, 55, CEP 20261, tel.: (021) 284-8443, Rio de Janeiro;

> Tres importantes características são notadas nesta linha oe produtos - o equipamomo básico è sempre o mesmo, variando módulos configuráveis e programas, migrando "para cima" ou "para baixo" entre os vários modos, permitindo padronização de operações; <sup>é</sup> os lerminais são exíremamente fiexívels, aceilando uma série de periféricos: leitora óptica para carnets de credíâno ou etiquetas de mercadoria gravador de cartuchos de fita magnética, balança eletrónica, dispiay para cliente teclado para cliente, leitor de cartáo magnetizado, leitor de código de barras, gavela de dinheiro, bateria de alimentação de emergência, ele, - os equipamentos podem ser programados pela fábrica ou pelo

Matriz e Fábrica - Estrada dos Bandeirantes 10.710 - Jacarepaguá - Tel.: (021) 342-8484 - Telex (021) 22618 RRME BR Regional Rio - R. Barata Ribeiro 370 - sala 307 - Tel.: (021) 235-1561 - Telex (021) 35056 RRME BR Regional São Paulo - Av. Paulista 1.471 - conjs. de 1114 até 1117 - Tels.: (011) 284-2808 / 283-0777/ 283-0969 / 284-8472 CEP 01311 \* Cx Postal 55051 - Telex (011) 25920 RRME BR

![](_page_37_Picture_33.jpeg)

![](_page_37_Picture_8.jpeg)

![](_page_37_Picture_22.jpeg)

# **TERMINAIS RACIMEC**

#### EM AUTOMAÇÃO COMERCIAL: DA CAIXA REGISTRADORA AO TERMINAL PDV.

Os produtos HACJMEC para aplicações comerciais foram desenvolvidos com base em extensa pesquisa junto aos usuários, resultando em sofuçóes realisticamente ajustadas às condições brasileiras e adequadas a diversos modos de operação. Os equipamentos RACJMEC-1300 para uso nos diversos segmentos do comércio encontram aplicações como

-caixa registradoraeletrõnrca, off-Urie, stand-alone:

\* eaixá inteJigente ofi-ime, com captura ou dados em meio magnético; \* caixa-lemripna], com comunicações,

on-line a concentradores;

\* lerminal on-line de ponto-de-venda;

\* temninaJ on-Une paia desenvolvimento próprio de programas do usuário.

própno dienie. em linguagem parametrizada e em linguagem de alio nível, por qualquer micro. Os programas podem ser mullipliçados e remetidos em cassetes. RACIMEC oferece também sua completa linha de microcomputadores, multiplexadores e periféricos, que, associada aos terminais caixa, apresenta a melhor relaçáo cusio/performance de todo o mercado, em ambientes de automação comercial.

![](_page_37_Picture_35.jpeg)

A Microdigítal lança no Brasil omicro pessoal de maior sucesso no munda

A panir de agora a história dos micros pessoais vai ser contada em duas panes: ames e depois do TK90X.

Para você ter uma idéia, existem mais de 2 mil programas. 70 livros. 30 periféricos e inúmeras

![](_page_38_Picture_5.jpeg)

0 TK 90X é, simplesmente, o úmco micro pessoal lançado no Brasil que merece a classificação de "software machine": um caso raro de micro que

recursos e preço acessível recebeu a atençào das criadores de programas e periféricos em todo o mundo.

E aqui o TK 90X já sai com mais de 100 programas, enquanto outros estão em fase final de desenvolvimento para lhe dar mais opções para trabalhar, aprender ou se divertir que com qualquer outro micro.

revistas de usuários disponíveis para ele intemacinnalmente.

O TK 90X tem duas versões de memória (de 16 ou 48 K), imagem de alta resolução gráfica com <sup>B</sup> cores, carregamento rápido de programas (controlável pelo próprio monitor), som pela TV, letras maiúsculas e minúsculas a ainda uma exclusividade: acentuação em português.

Faça o seu programa: peça |á uma demonstração do novo TK 9QX.

# AAICRODIG pela sua facilidade de uso, grandes *<u>Ghegou o micro</u>* cheio de programas.

![](_page_38_Figure_11.jpeg)